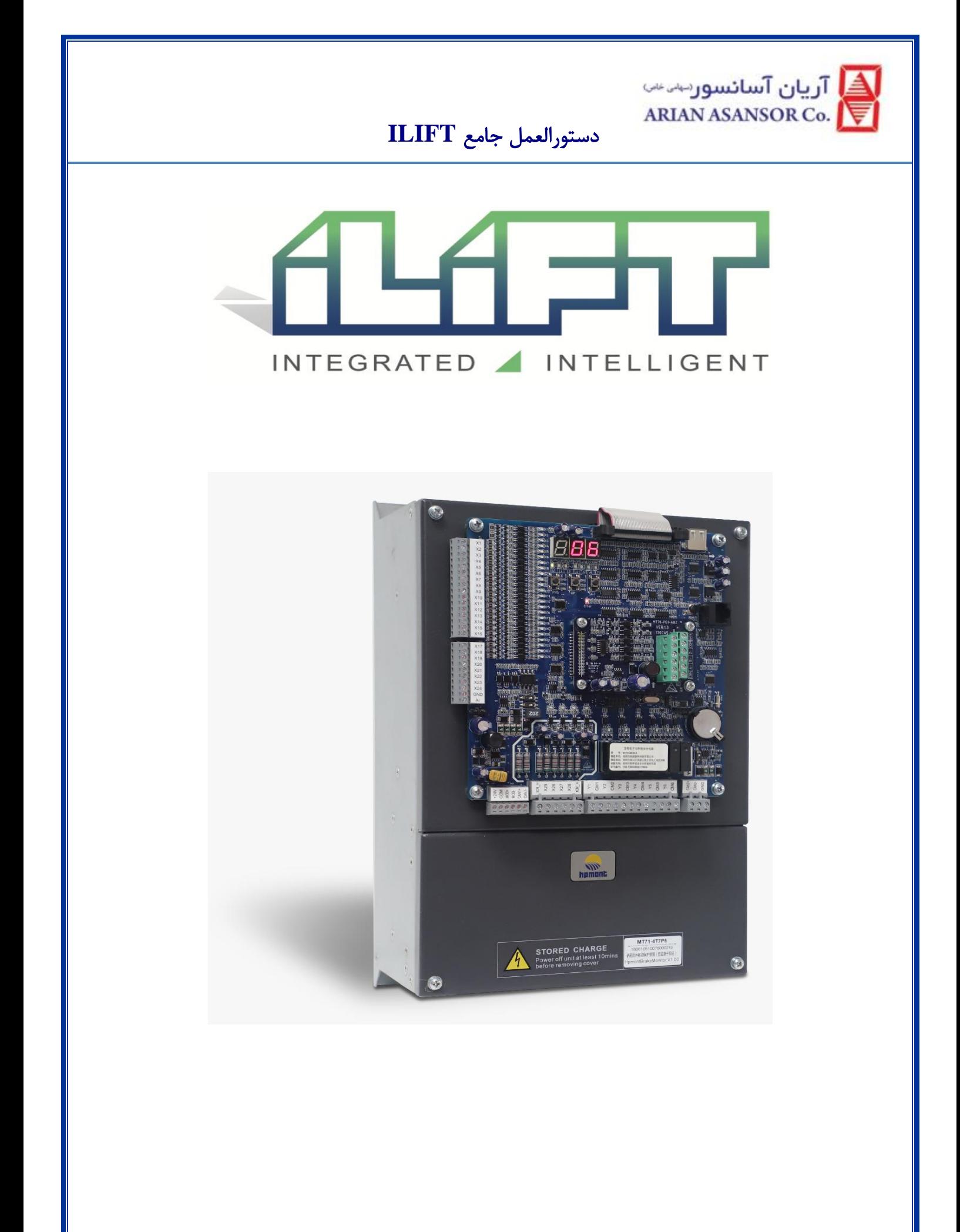

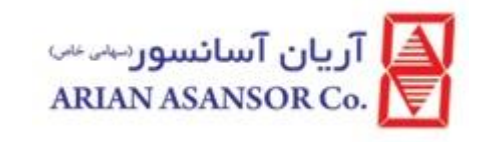

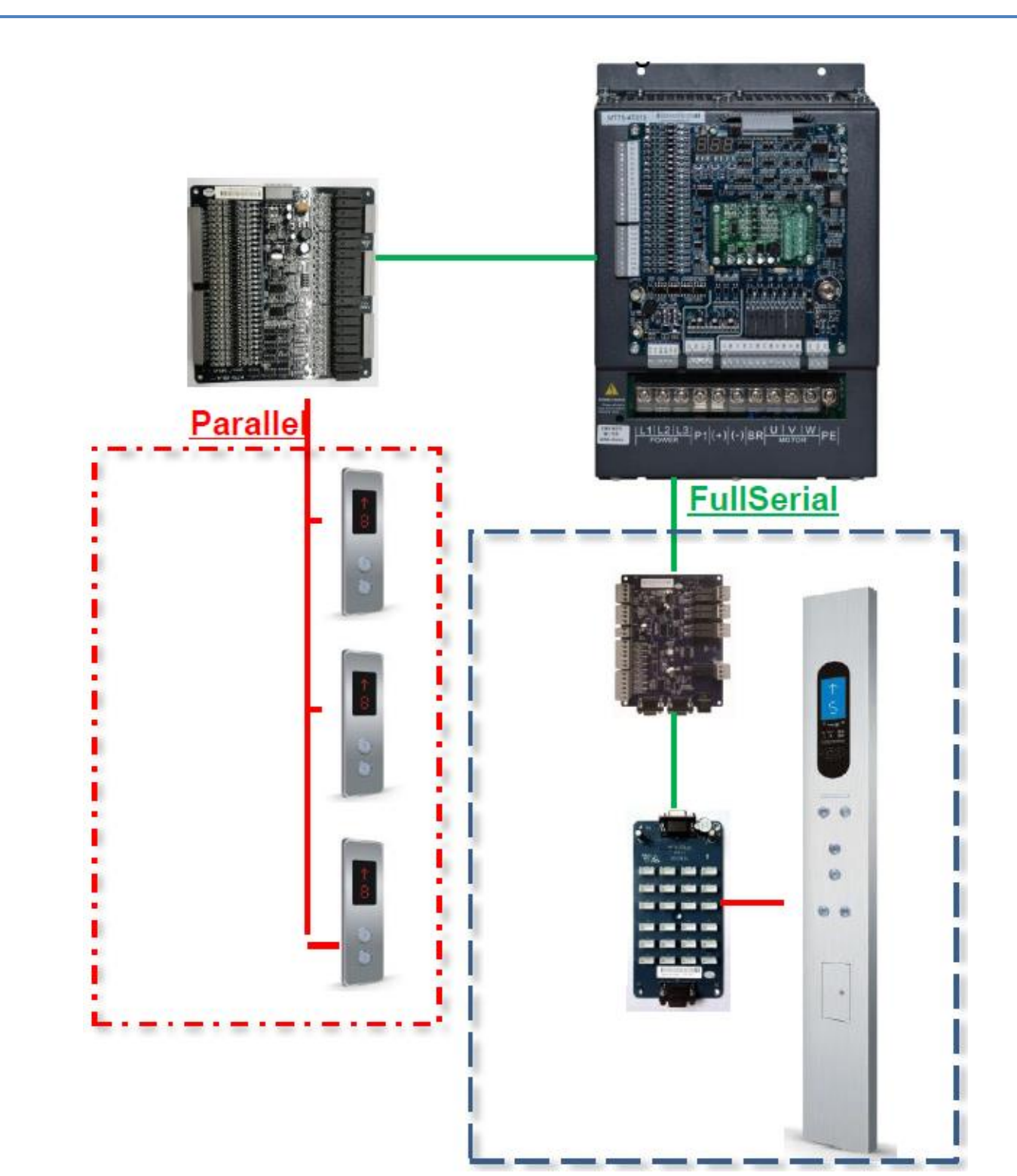

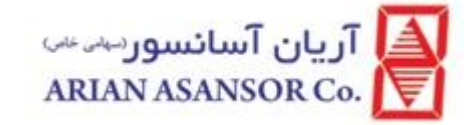

#### چرا ILift ؟

- یکپارچه بودن درایو
- حرکت Approach Direct حرکت شیرجه ای بدون نیاز به سنسور
	- کنترل کلی تمامی متعلقات سایت و چاه با کنترل اتوماتیک
		- پارامتر تیون اتوماتیک با بار
	- استارت بدون شوک با گشتاور اتوماتیک و بدون نیاز به کنترل وزن
- کنترل کننده کی پد و وصل به جعبه رویزیون جهت کنترل پارامترها
	- منطبق با اپلیکیشن اندروید
	- دارا بودن تمامی ورودی ها و خروجی های قابل برنامه ریزی
	- دارا بودن استاندارد و ایمنی مطابق با GB7588-2003 standard
		- قیمت مقرون به صرفه و مزیت های رقابتی

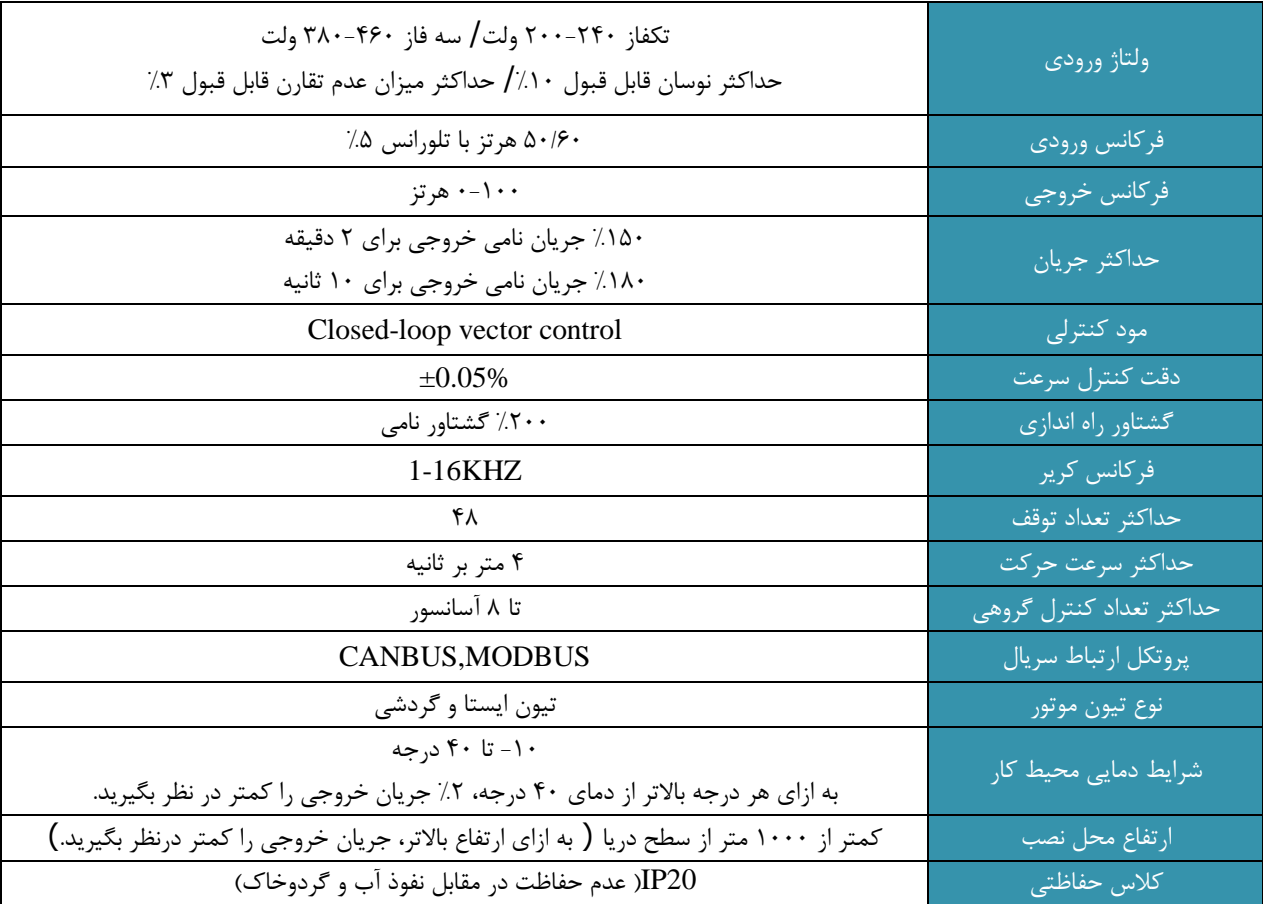

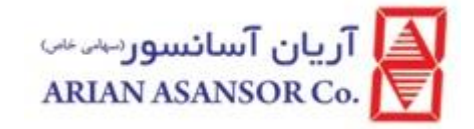

## فهرست مطالب

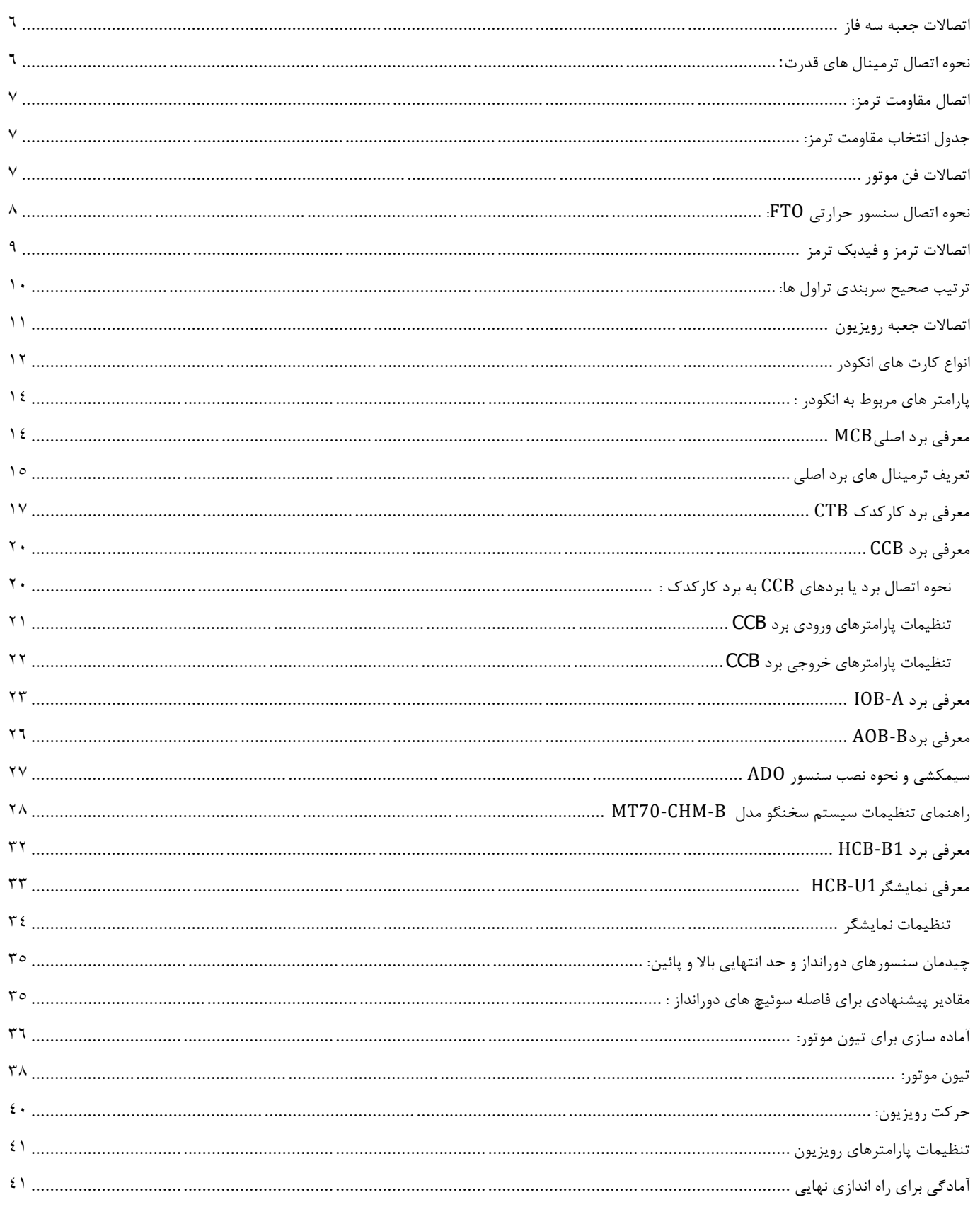

WI-86/153

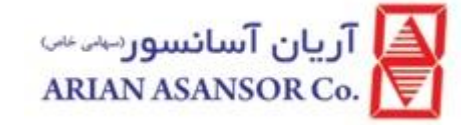

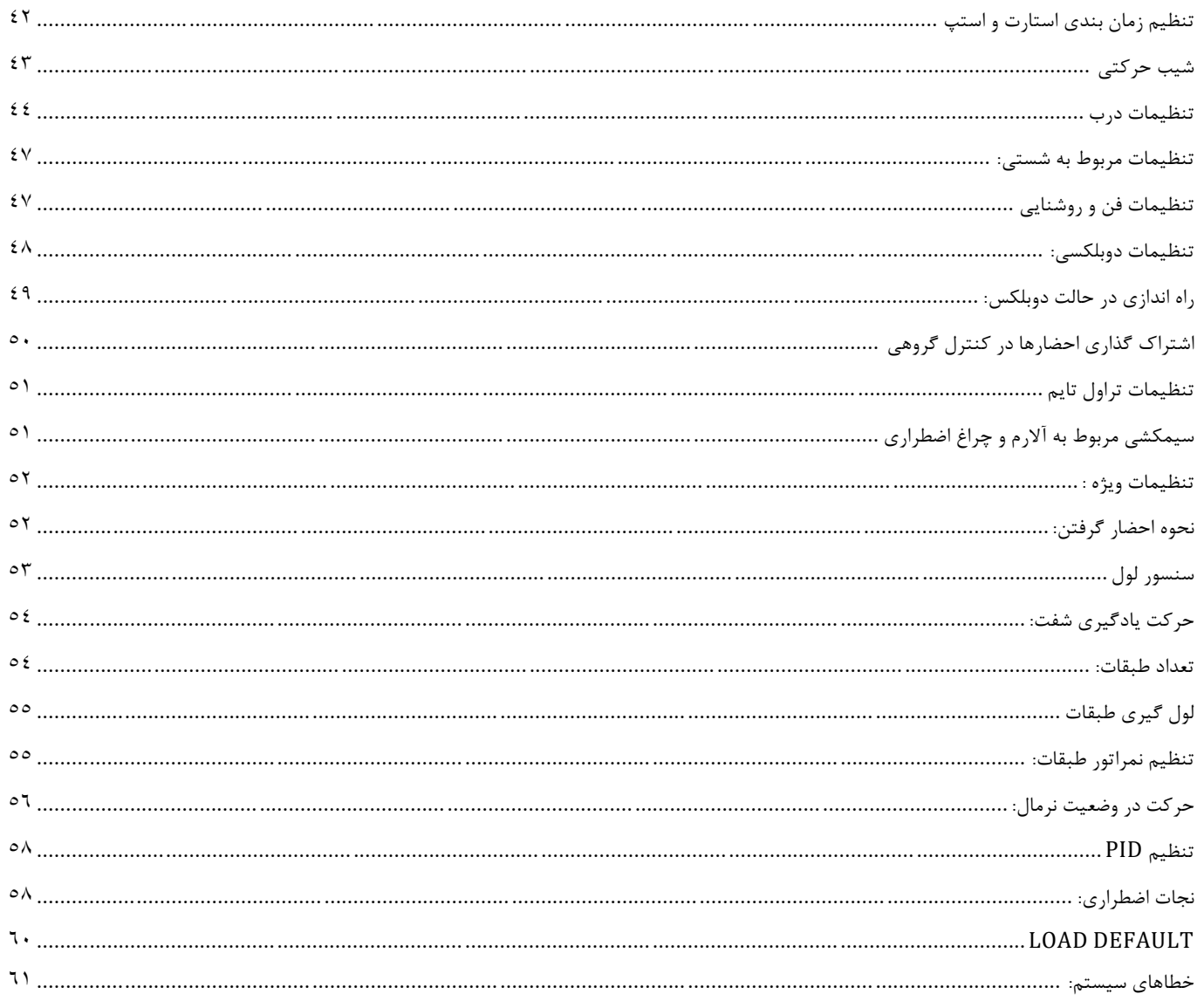

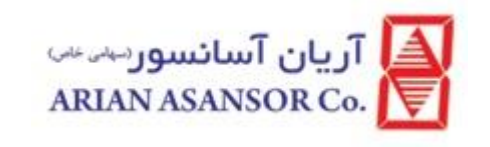

<span id="page-5-0"></span>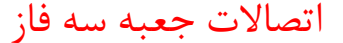

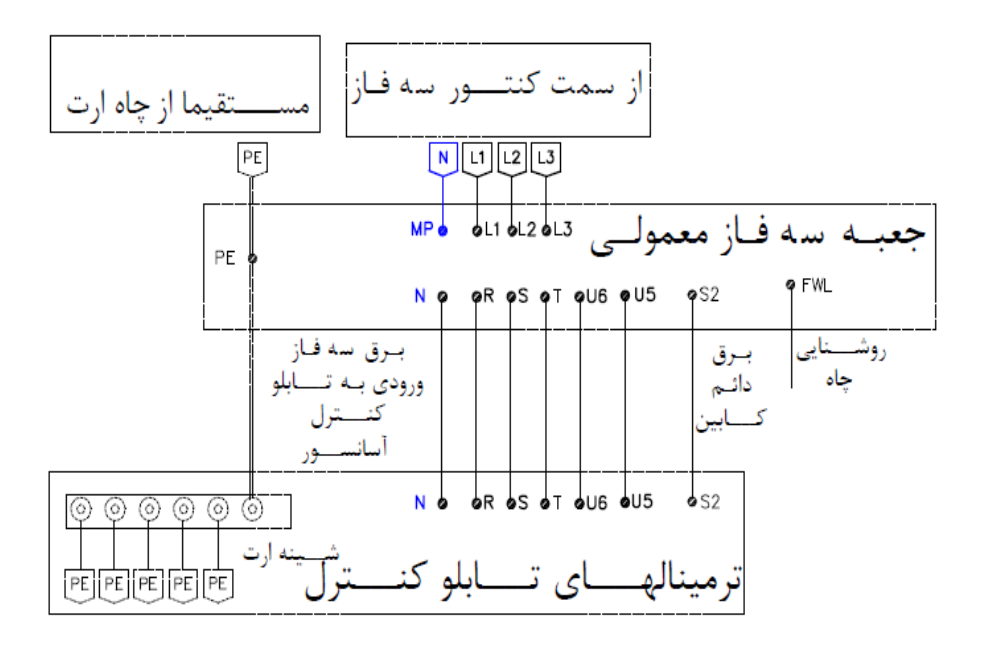

سیم چاه ارت را مستقیما به شینه ارت تابلو متصل کنید.

نول شبکه برق (ورودی به تابلو) را به ترمینال N و سه فاز ورودی را به ترمینالهای R,S,T متصل کنید

<span id="page-5-1"></span>نحوه اتصال ترمینال های قدرت:

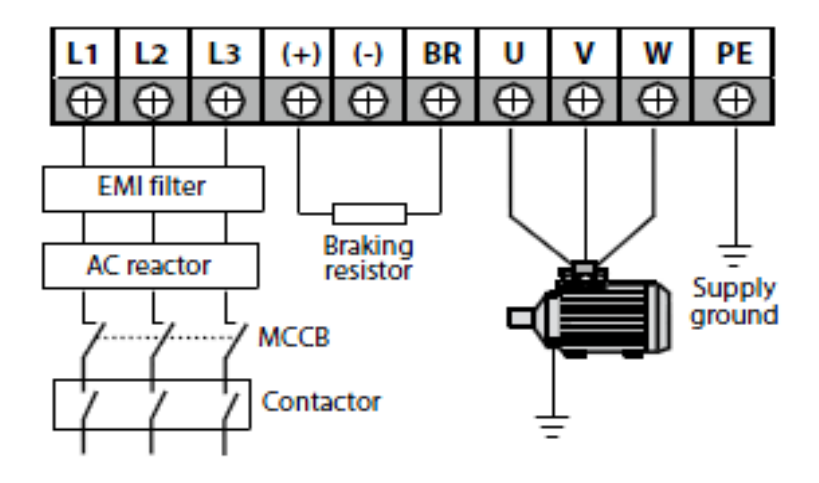

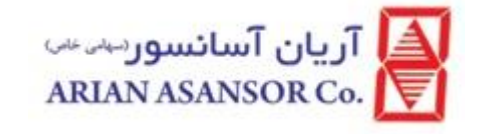

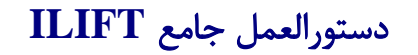

<span id="page-6-1"></span><span id="page-6-0"></span>اتصال مقاومت ترمز:

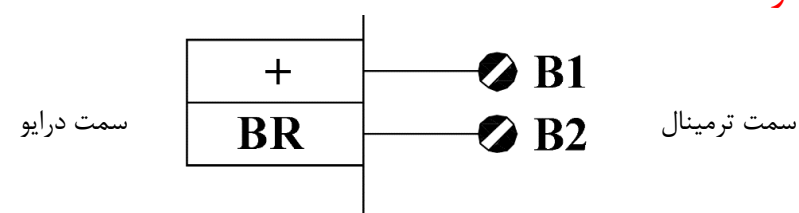

## جدول انتخاب مقاومت ترمز:

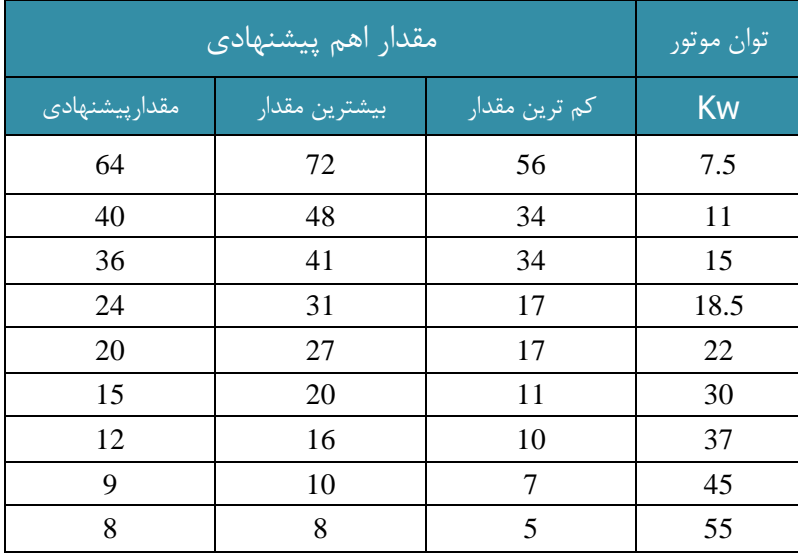

#### <span id="page-6-2"></span>اتصاالت فن موتور

فن موتور می بایست بین ترمینال های 401 (نول) و 52) (407 (54 (54) متصل شود.

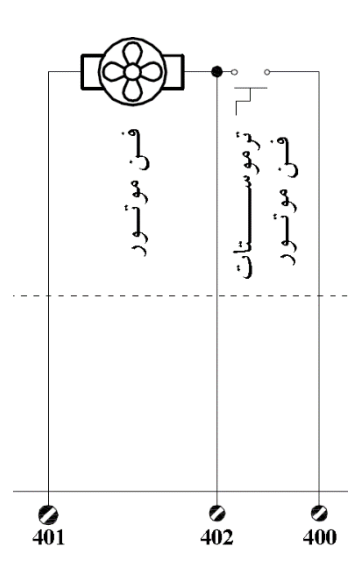

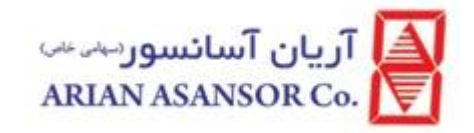

## <span id="page-7-0"></span>سنسور حرارتی FTO:

سنسور حرارتی می بایست بین ترمینال های FTO و 51 ( 301 تابلو های قدیم) متصل شود. تعریف ورودی در روی برد MCB در پارامتر)131=12-04F)

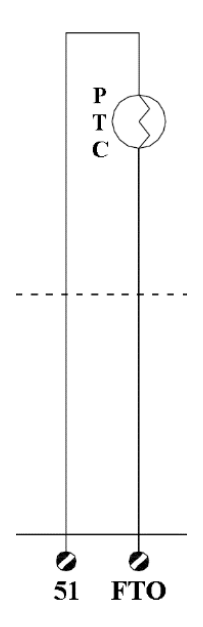

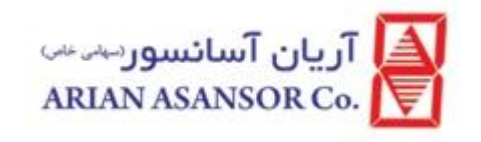

#### <span id="page-8-0"></span>اتصاالت ترمز و فیدبک ترمز

<u>گیرلس :</u>

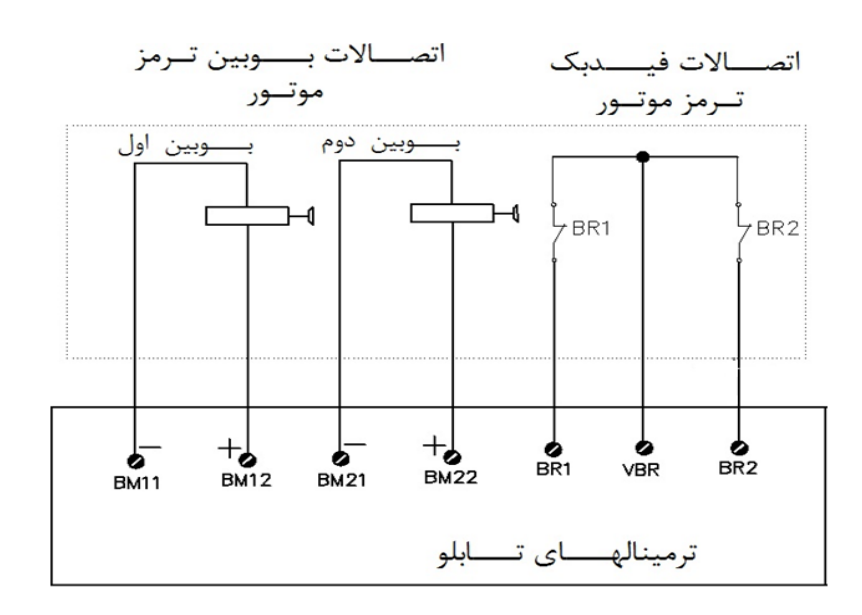

گیربکس

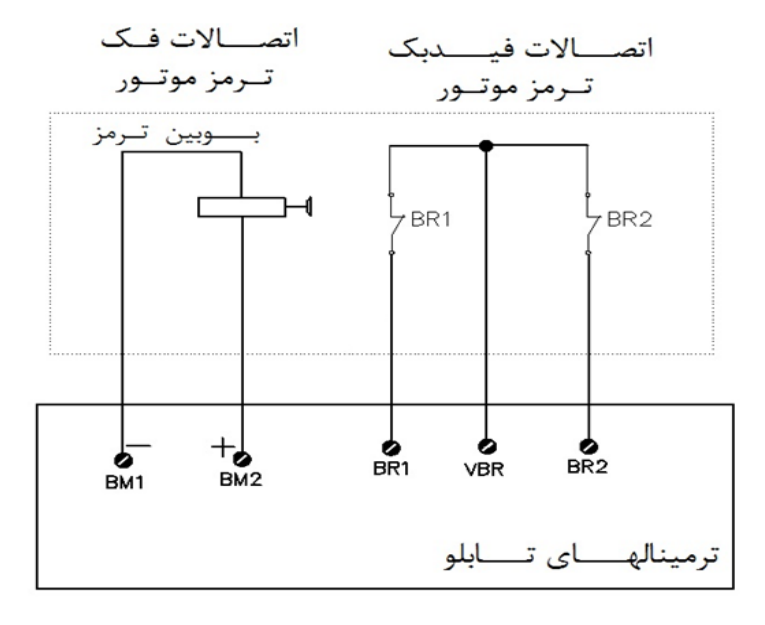

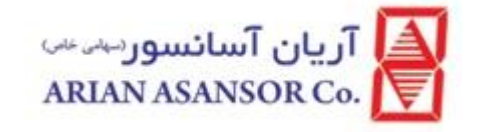

#### <span id="page-9-0"></span>ترتیب صحیح سربندی تراول ها:

ترمینال های قدیم

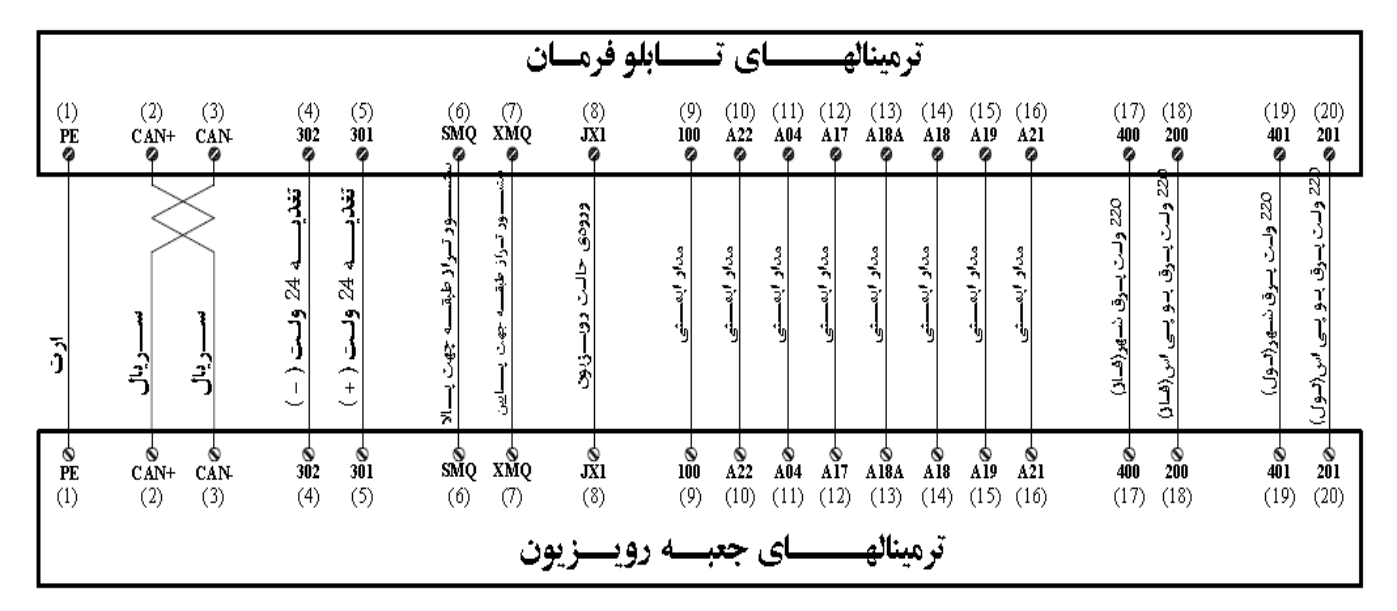

ترمینال های جدید

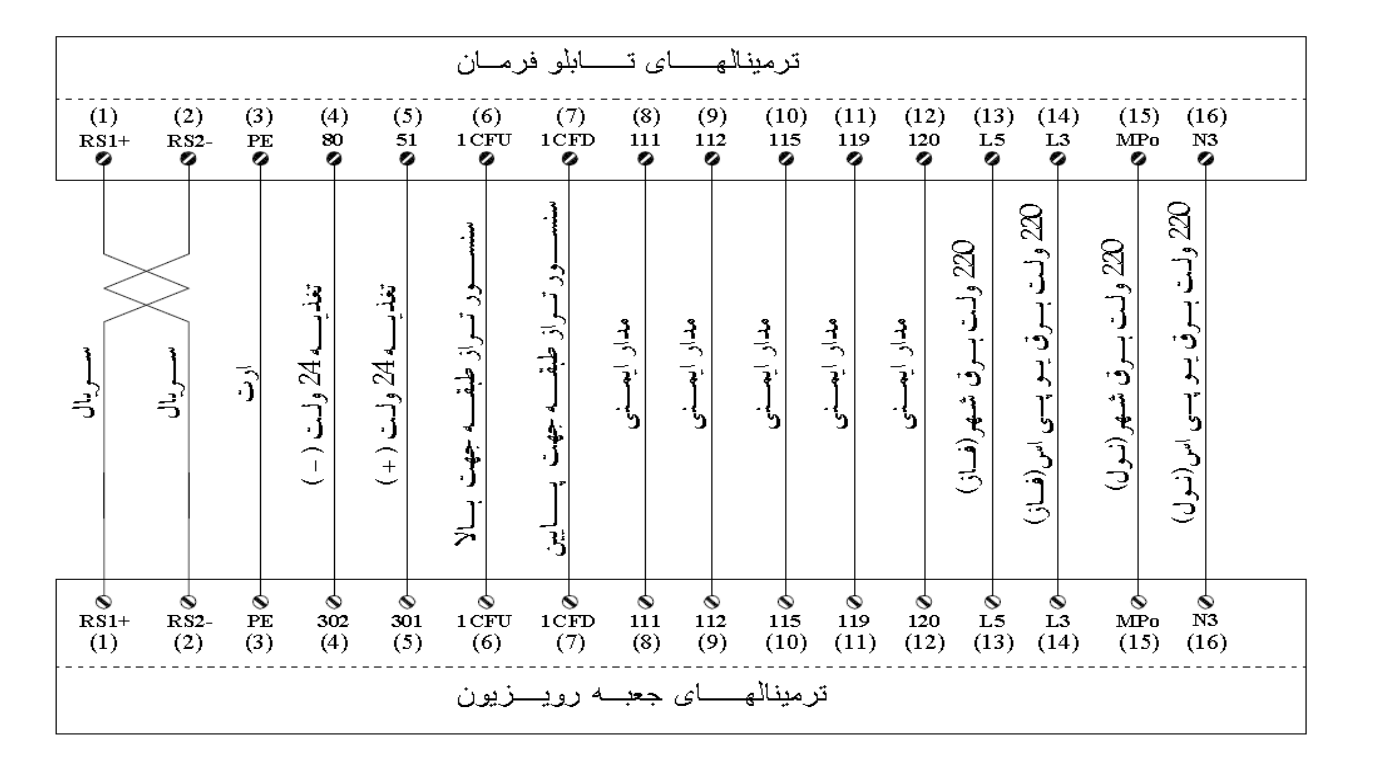

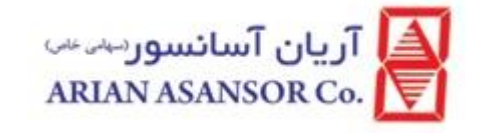

#### <span id="page-10-0"></span>اتصالات جعبه رویزیون

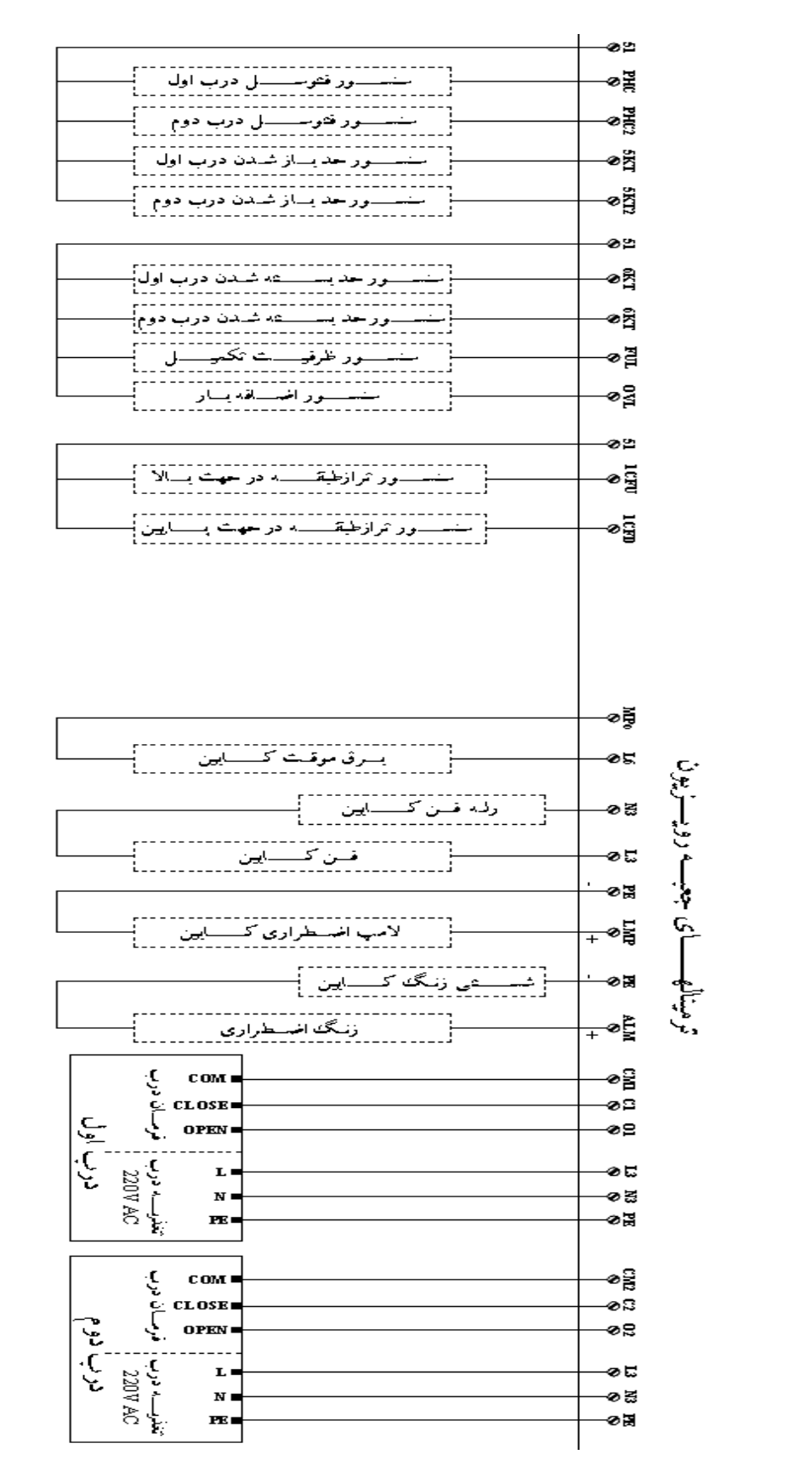

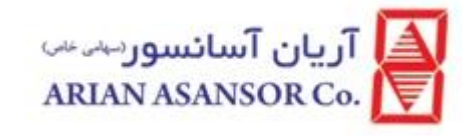

### <span id="page-11-0"></span>انواع کارت های انکودر

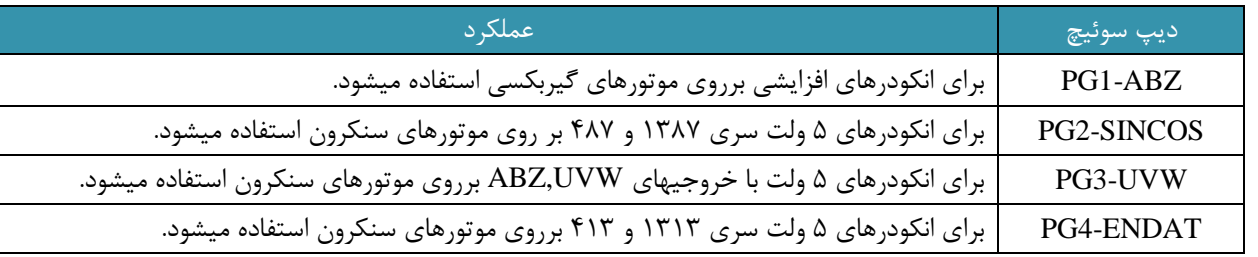

شمای کارت انکودر ABZ1-PG:

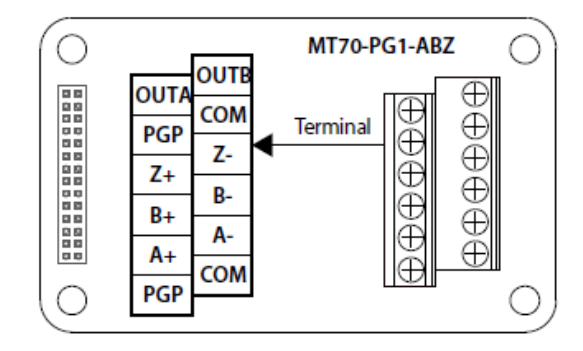

#### شمای کارت انکودر SINCOS2-PG و UVW3-PG:

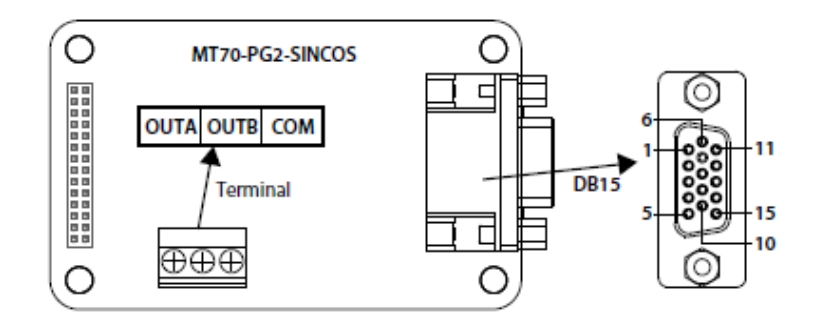

### شمای کارت انکودر ENDAT 4-PG:

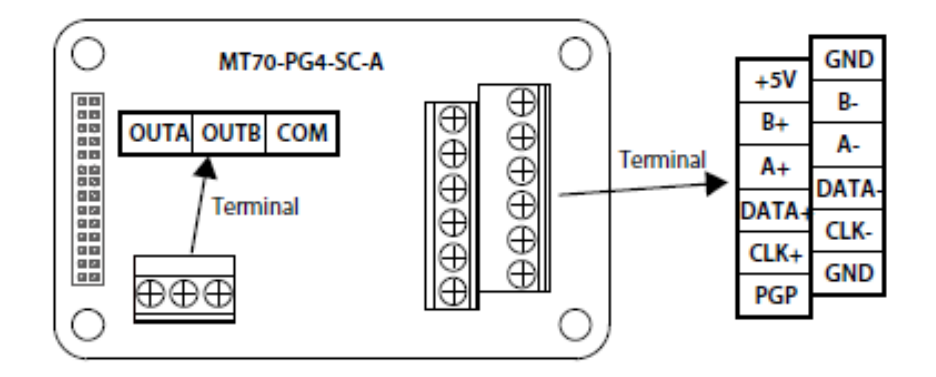

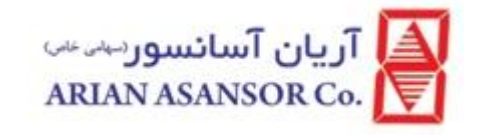

### نحوه اتصال انکودر SINCOS2-PG:

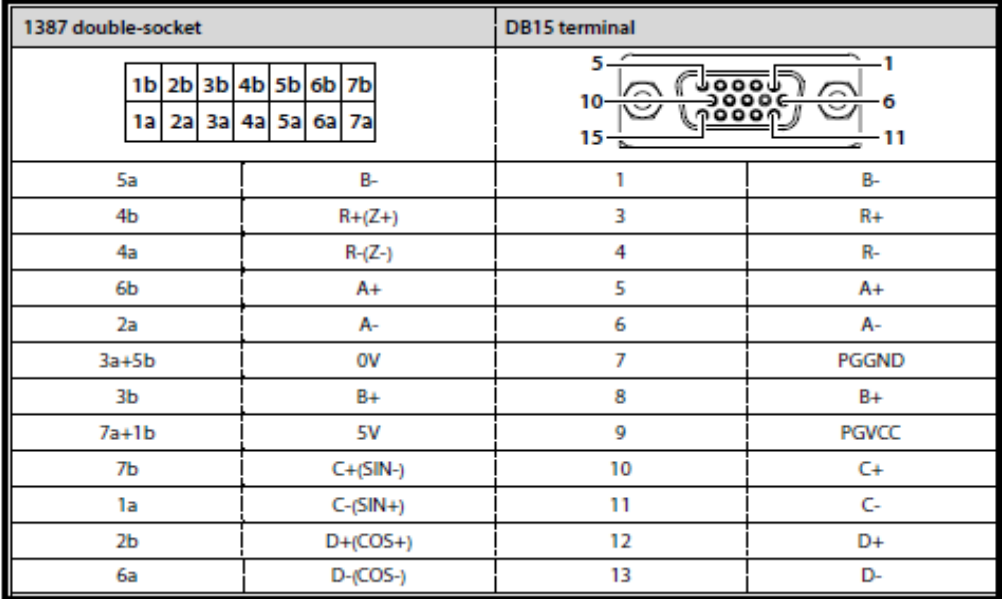

نحوه اتصال انکودر UVW3-PG:

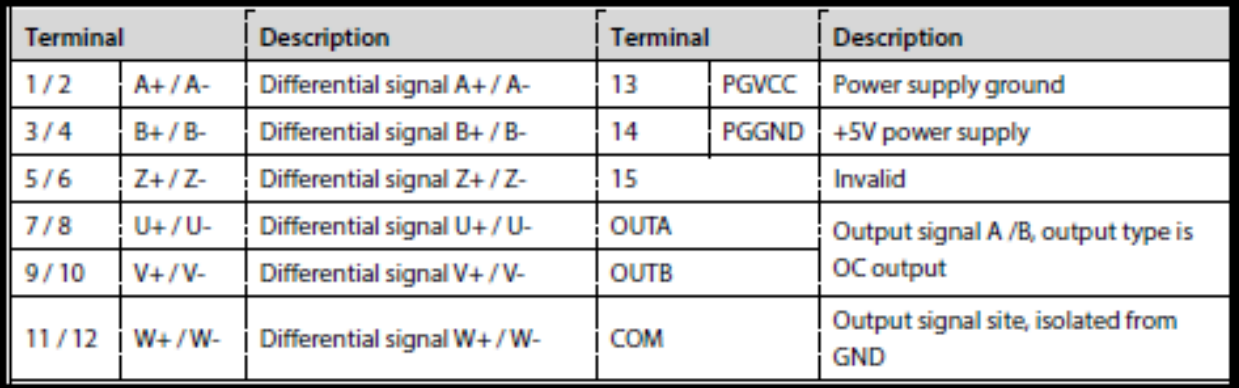

#### نحوه اتصال انکودر ENDAT4-PG:

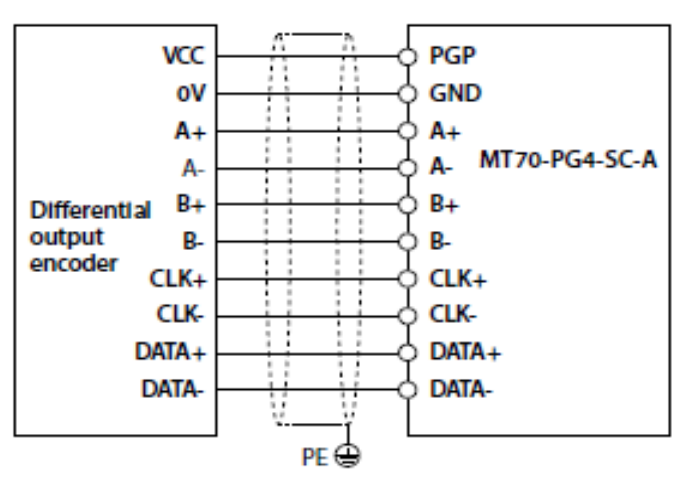

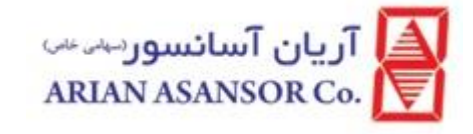

#### <span id="page-13-0"></span>پارامتر های مربوط به انکودر :

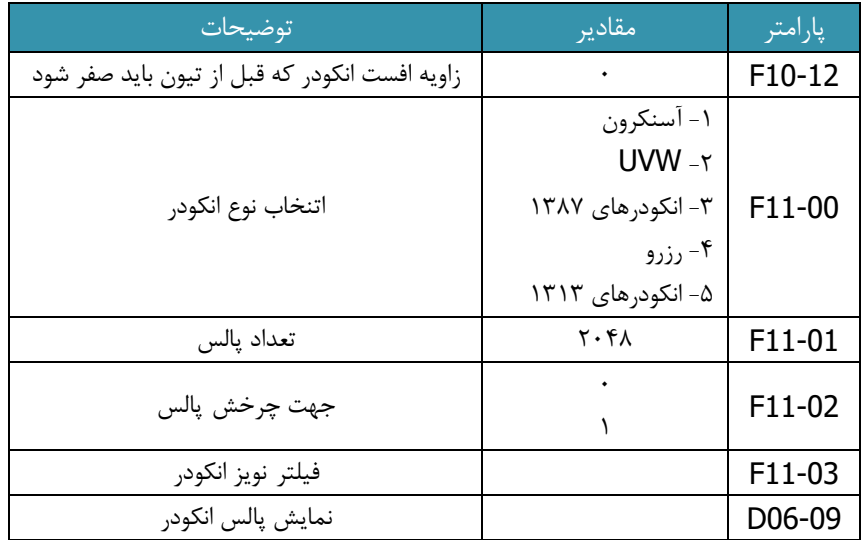

 دقت کنید اتصال انکودر به کارت بدرستی انجام شده باشد. اگر از انکودر تفاضلی استفاده میکنید، باید حتما از کابل شیلدار با زوج بهم تابیده استفاده کنید. در غیر اینصورت از کابل شیلدار معمولی میتوانید استفاده کنید. کابل انکودر و کابلهای قدرت در مجاورت هم قرار نداشته باشند و از مسیرهای مجزا عبور داده شوند. توجه کنید که شیلد کابل به ارت متصل شده باشد.

<span id="page-13-1"></span>معرفی برد اصلی MCB

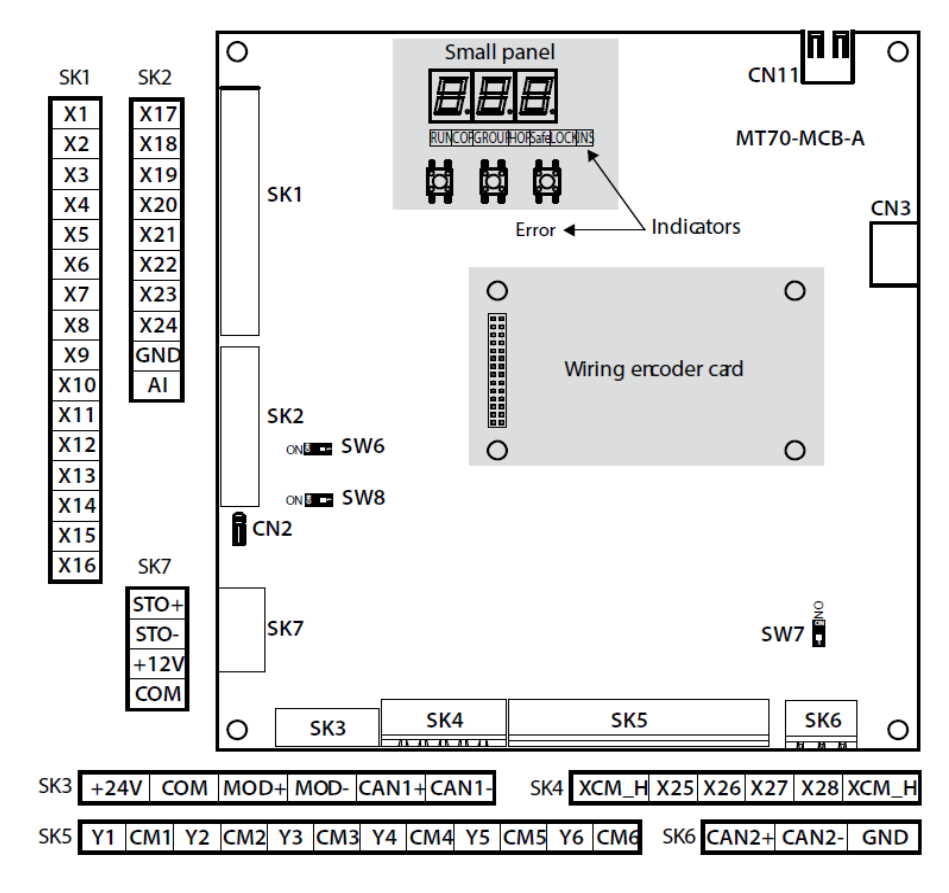

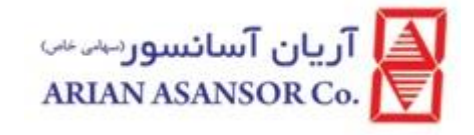

## <span id="page-14-0"></span>تعریف ترمینال های برد اصلی

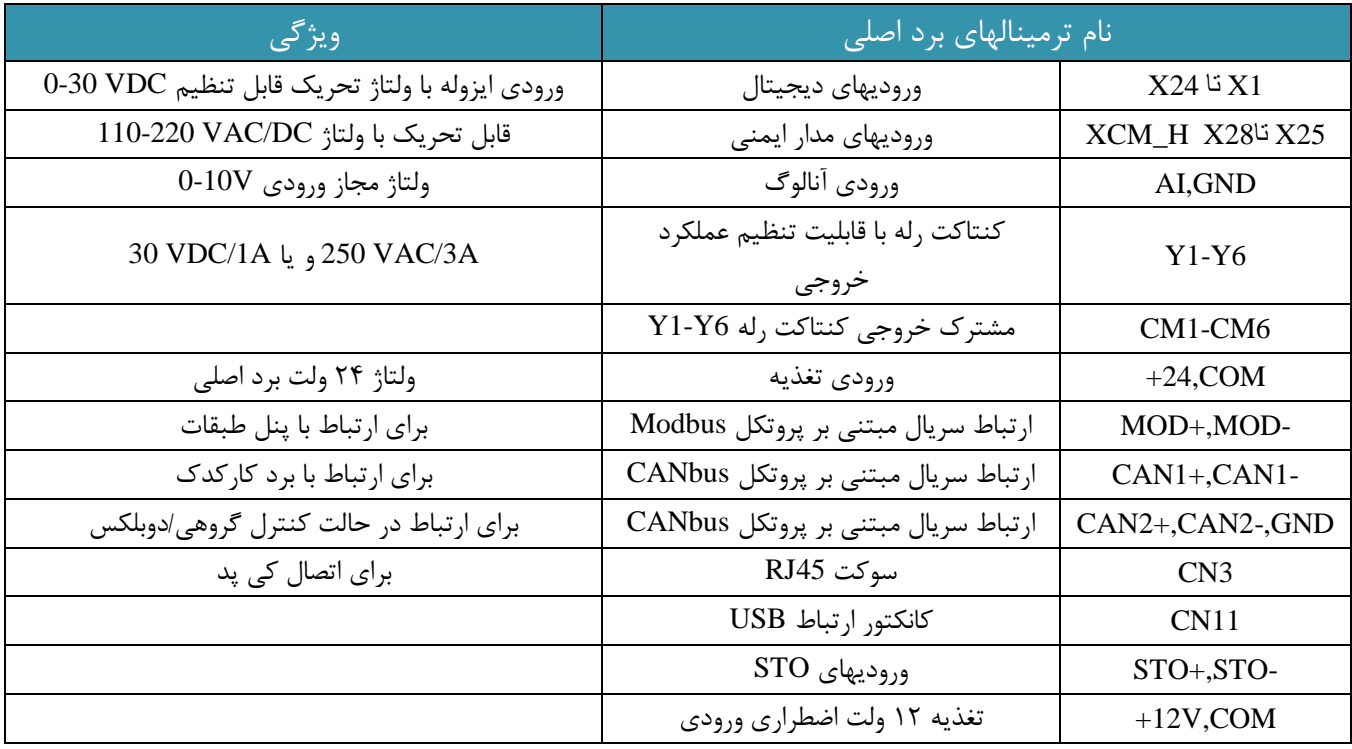

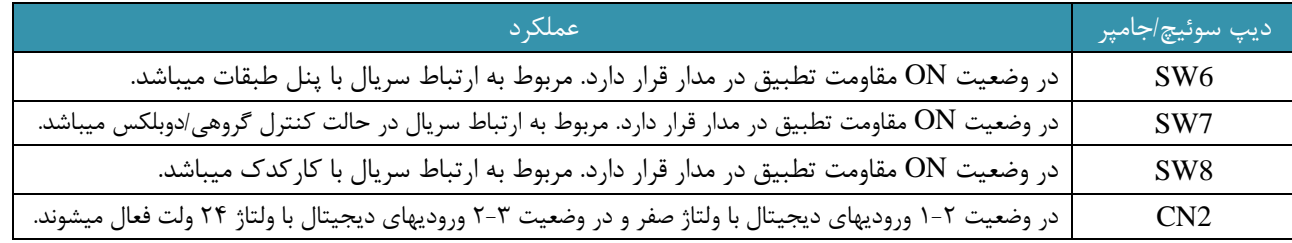

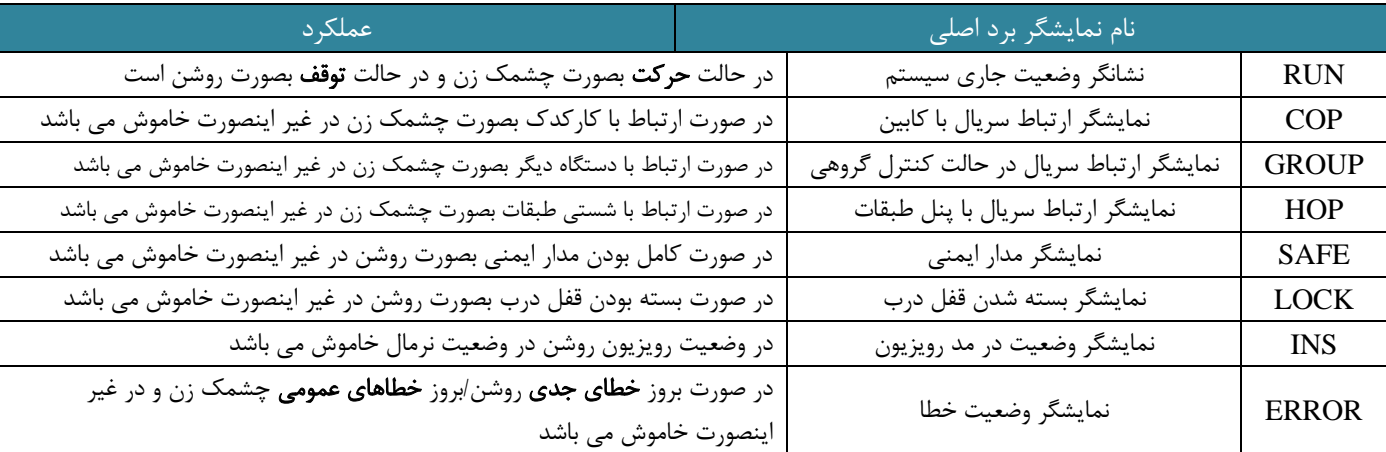

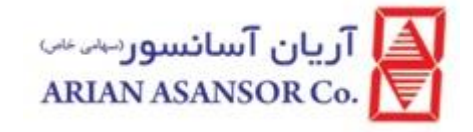

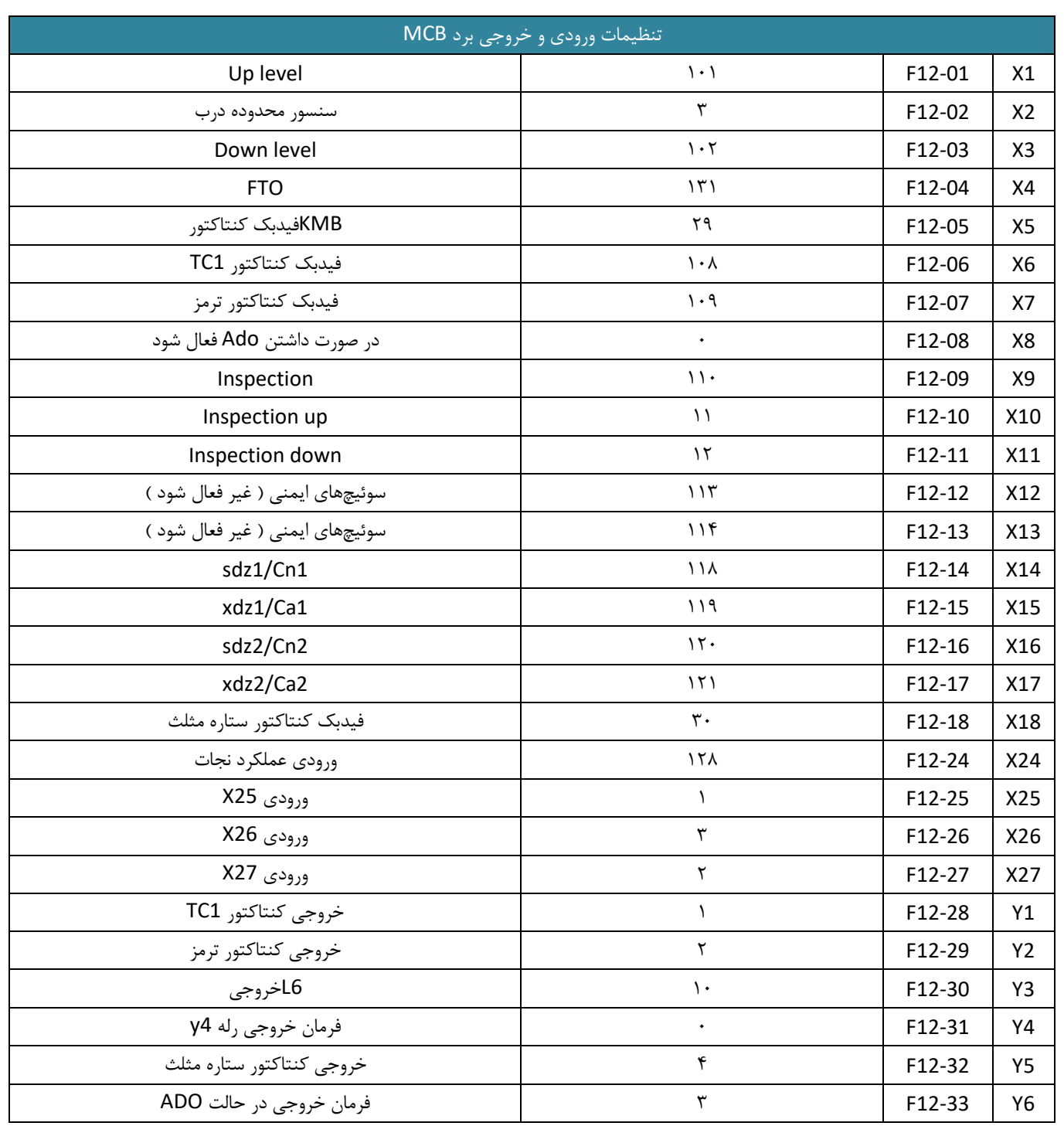

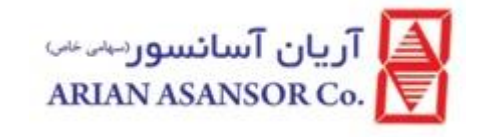

# <span id="page-16-0"></span>معرفی برد کارکدک CTB

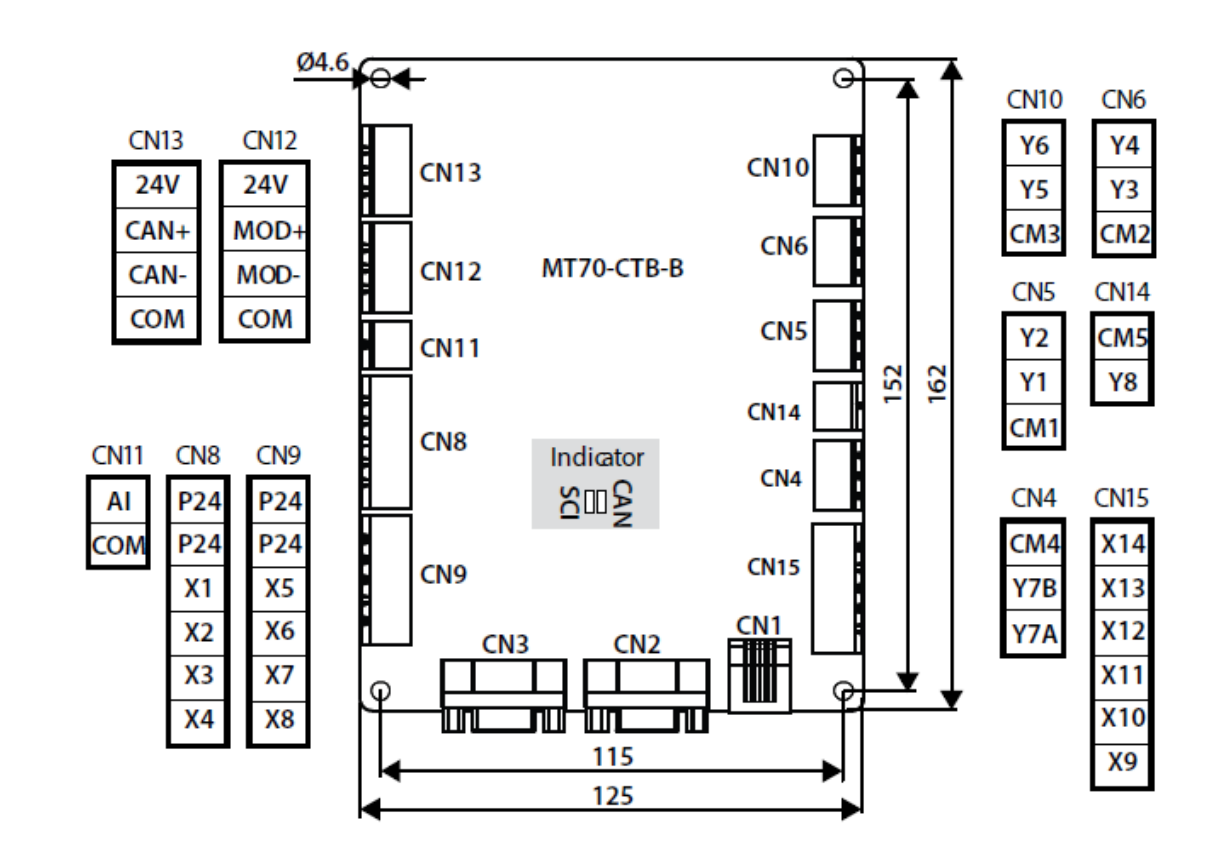

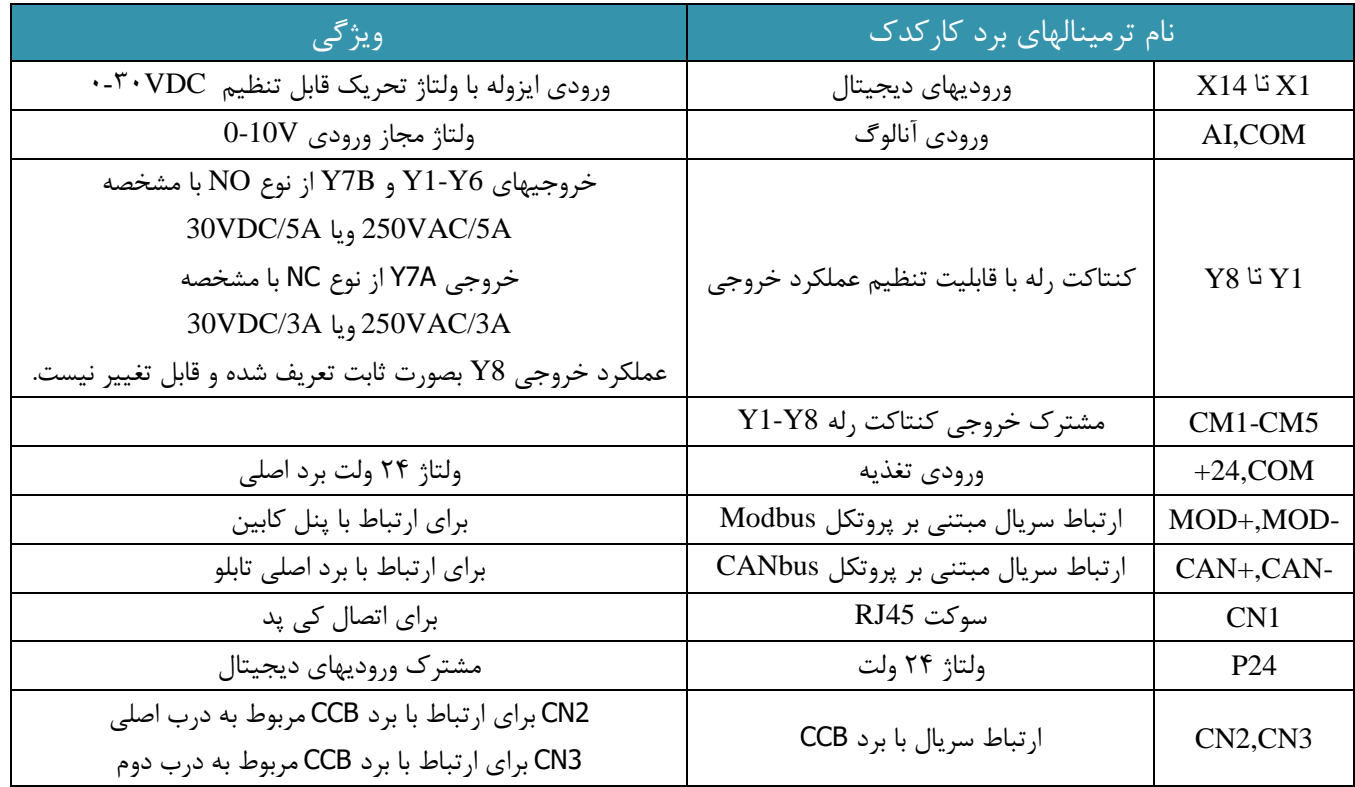

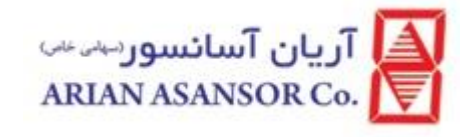

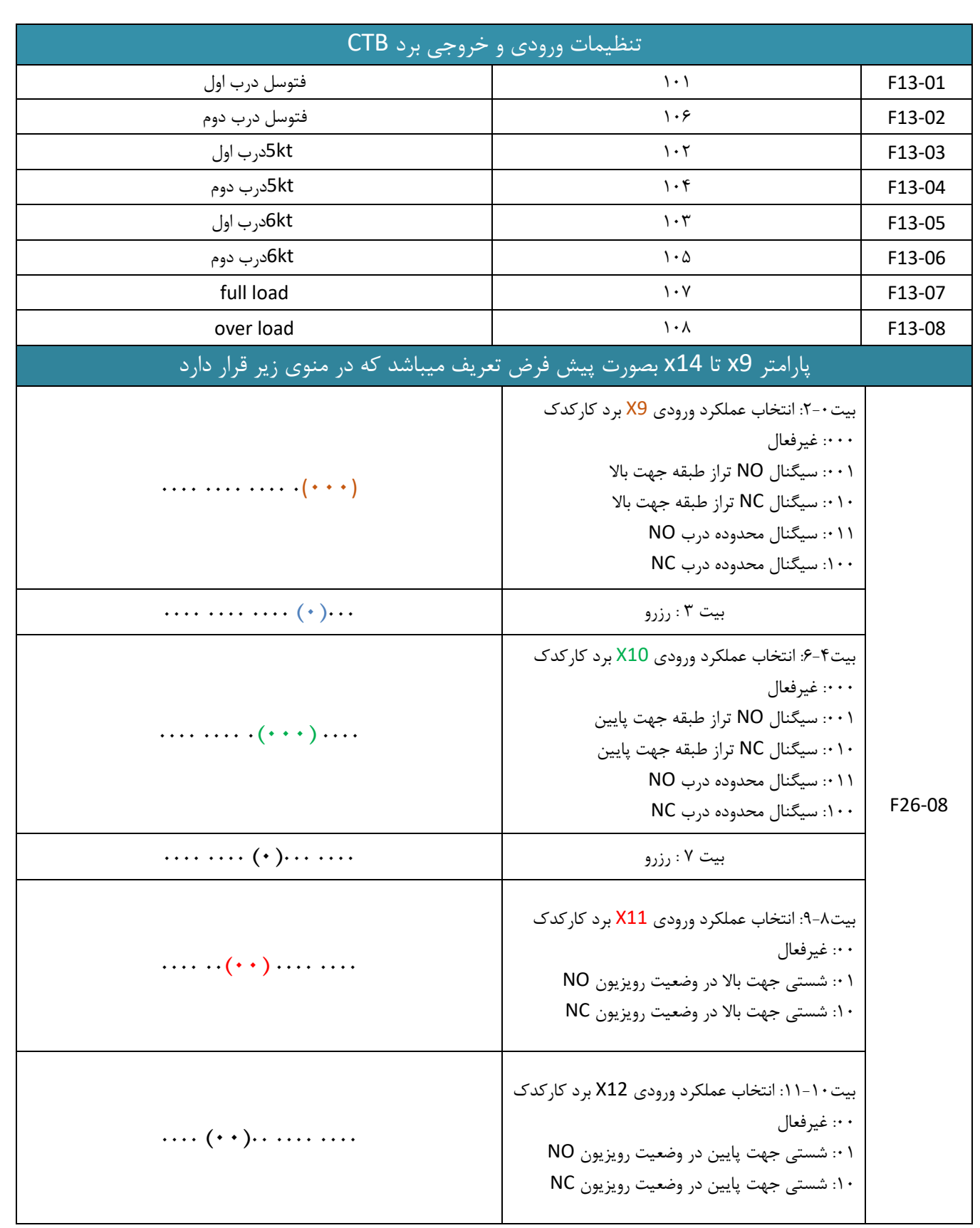

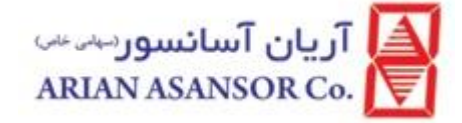

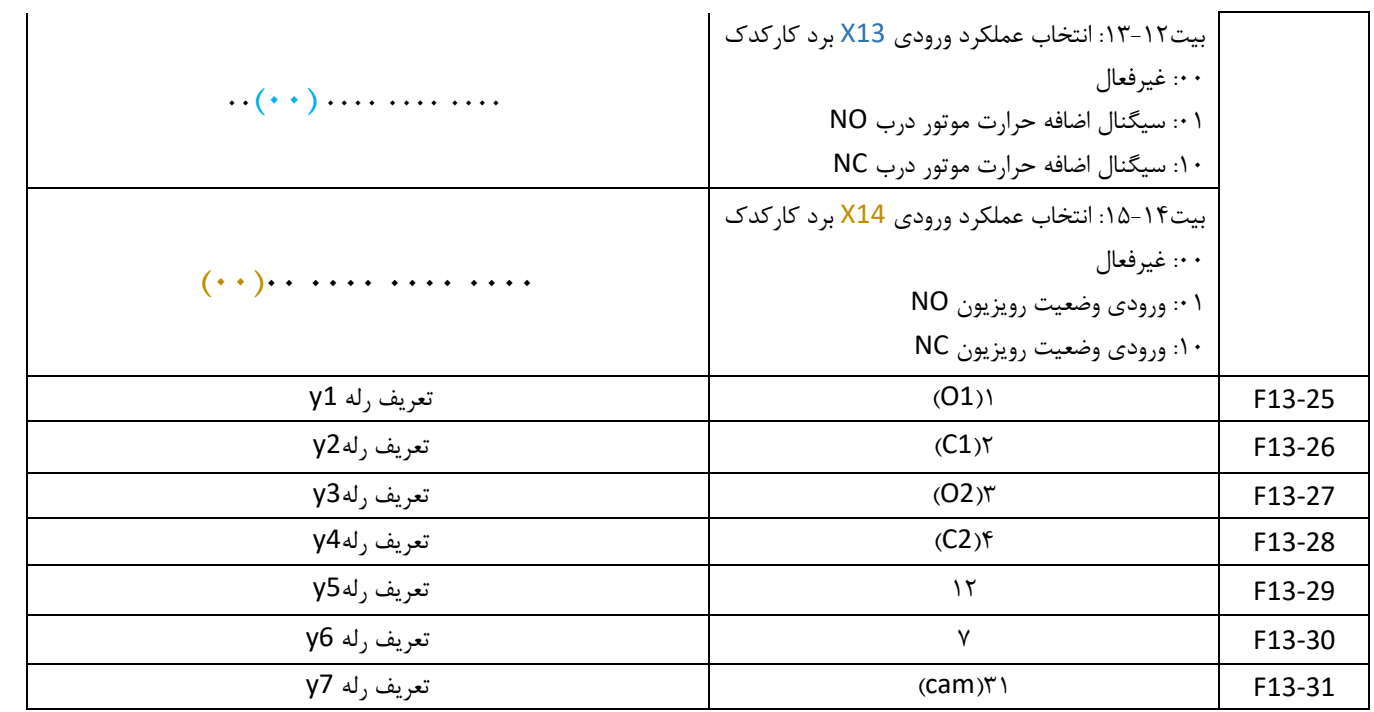

<span id="page-19-1"></span><span id="page-19-0"></span>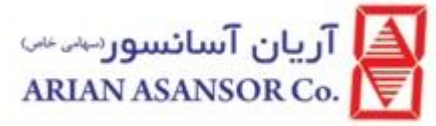

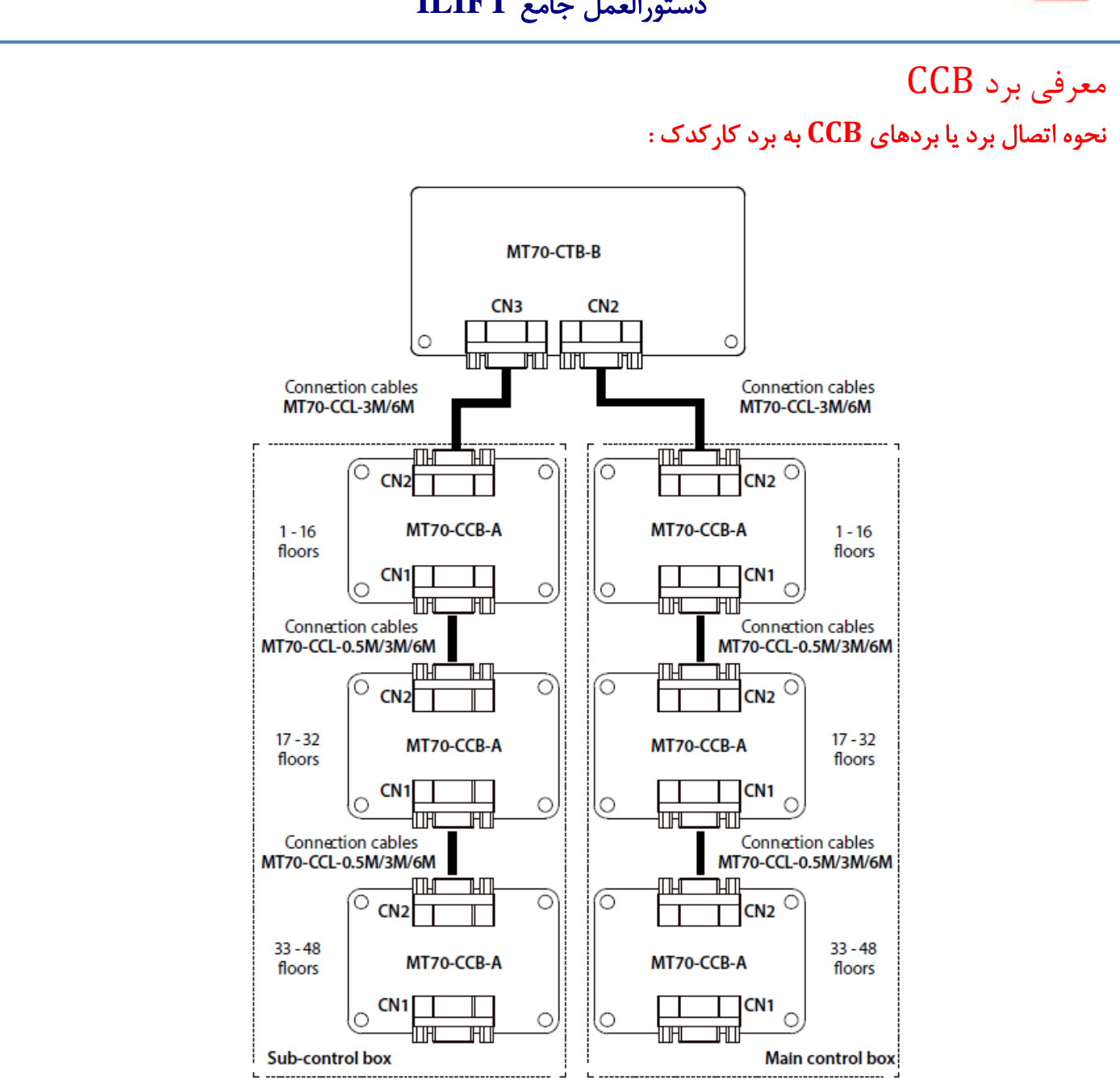

ترمینالهای 16J1-J مربوط به شستی احضار کابین و ترمینالهای 8X1-X ورودی های قابل تعریف بعنوان مثال برای DO و DC می باشند. تمام این ترمینالها کنتاکت پوش باتن های کابین را بعنوان ورودی پذیرفته و در خروجی وضعیت نمایشگر آنرا نشان می دهند.

- عالمت فلش روی برد جهت باالی برد را نشان می دهد و کابل CCL باید به باالی برد متصل شود و از سوکت پایین برای اضافه کردن برد برای شاسیهای بیش از 16 طبقه استفاده میشود تعاریف ترمینال 1X الی 8X برد CCB در پارامتر 13F و در ادامه پارامترهای مربوط به CTB آمده است . محل نصب کابل CCL روی برد CTB اولین سوکت سمت راست می باشد
	- ورودی 1X را برای شستی DO تعریف می نماییم )9=13-09F )ورودی 2X را برای شستی DC تعریف می نماییم (10=13-10F(
		- چراغ پشت کلید DO در پارامتر )10=13-32F )و DC در پارامتر )11=13-33F )قابل تعریف می باشد

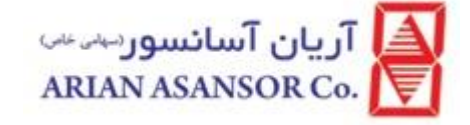

 برد CCBمثبت 24ولت را سوییچ میکند که طبق شکل باال پایه 1 و 2 مثبت و 3 شستی احضار و 4 منفی GNDمیباشد.بدیهی است برای انتخاب شستی میبایست مدل شستی چهارسیم و یا سه سیم کاتد مشترک انتخاب گردد.

#### شمای برد :

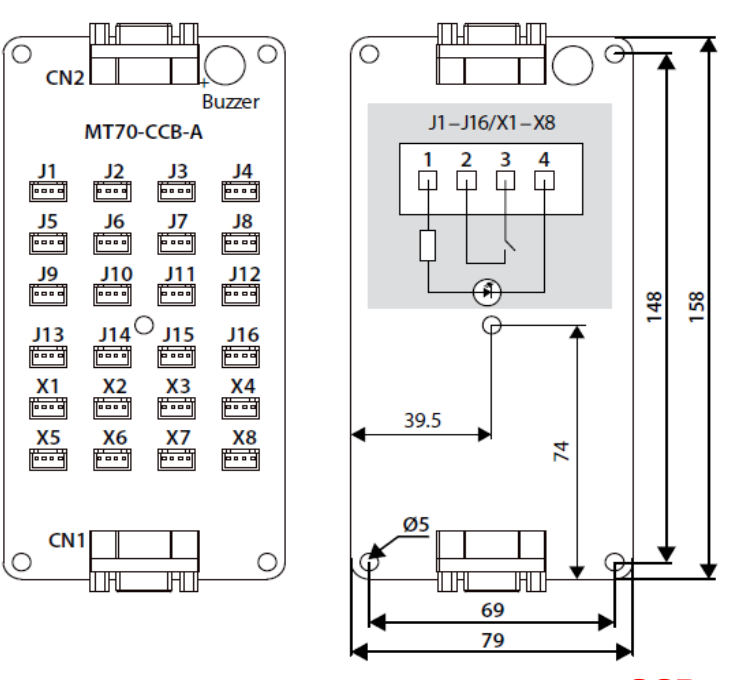

<span id="page-20-0"></span>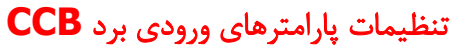

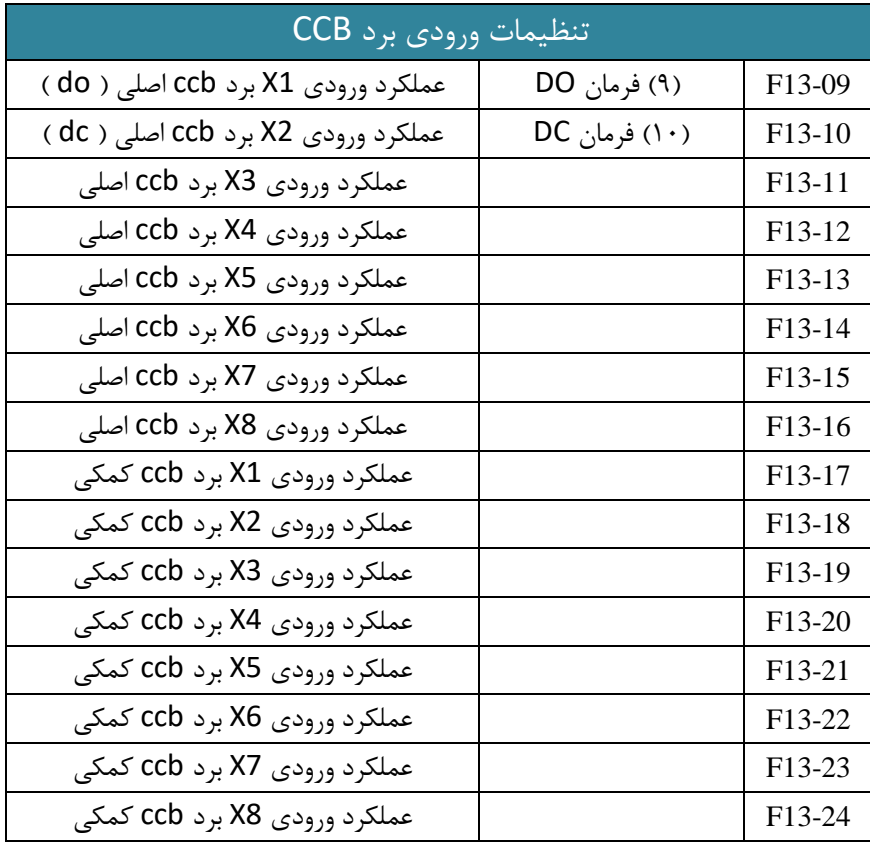

**REV : 01** 21 **WI-86/153**

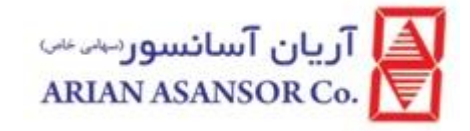

### <span id="page-21-0"></span>تنظیمات پارامترهای خروجی برد **CCB**

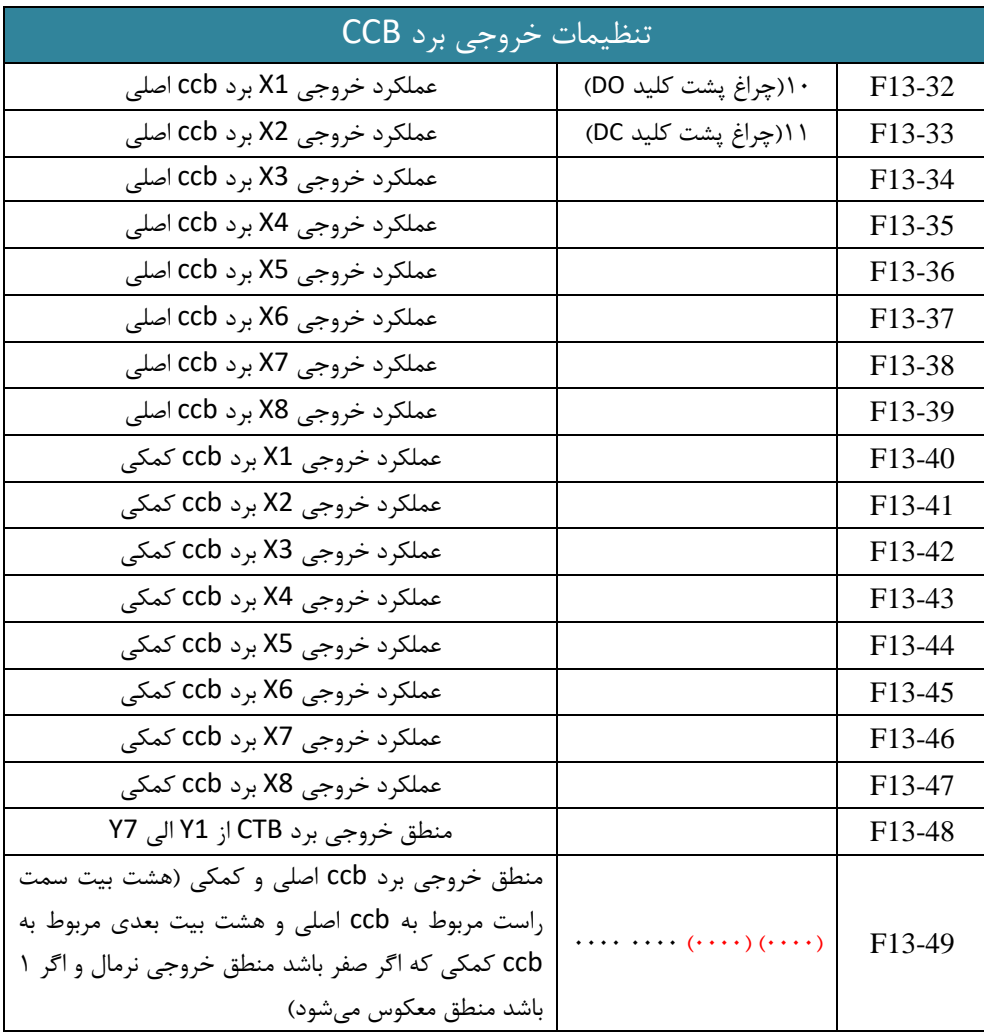

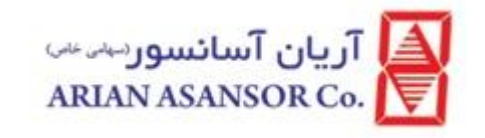

## <span id="page-22-0"></span>معرفی برد A-IOB

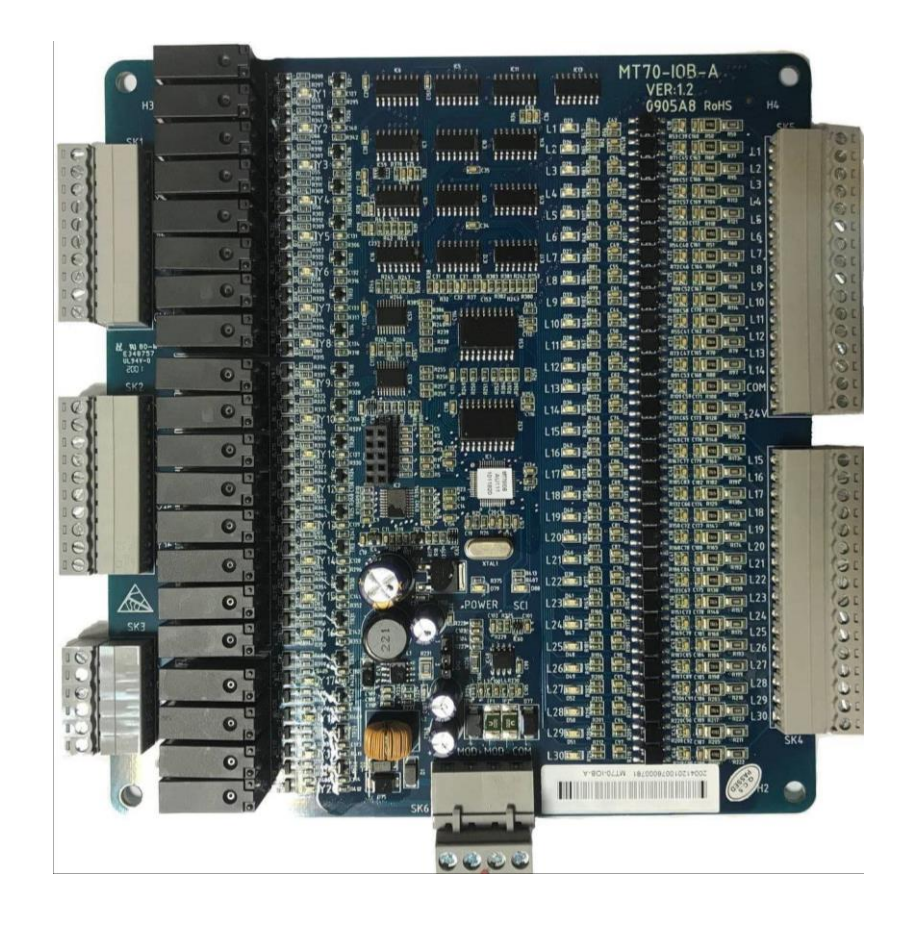

برد IOB برد پارالل داخل تابلو مربوط به شاسی و نمایشگر طبقات میباشد که شاسیها از 1L الی 16L قابل تعریف است و خروجیها از 1Y الی 20Y مربوط به سگمنتهای چپ و راست ، جهتها و ... میباشد. تعاریف ورودی در پارامتر 29F و تعاریف خروجی در پارامتر 28F میباشد. 4CM 3,CM 2,CM 1,CM به عنوان ترمینال مشترک در برد IOB لحاظ می گردد

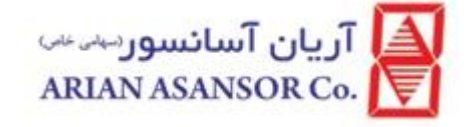

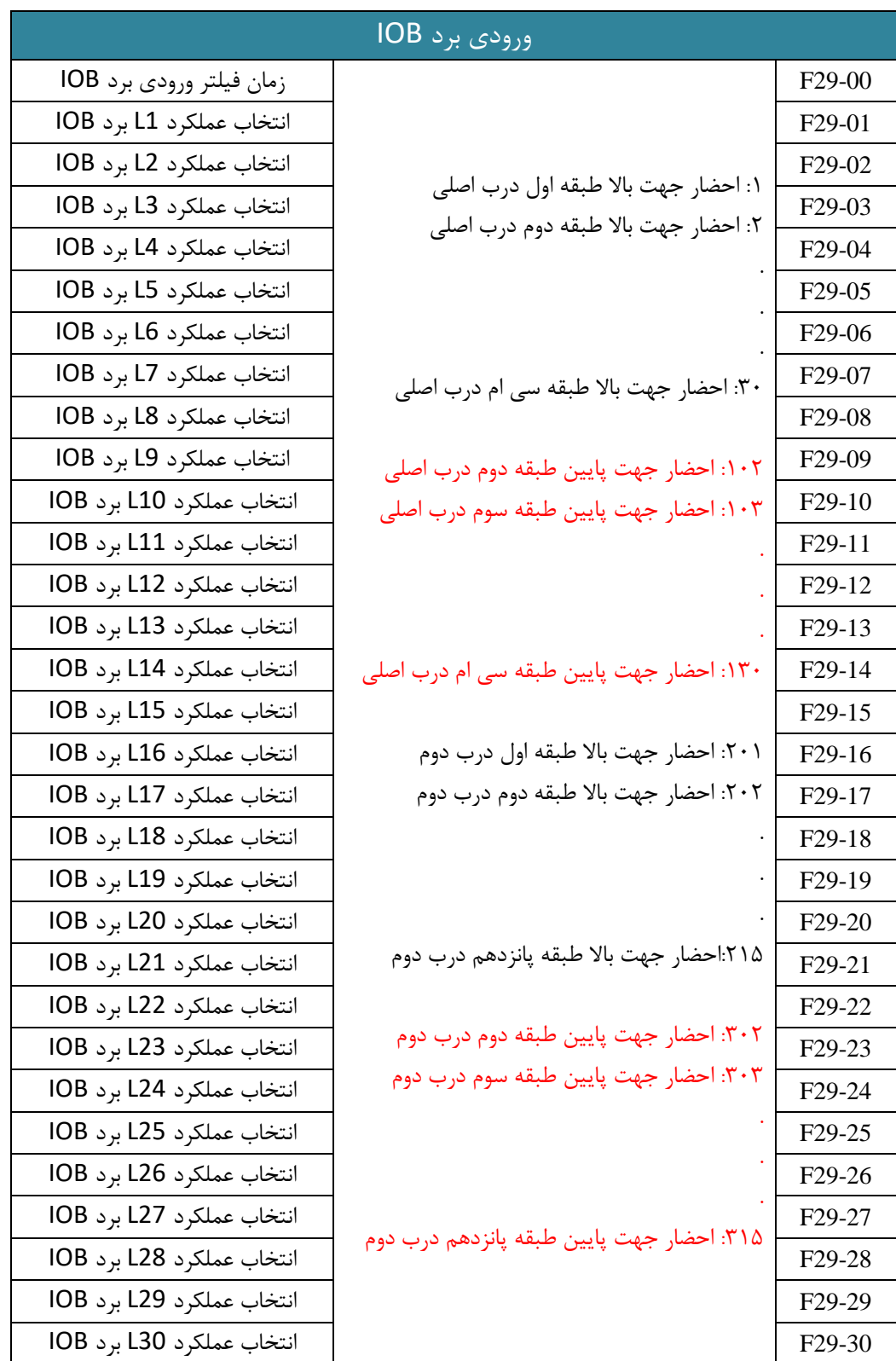

**REV** : 01 **24 <b>WI-86/153** 

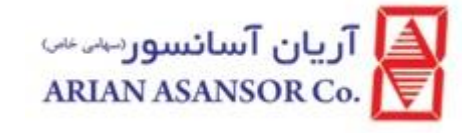

دستورالعمل جامع **ILIFT**

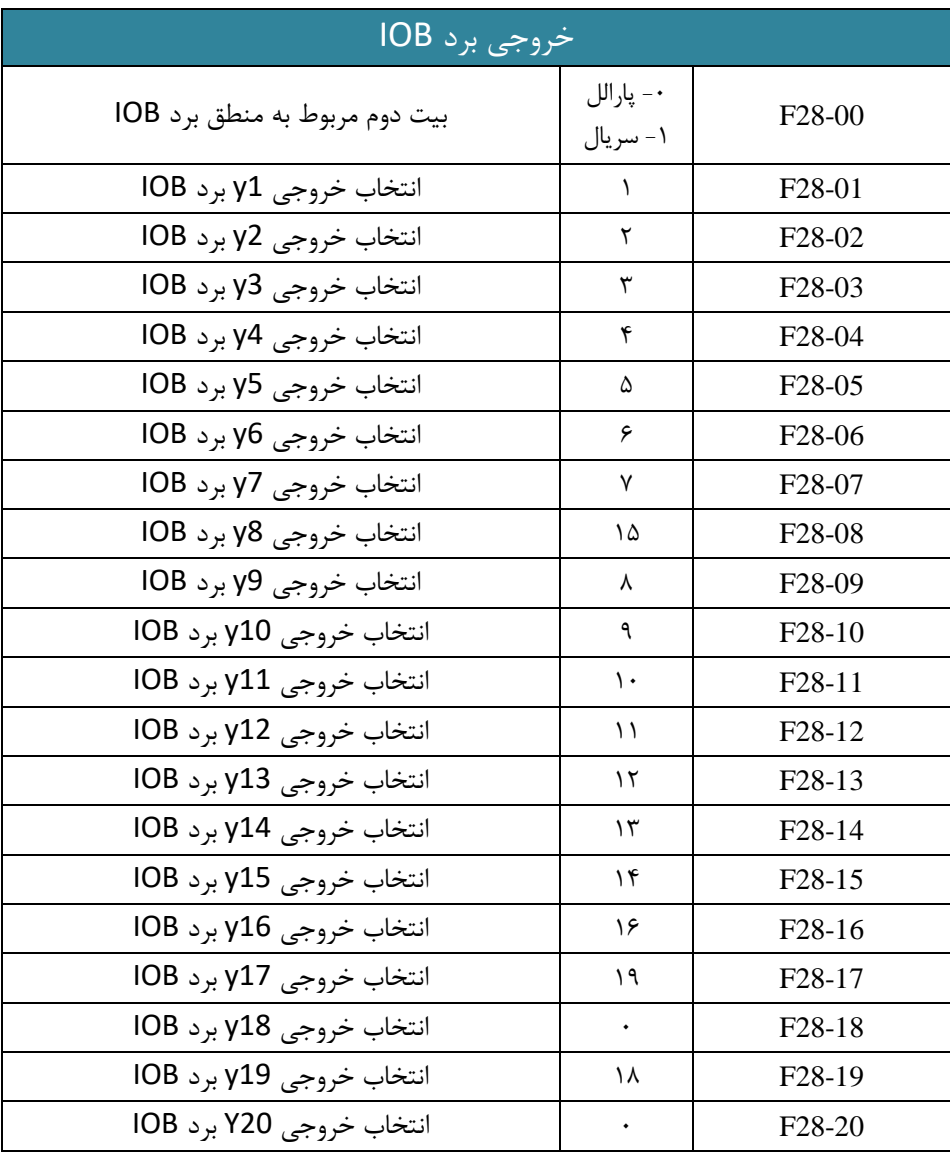

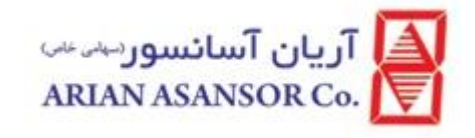

## <span id="page-25-0"></span>معرفی بردB-AOB

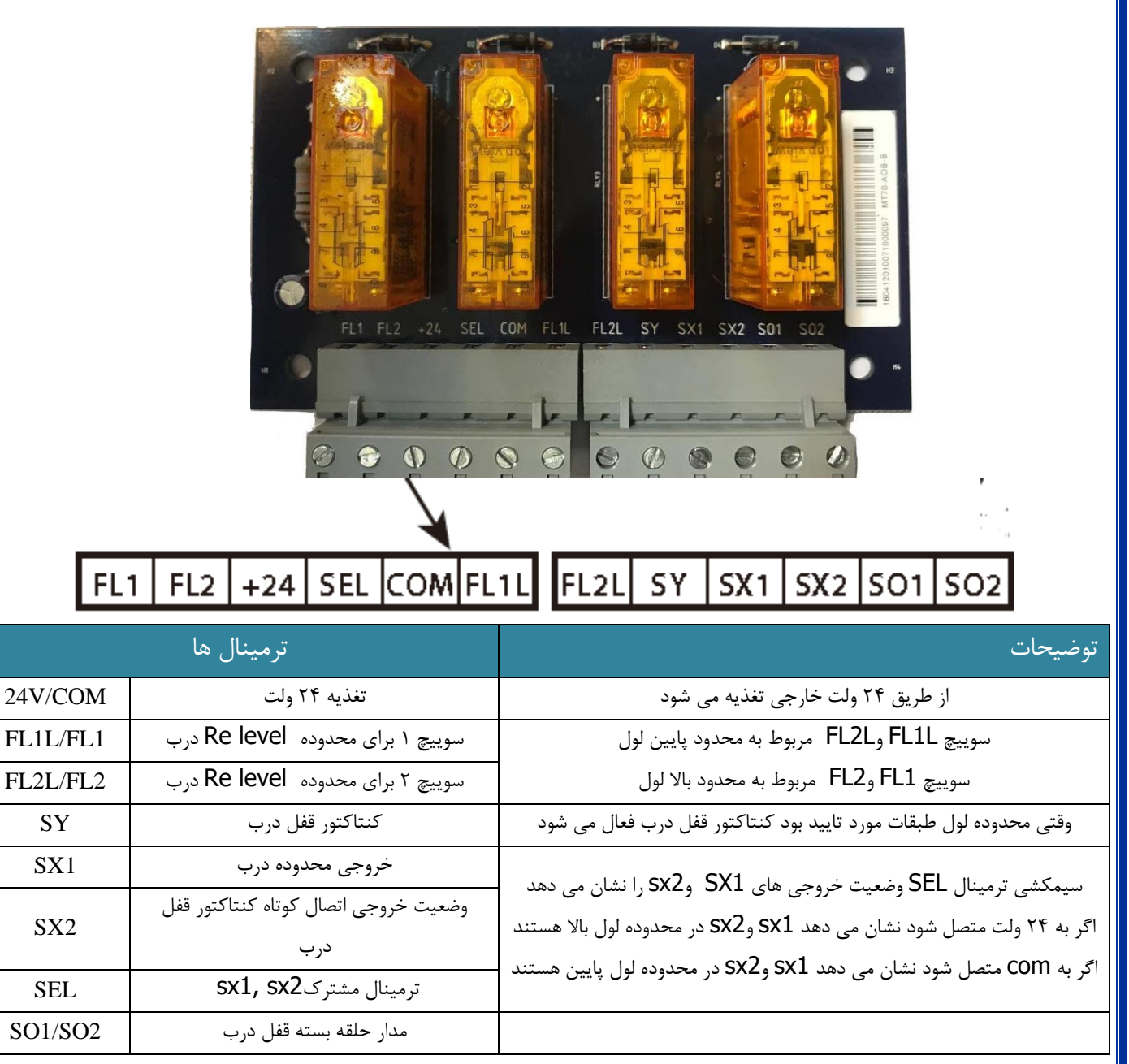

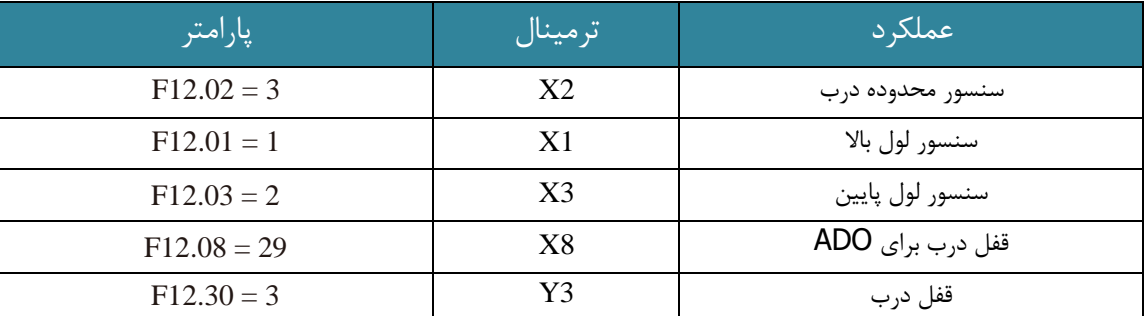

<span id="page-26-0"></span>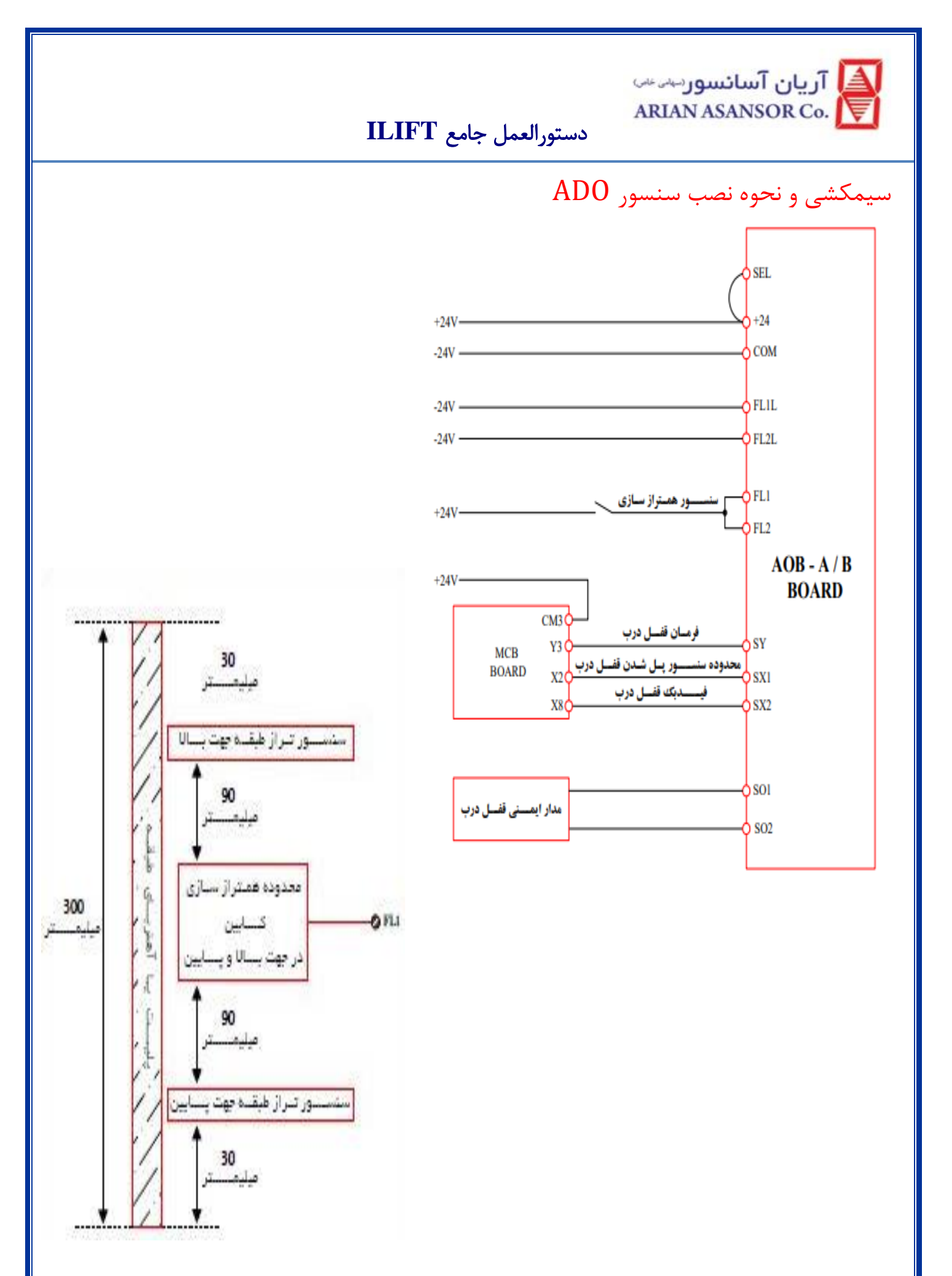

<span id="page-27-0"></span>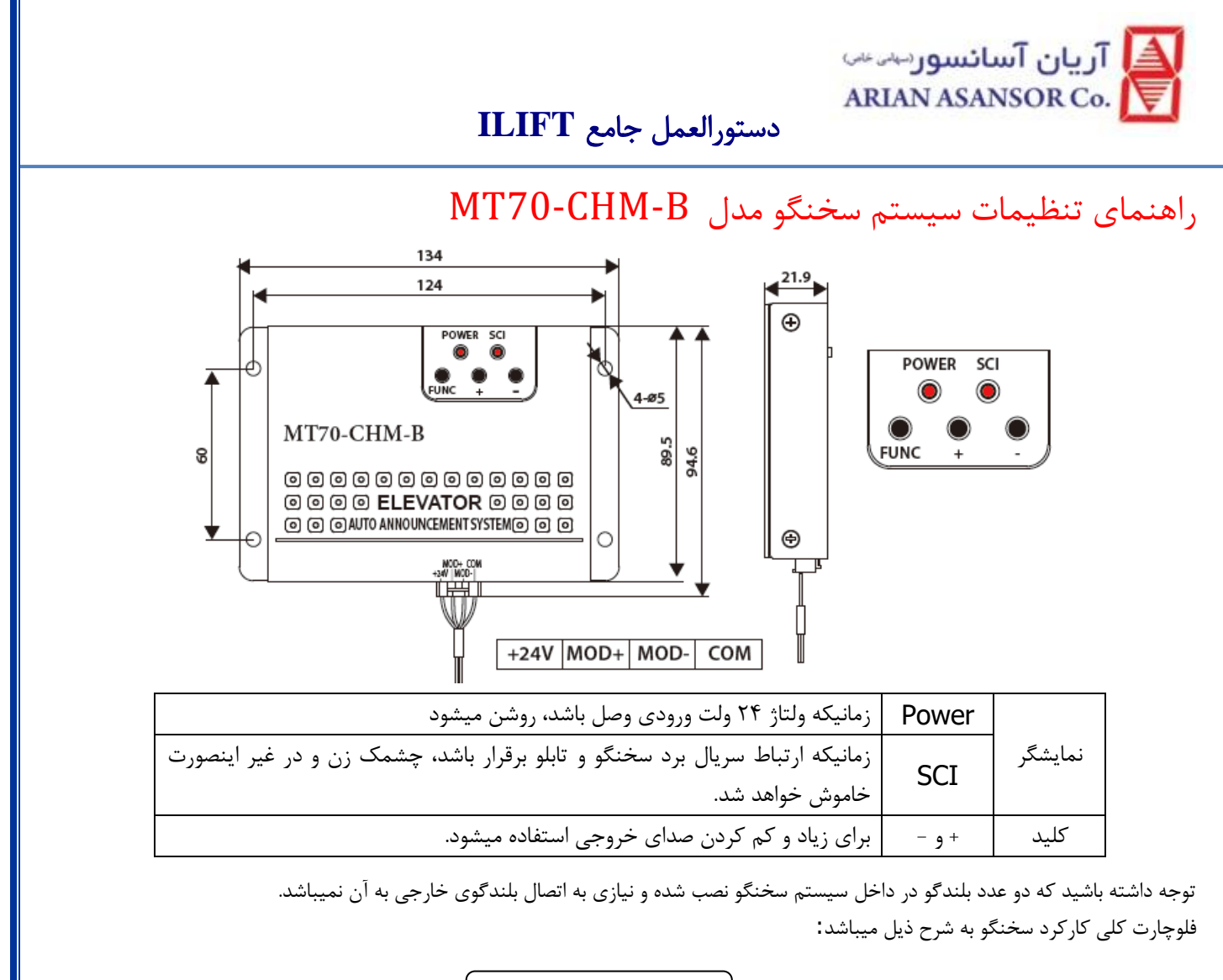

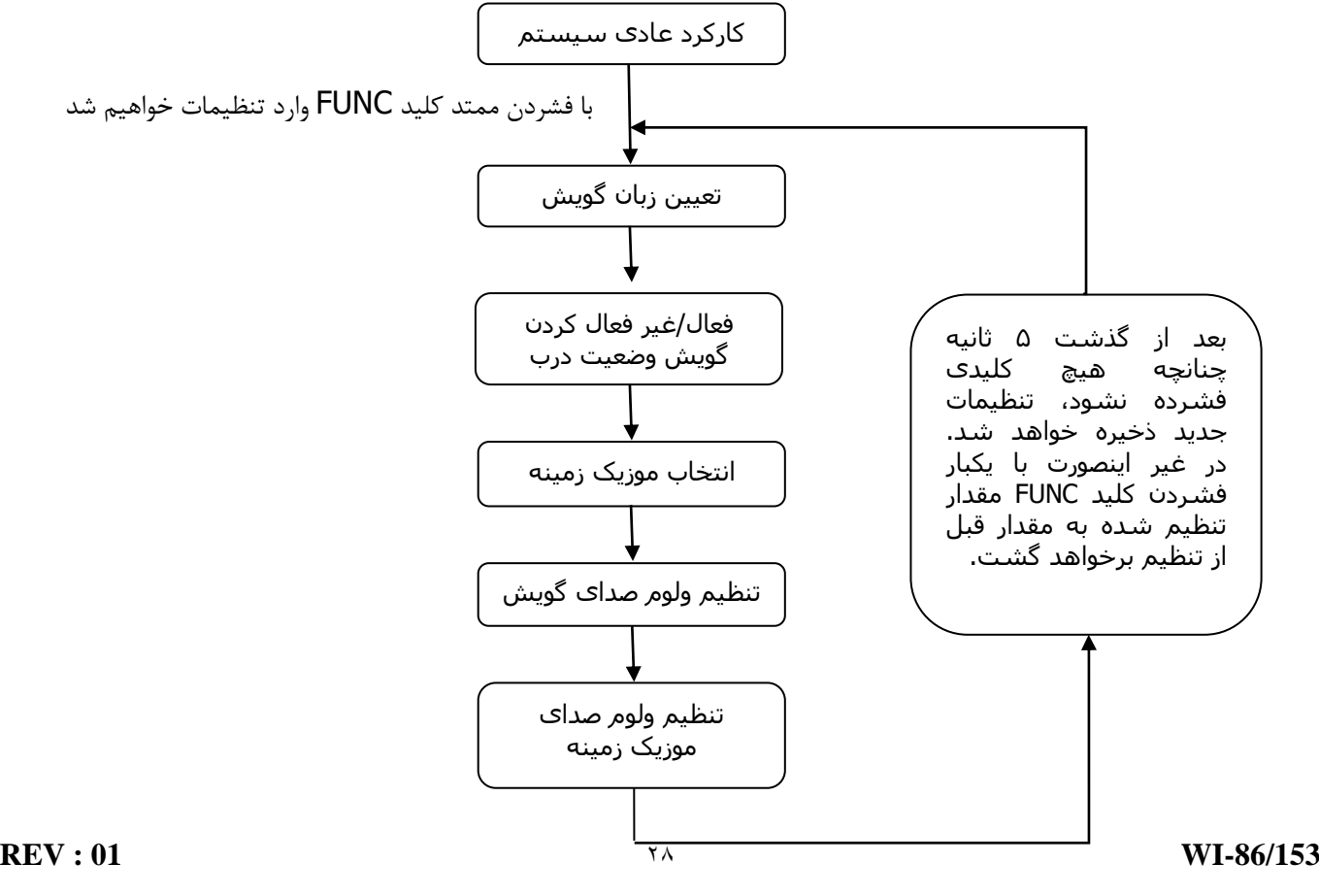

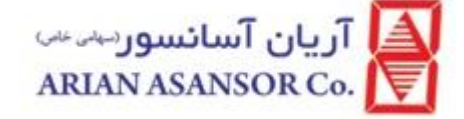

برخی از تنظیمات برد سخنگو به کمک پارامتر 26.26F برد اصلی صورت میگیرد: بیت :8-11 :0011 انتخاب زبان گویش انگلیسی :0101 انتخاب زبان گویش فارسی :0110 انتخاب زبان گویش ترکی بیت :12 :0 سخنگو در تمام مدت زمان کارکرد آسانسور فعال باشد. :1 سخنگو فقط در بازه زمانی مشخص شده در پارامتر 21.33F21.32-F فعال باشد. در هنگام ورود به وضعیت تنظیم، پخش اعالن طبقات متوقف خواهد شد. در هنگام پخش اعالن طبقات، امکان ورود به وضعیت تنظیم وجود ندارد.

- در وضعیت تنظیم، هنگام تعیین ولوم خروجی صدای پخش شده با شدت تنظیم شده پخش میگردد و در سایر موارد، پخش با حداکثر ولوم صورت میگیرد.
	- بدیهی چنانچه کارت حافظه برروی سخنگو قرار نداشته باشد، پخش اعالن طبقات صورت نمیگیرد.
	- چنانچه زبان انتخاب شده برروی سخنگو با برد اصلی متفاوت باشد، زبان گویش مطابق تنظیم برد اصلی خواهد بود.

محتویات کارت حافظه:

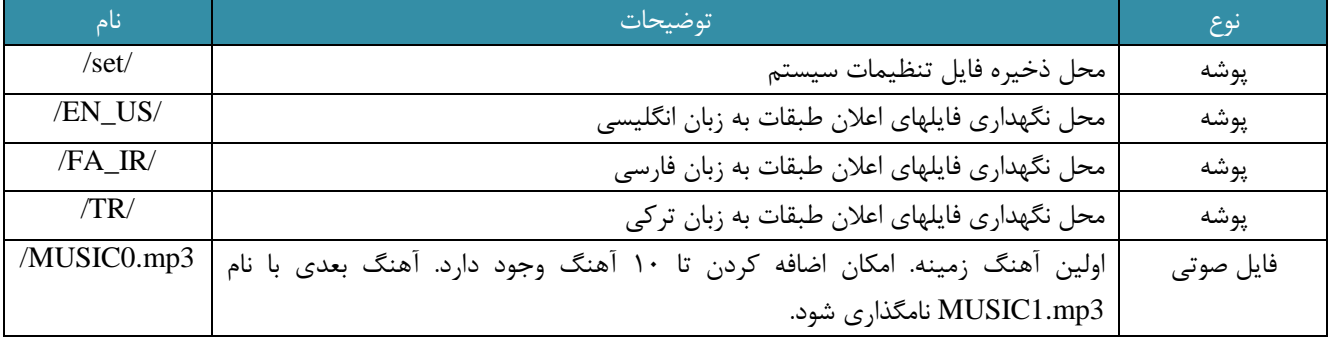

- کارت حافظه به فرمت 32FAT پیکره بندی شده باشد.
- چنانچه پوشه زبان انتخاب شده پاک شود، زبان پیش فرض چینی خواهد بود.
- چنانچه پوشه زبان انتخاب شده، وجود داشته باشد ولی فایل اعالن صوتی در دسترس نباشد، اعالن طبقه پخش نخواهد شد.
	- پسوند قایل با حروف کوچک باشد.
	- پیشنهاد برای کیفیت فایلهای صوتی kbs128 میباشد.

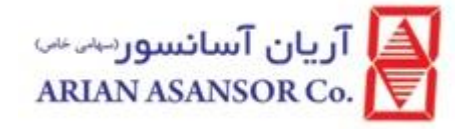

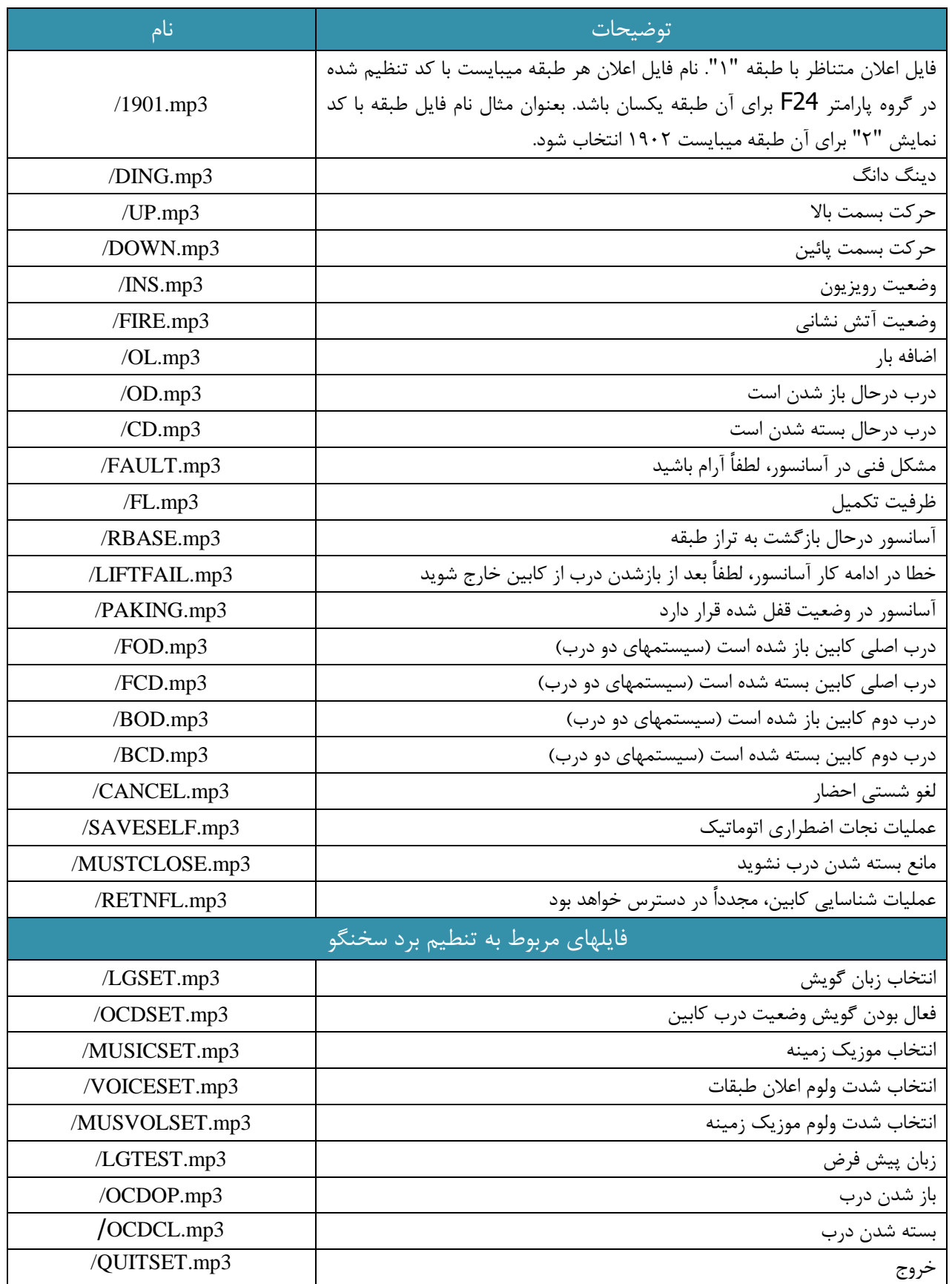

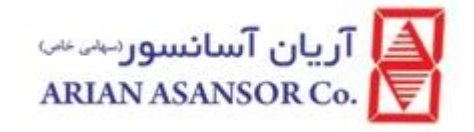

پس از انجام تنظیمات، فایل خروجی set/set.txt/ در دسترس خواهد بود. عملیات تنطیم را با تغییر این فایل نیز میتوان انجام داد:

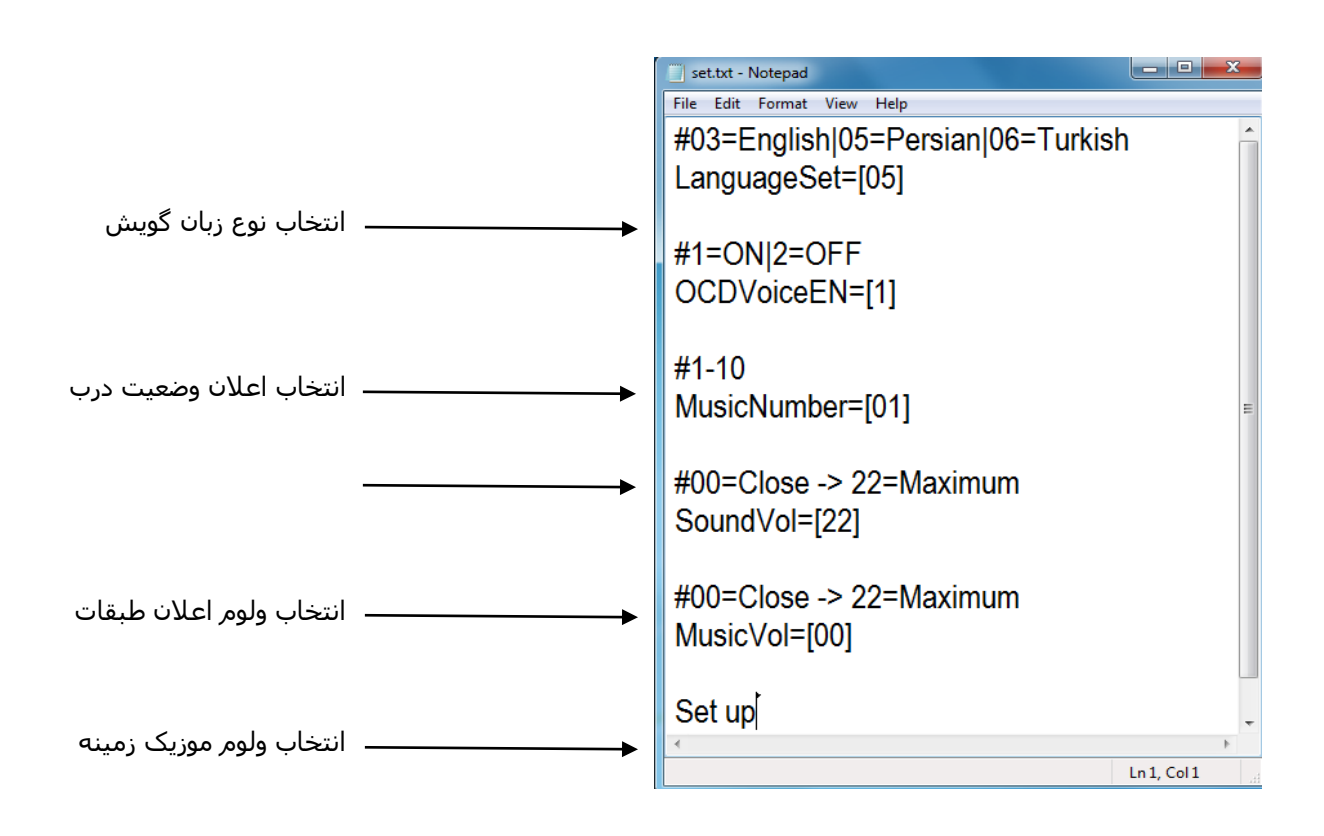

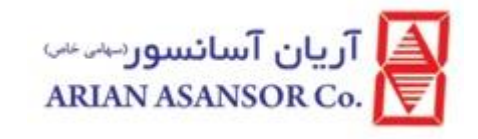

# <span id="page-31-0"></span>معرفی برد 1B-HCB

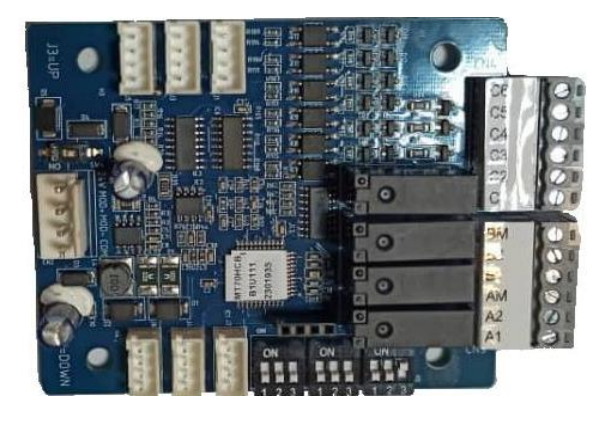

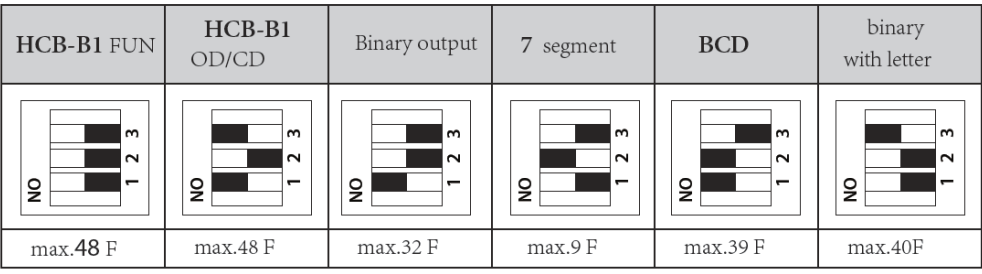

به علت 7segment بودن نمایشگرها کد حالت "Binary with letter" را انتخاب کنید  $\checkmark$ 

 letter with Binary بر حسب شاخص طبقات کد مشخصی برای برد اینورتر 11V ارسال میکند و در خروجی LEDهای مناسب فعال می شود.

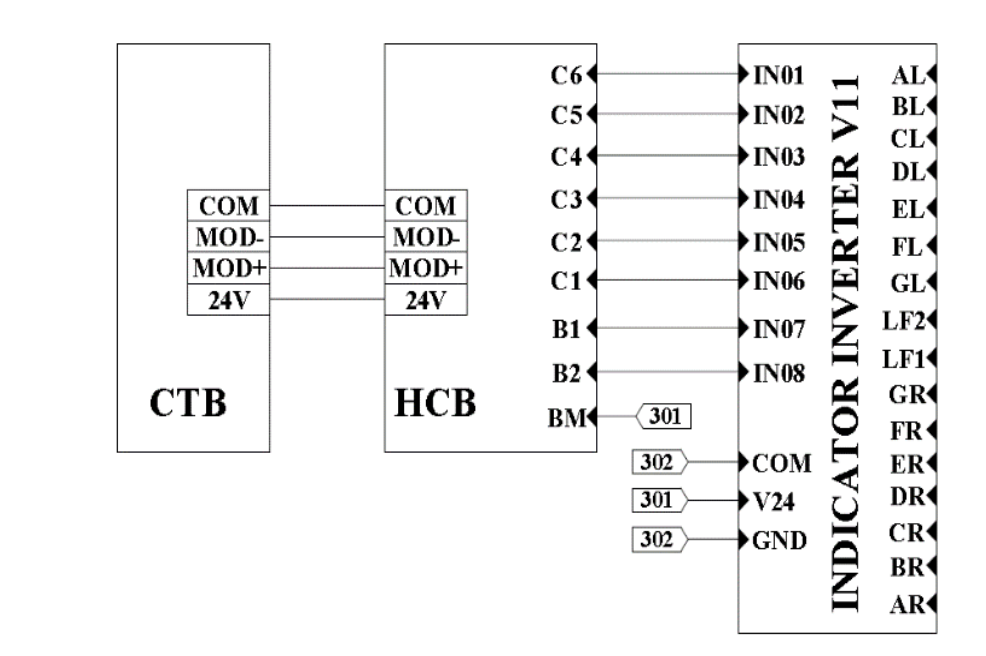

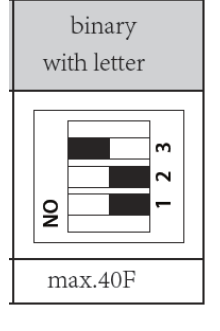

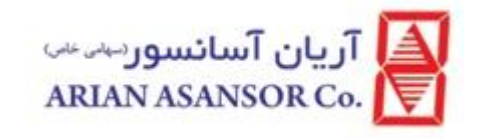

### معرفی نمایشگر 1U-HCB

<span id="page-32-0"></span>شمای نمایشگر طبقات/کابین

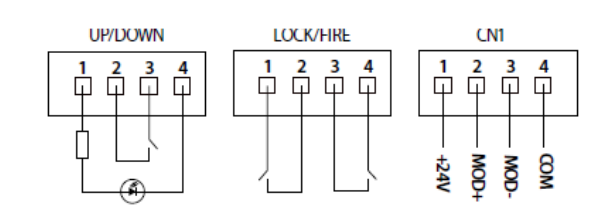

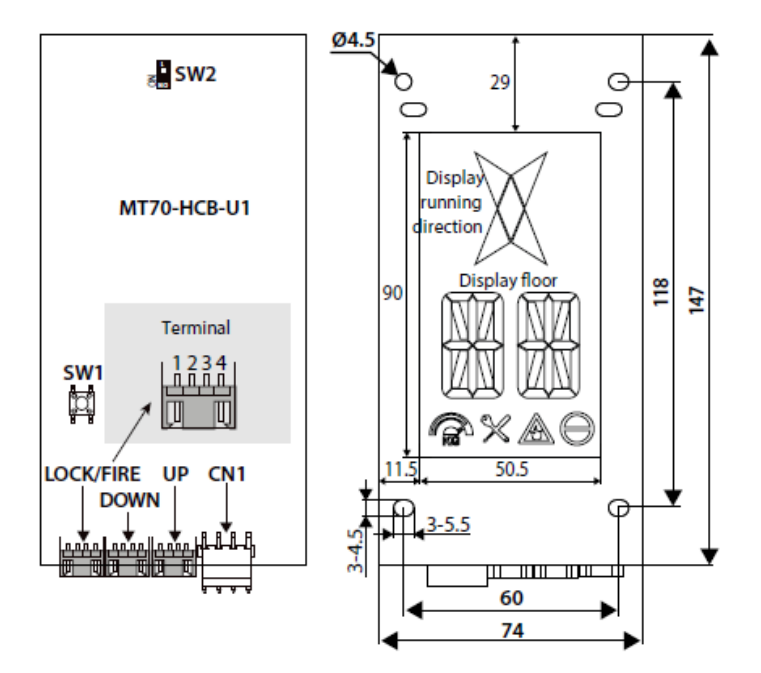

#### نحوه تعیین آدرس برد نمایشگر:

کلید 1SW را برای چند ثانیه فشار دهید. نمایشگر شروع به چشمک زدن خواهد کرد. بعد از3 ثانیه ثابت میشود. با فشردن کلیدهای جهت باال و پائین که به ترتیب به سوکتهای UP و DOWN وصل شده اند، شماره طبقه مورد نظر را انتخاب کنید. بعد از تعیین شماره طبقه مورد نظر و گذشت ۵ ثانیه نمایشگر مجدداً شروع به چشمک زدن کرده و بعد از ۳ ثانیه ثابت خواهد شد

نکته مهم : ادرس 1 الی 24 مربوط به درب اول و ادرس 25 الی 48 مربوط به درب دوم میباشد

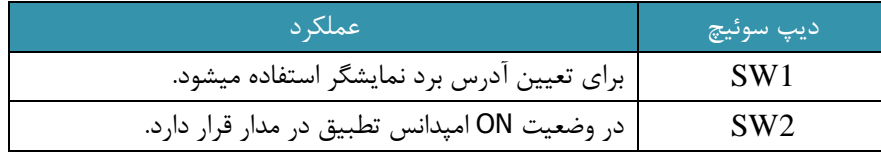

در سیستم های CANBUS مقاومت 120 اهمی در انتهای خط سریال برای کاهش نویز پذیری شاسی ها به ترمینال CANL/CANH متصل میشود که در این برد با دیپ سوییچ 2SW این مقاومت در مدار قرار خواهد گرفت .عملکرد این دیپ سوییچ در سیستم MODBUS نیاز به بررسی دارد

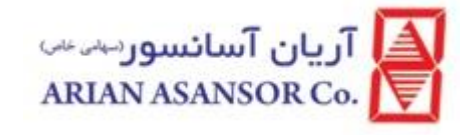

### <span id="page-33-0"></span>تنظیمات نمایشگر

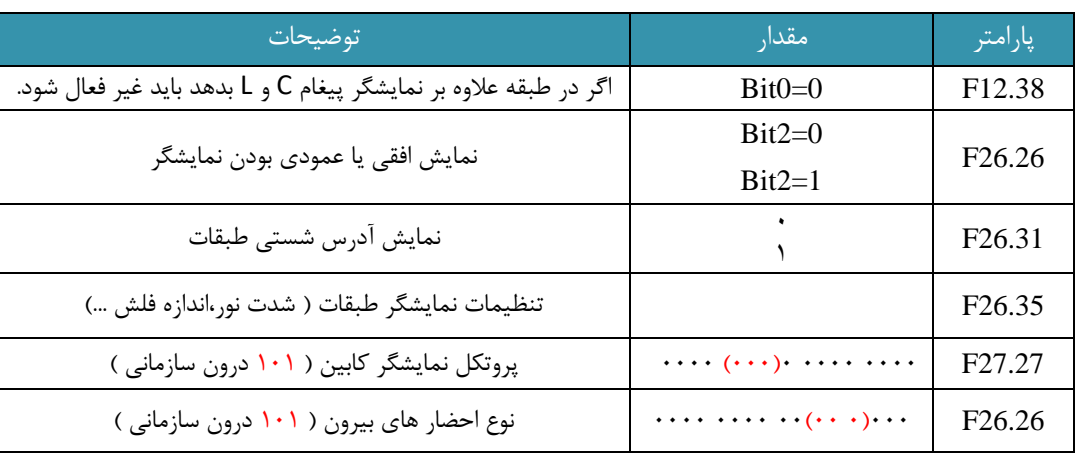

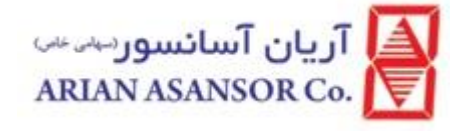

<span id="page-34-0"></span>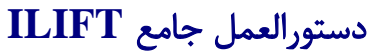

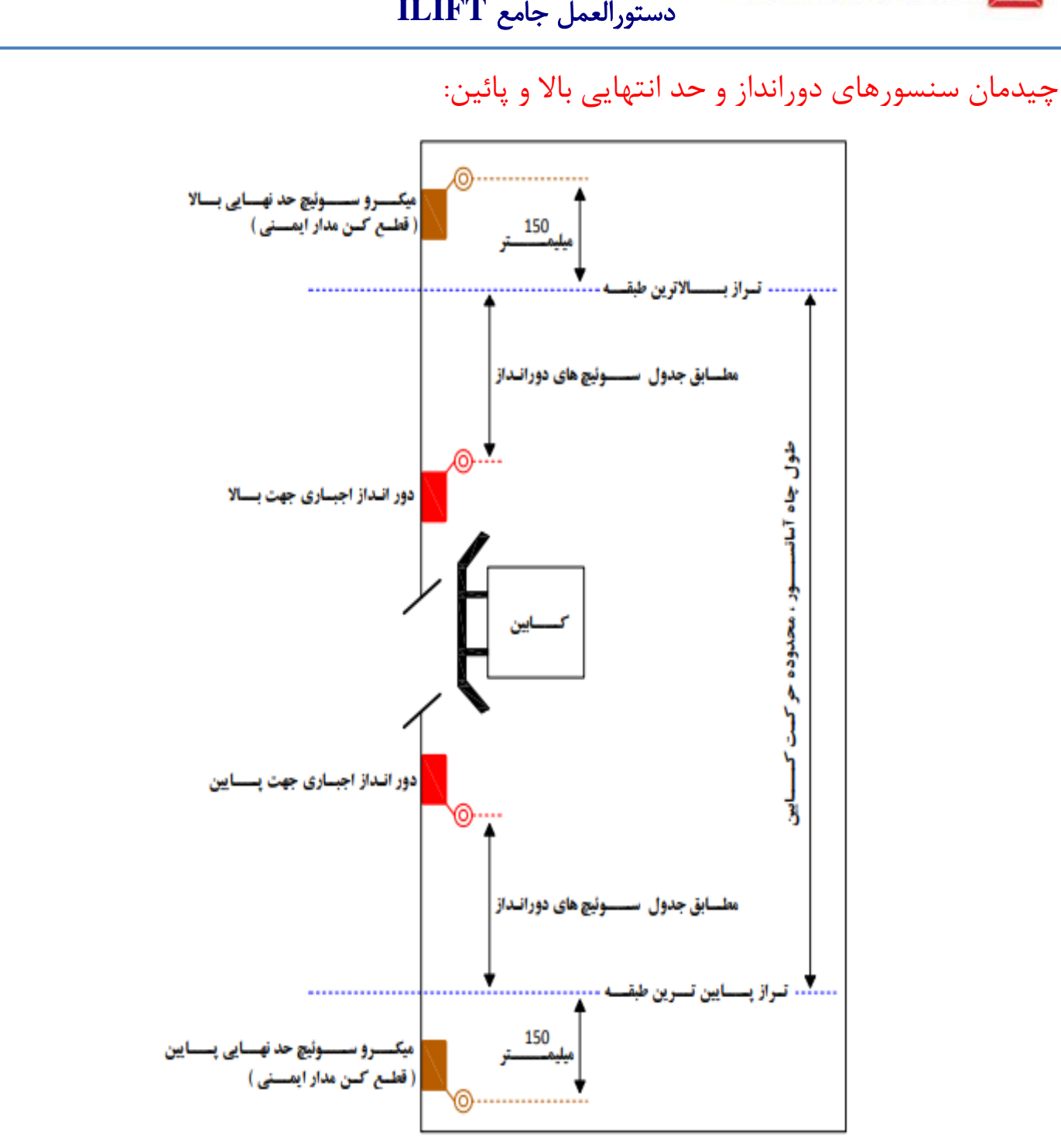

<span id="page-34-1"></span>مقادیر پیشنهادی برای فاصله سوئیچ های دورانداز :

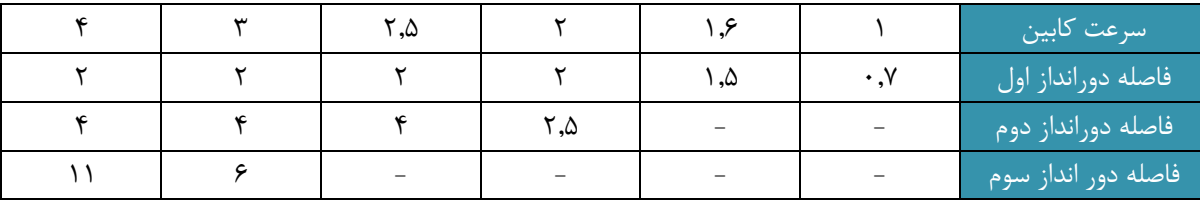

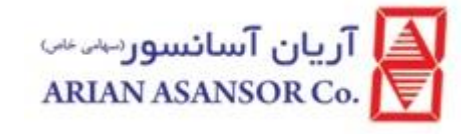

#### <span id="page-35-0"></span>آماده سازی برای تیون موتور:

قبل انجام تنظیمات اولیه برای راه اندازی آسانسور ، تیون موتور می بایست انجام شود. بدون تیون موتور سیستم پارامترهای موتور را متوجه نمی شود. برای تیون موتور : .1 ابتدا مدارات ایمنی پل شود . مدارات ایمنی در ترمینالهای قدیم

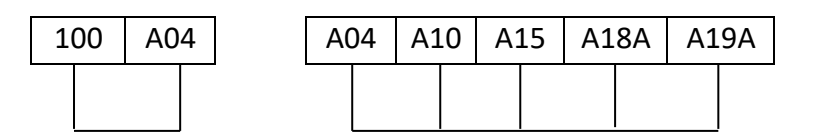

04A تا 10A مربوط مدارهایی می باشد که مطابق استاندارد باید پل شود

10A تا 15A مربوط مدارهایی می باشد که مطابق استاندارد نباید پل شود

15A تا A18A توسط استپ جعبه رویزیون تابلو برقدار می شود.

A18A تا A19A مربوط به کنتاکت درب طبقات می باشد.

100 تا 04A مربوط به دریچه کابین، پاراشوت، میکروسوییچ rope Slack می باشد.

در ترمینال های جدید

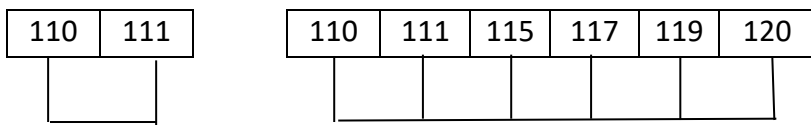

- 110 تا 111 مربوط مدارهایی می باشد که مطابق استاندارد باید پل شود
- 111 تا 115 مربوط مدارهایی می باشد که مطابق استاندارد نباید پل شود
	- 115 تا 117 توسط استپ جعبه رویزیون تابلو برقدار می شود.
		- 117 تا 119 مربوط به کنتاکت درب طبقات می باشد.
- 110 به 111 مربوط به دریچه کابین، پاراشوت، میکروسوییچ rope Slack می باشد
- ولتاژ سری ایمنی در تابلو های ای لیفت 220 ولت می باشد. و توجه داشته باشید که سیم های قهوه ای رنگ مربوط به سری ایمنی می باشد.
	- .2 فرمان 1JX یا CRV با 301 یا همان 51 )24 ولت( پل شود.

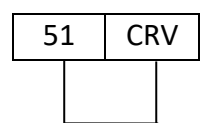

- .3 سویچهای دورانداز باال که در نامگذاری قدیم با 1SDZ و جدید CAN مشخص میشوند با 301یا همان 51 )24 ولت( پل شود.
- .4 سویچهای دورانداز پایین که در نامگذاری قدیم با 1XDZ و جدید 1CA مشخص میشوند با 301یا همان 51 )24 ولت( پل شود..

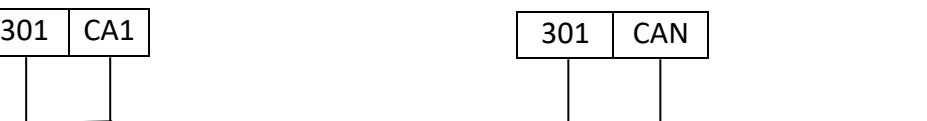

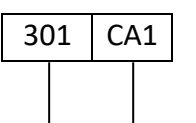
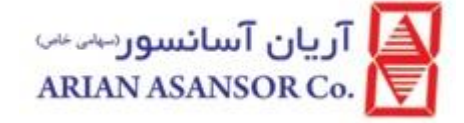

- نکته بسیار مهم این است که هنگام پل دادن به رنگ بندی سیم ها دقت شود . سیم های قرمز رنگ دارای ولتاژ 24 ولت و سیم های مشکی و قهوه ای دارای ولتاژ ۲۲۰ ولت می باشد
- توجه داشته باشید در انتهای پل کردن سری ایمنی می بایست LED های 27X26,X25,X روی برد MCB روشن شود که بیانگر تکمیل بودن سری ایمنی می باشد.
- دقت شود چون درب در مدار نمیباشد فرمان kt5 kt6 در پارامتر 13-03F و 13-05F برابر صفر و بیت نهم 26-16F برابر 1 یا غیر فعال قرار گرفته باشد.
- سوئیچهای ایمنی اضافی که با XLP و SLP مشخص میشوند در پارامتر 12-12F و 12-13F برابر با صفر و در پارامتر 26-16F بیت دهم برابر 1)غیر فعال( قرار میگیرد .
	- ترمینال OVL با 301 پل شود

سپس به ترتیب مقادیر پارامترهای ذیل را تعیین می کنیم:

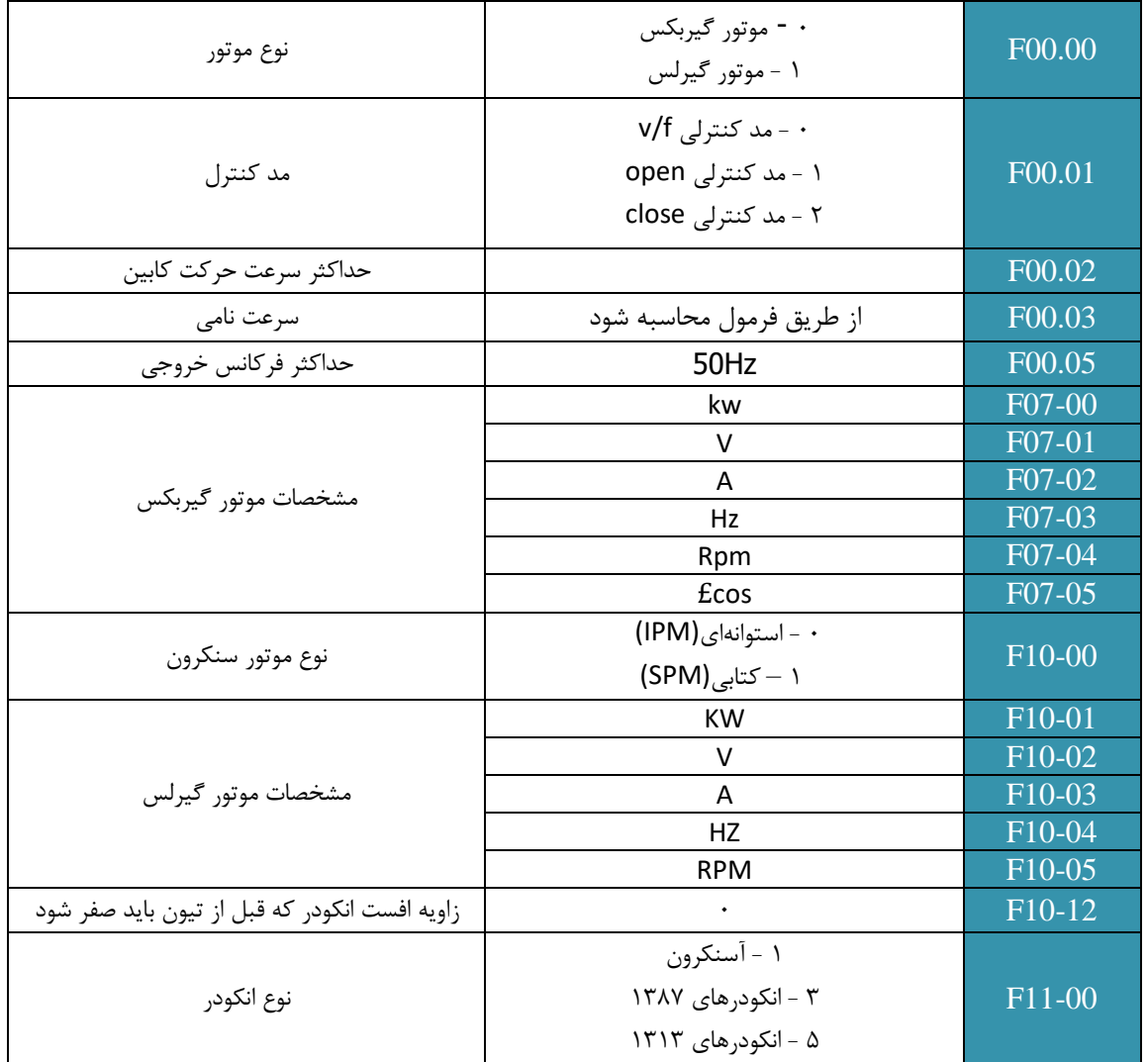

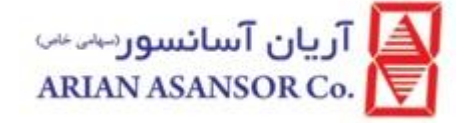

#### تیون موتور:

- توجه داشته باشید که قبل از تیون موتور، اطالعات موتور از روی پالک بدرستی وارد شده اند.
- در حین تیون هنگام بروز هرگونه خطا با کنترل پارامتر 27.30F می توان کد آخرین خطا را مشاهده نمود
	- برای انجام تیون نباید هیچگونه خطایی روی کی پد باشد

#### موتورهای آسنکرون:

- -1 مقدار پارامتر 00.07F را روی 0 ) کنترل از روی کی پد ( قرار دهید.
- -2 پارامتر 07.06F را روی 1 ) تیون ایستا ( و یا 2 ) تیون چرخشی ( قرار داده و سپس کلید RUN را از روی کی پد فشار دهید.
	- -3 پس از پایان موفقیت آمیز تیون، مقدار پارامتر 00.07F را روی 1 قرار دهید.

#### توجه:

- برای انجام مرحله 2 تیون میبایست کنتاکتور BM را بصورت دستی وصل کنید.
- در زمان انجام تیون ایستا، بمدت 30 ثانیه صدای زوزه موتور شنیده خواهد شد.
- در زمان انجام تیون چرخشی، در صورت بروز لرزه شدید و یا اضافه جریان شدید، با فشردن کلید STOP عملیات را قطع نمایید. برای رفع این مشکل مقادیر پارامترهای F07.21 و F07.22 را تغییر دهید.
- در اتو تیون موتورهای گیربکسی چنانچه با خطای 0030E( جهت چرخش انکودر برعکس می باشد( مواجه شدید، مقدار پارامتر 11.02F را تغییر دهید.

### موتورهای سنکرون:

### تیون چرخشی:

- -1 مقدار پارامتر 00.07F را روی 0 ) کنترل از روی کی پد ( قرار دهید.
- -2 پارامتر 10.10F را روی 2 )تیون چرخشی( قرار داده و سپس کلید RUN را از روی کی پد فشار دهید.
- -3 موتور از حالت سکون به تدریج و با سرعت کم شروع به حرکت میکند و پس از یک دور چرخش، متوقف میشود. در این زمان مقادیر پارامترهای 10.12F، 10.14F10.17،F و 11.02F بدست خواهند آمد.
	- -4 پس از پایان موفقیت آمیز تیون، مقدار پارامتر 00.07F را روی 1 قرار دهید.

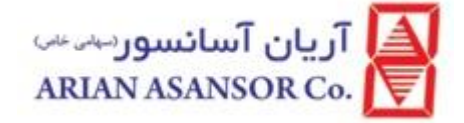

#### توجه:

- برای تیون تابلو های پرو، بستن جعبه رویزیون الزامی است.
- برای انجام مرحله 2 میبایست کنتاکتور BM را بصورت دستی وصل کنید.
- در زمان تیون و برای تکمیل مدار ایمنی میبایست کلیدهای RUN و UP پنل رویزیون را همزمان نگهداشته و یا موقتاً در زمان تیون ترمینالهای 18A و A18A را به یکدیگر پل کرد. دقت کنید بعد از پایان تیون این پل برداشته شود.
- در هنگام تیون، سیستم بصورت اتوماتیک کنتاکتور ستاره-مثلث را کنترل خواهد کرد. در غیر اینصورت با خطای اضافه جریان به دلیل اتصال کوتاه شدن خروجیها مواجه خواهید شد.
	- در هنگام تیون چرخشی، جهت چرخش انکودر بصورت اتوماتیک تشخیص داده میشود.
		- از اتصال صحیح و محکم خروجیهای انکودر به کارت، اطمینان حاصل کنید.
			- پارامتر 10.12F قبل از انجام تیون می بایست صفر باشد.
- در انکودرهای SINCOS، عملیات تیون را 3 مرتبه پشت سرهم انجام داده و برای هر مرحله مقدار پارامتر 10.12F را یادداشت نمائید. اگر مقدار بدست آمده برای فرمول زیر کوچکتر از 5 درجه باشد، عملیات تیون موفقیت آمیز بوده است. در غیر اینصورت مراحل تیون را دوباره تکرار کنید.

(تعداد جفت قطب موتور/۲۶۰) $\ast$ ضریب  $(7.12)$  (مرحله قبلی)–F10.12 (مرحله فعلی))

بعنوان مثال برای موتوری با 12 جفت قطب، 3 مرتبه تیون انجام داده ایم که نتیجه بدست آمده به ترتیب برابر 241.1° و 59.8° و 120.2° بوده است:

#### $\mathbf{Y} \mathbf{S} \cdot \mathbf{O} / \mathbf{S} = \mathbf{S} \cdot \mathbf{O}$

#### 241.1°-59.8°=181.3° 181.3°-(6\*30°)=1.3° 120.2°-59.8°=60.4° 60.4°-(2\*30°)=0.4°

با این نتایج بدست آمده، تیون موفقیت آمیز بوده است.

- در انکودرهای W/V/U/Z/B/A مقدار پارامتر 10.12F اگر از 30° کمتر باشد، تیون موفقیت آمیز بوده و در غیر ایصورت میبایست تکرار شود.
	- در صورت بروز هرگونه وضعیت غیر عادی هنگام عملیات تیون، با فشردن کلید STOP تیون را متوقف کنید.
	- در حین انجام تیون، اگر با خطای 0030E ویا 0031E مواجه شدید، مقادیر KI,KP در 08F را کاهش دهید.

#### تیون ایستا

- -1 مقدار پارامتر 10.12F را روی 0 قرار دهید.
- -2 پارامتر 00.07F را روی 1 قرار دهید. سپس 10.10F را روی 1 )تیون ایستا( قرار دهید.
- -3 سیستم را در مد رویزیون قرار داده و یکی از پوش باتن های جهت را فشار دهید. ابتدا صدایی از موتور بگوش خواهد رسید و سپس به آرامی حرکت کرده و پس از یک دور متوقف میشود. در این حالت مقادیر پارامترهای 10.12F و 10.17F10.14-F بدست خواهند آمد.
	- -4 بعد از اینکه برروی صفحه نمایش کی پد، خروج از وضعیت تیون را مشاهده کردید، فرمان جهت را بردارید.

#### توجه:

آريان آسانسورست» ARIAN ASANSOR Co.

### دستورالعمل جامع **ILIFT**

- در هنگام تیون، سیستم بصورت اتوماتیک کنتاکتور ستاره-مثلث را کنترل خواهد کرد. در غیر اینصورت با خطای اضافه جریان به دلیل اتصال کوتاه شدن خروجیها مواجه خواهید شد.
	- اگر جهت حرکت موتور با جهت انتخابی متفاوت بود، مقدار پارامتر 00.10F را تغییر دهید.
- در هنگام تیون، اگر با خطای اضافه جریان ویا خطای جهت چرخش انکودر مواجه شدید، مقدار پارامتر 11.02F را تغییر داده و تیون را مجدداً تکرار کنید.
	- مشابه تیون چرخشی برای انکودرهای SINCOS، تفاوت دو تیون متوالی میبایست از 5° کمتر باشد.
	- مشابه تیون چرخشی برای انکودرهای W/V/U/Z/B/A، تفاوت دو تیون متوالی میبایست از 30° کمتر باشد.
- پیشنهاد میشود برای جلوگیری از حالتهای کنترل نشده، عملیات تیون توسط 2 نفر انجام شود. یک نفر از طریق پنل رویزیون تیون را انجام داده و نفر دیگر اماده فشردن کلید توقف اضطراری و یا قطع کلید تغذیه ورودی در هنگام بروز حالتهای ناخواسته باشد.
	- در حین انجام تیون، اگر با خطای 0030 و یا 0031 مواجه شدید، مقادیر KP,KI در 608 را کاهش دهید.
		- مقدار 10.12F در صورت تیون موفق، مخالف صفر خواهد بود.

### حرکت رویزیون:

قبل از حرکت در مد رویزیون، از موارد ذیل اطمینان حاصل کنید:

- پنل روزیون تابلو فرمان در وضعیت "رویزیون" و پنل روی کابین در وضعیت "نرمال" قرار داشته باشد.
	- مدار ایمنی چاه و درب ها در مدار قرار گرفته باشند. (هیچ قسمتی بای پس نشده باشد).
- بعد از روشن کردن تابلو فرمان، عبارت "Inspection "برروی کی پد نمایش داده شده و چراغ INS روی برد اصلی روشن خواهد شد.
- سنسور لول باال با SMQ و ورودی 1X بر روی درایو قابل مشاهده میباشد که در حرکت رو به باال ابتدا این سنسور تحریک و LED مربوطه روشن میشود.
- سنسور لول پایین با XMQ و ورودی 3X بر روی درایو قابل مشاهده میباشد که در حرکت رو به پایین ابتدا این سنسور تحریک و LED مربوطه روشن میشود.
	- o رویزیون از طریق پنل تابلو
	- در وضعیت رویزیون روشن شدن چراغ INS برروی برد MCB درایو بیانگر تغییر وضعیت از حالت نرمال به رویزیون می باشد..
- دقت کنید که سنسورهای تراز طبقه و محدوده درب ( در صورت وجود ) بدرستی و در محل خود قرار گرفته باشند. در صورت حرکت آرام از پائین به باال به ترتیب میبایست سنسور تراز طبقه جهت باال، محدوده درب و سنسور تراز طبقه جهت پائین دیده شده و در حرکت آرام بسوی پائین به ترتیب سنسور تراز طبقه جهت پائین، سنسور محدوده درب و سنسور تراز طبقه جهت باال دیده شوند.

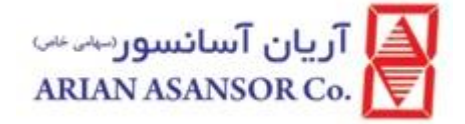

- o رویزیون از طریق پنل روی کابین
- در صورتیکه برای اولین بار اقدام به رویزیون از روی کابین می کنید، سرعت رویزیون را مقداری کمتر از متعارف انتخاب نمائید.
- اطمینان حاصل کنید که در صورت فعال شدن رویزیون روی کابین، امکان فعال شدن رویزیون روی تابلو و پوش باتونهای جهت آن وجود ندارد.
	- اطمینان حاصل کنید که جهت حرکت کابین، با پوش باتن فشرده شده جهت یکسان باشد.
		- دقت کنید که در طول مسیر حرکت به سمت باال و پائین هیچ مانعی وجود نداشته باشد.
			- از عملکرد و موقعیت نصب حدهای باال و پائین اطمینان حاصل نمائید.
			- از نحوه و موقعیت نصب پلیت های همتراز سازی اطمینان حاصل فرمائید.
- در صورتیکه سوئیچ های دور انداز باال و پائین نصب نشده باشند، میتوان با تغییر پارامتر 26.12F خطای بوجود آمده را رفع کرد.

### تنظیمات پارامترهای رویزیون

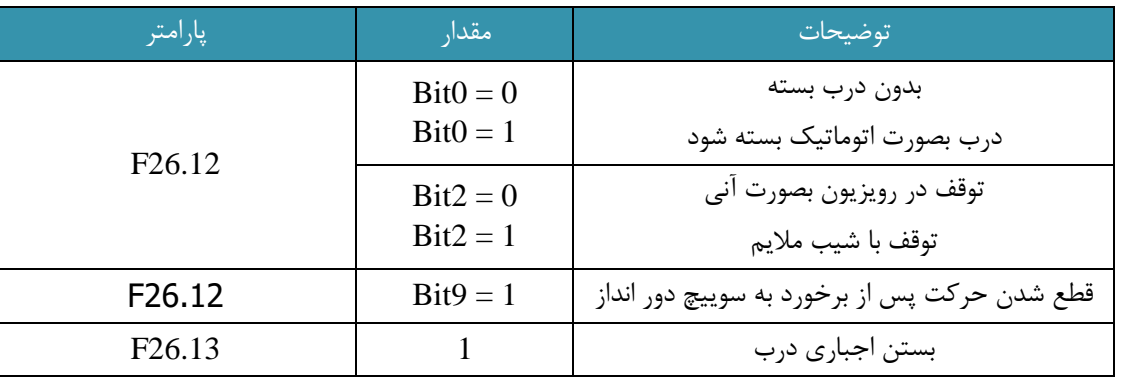

### آمادگی برای راه اندازی نهایی

اتصاالت

پل های که قبال برای تیون بسته شده بود برای راه اندازی و وضعیت نرمال می بایست باز شوند

.1 مدارات ایمنی

بین ترمینال های 04A و 10A بسته می شوند که طبق استاندارد در حالت رویزیون باید پل شوند که مربوط به حد باال حد پایین و گاورنر می باشند

بین ترمینال های 10A و 15A بسته می شوند که طبق استاندارد در حالت رویزیون نباید پل شوند که مربوط به استپ کنار موتور درچه و چاه و ... می باشند

بین ترمینال 15A و 18A پنل رویزیون تابلو بسته خواهد شد

بین ترمینال های A19A وA18A درب طبقه بسته خواهد شد

در شفت لرن به جای RUN برای کامل شدن سری ایمنی موقتا 18A و A18A پل می شوند.

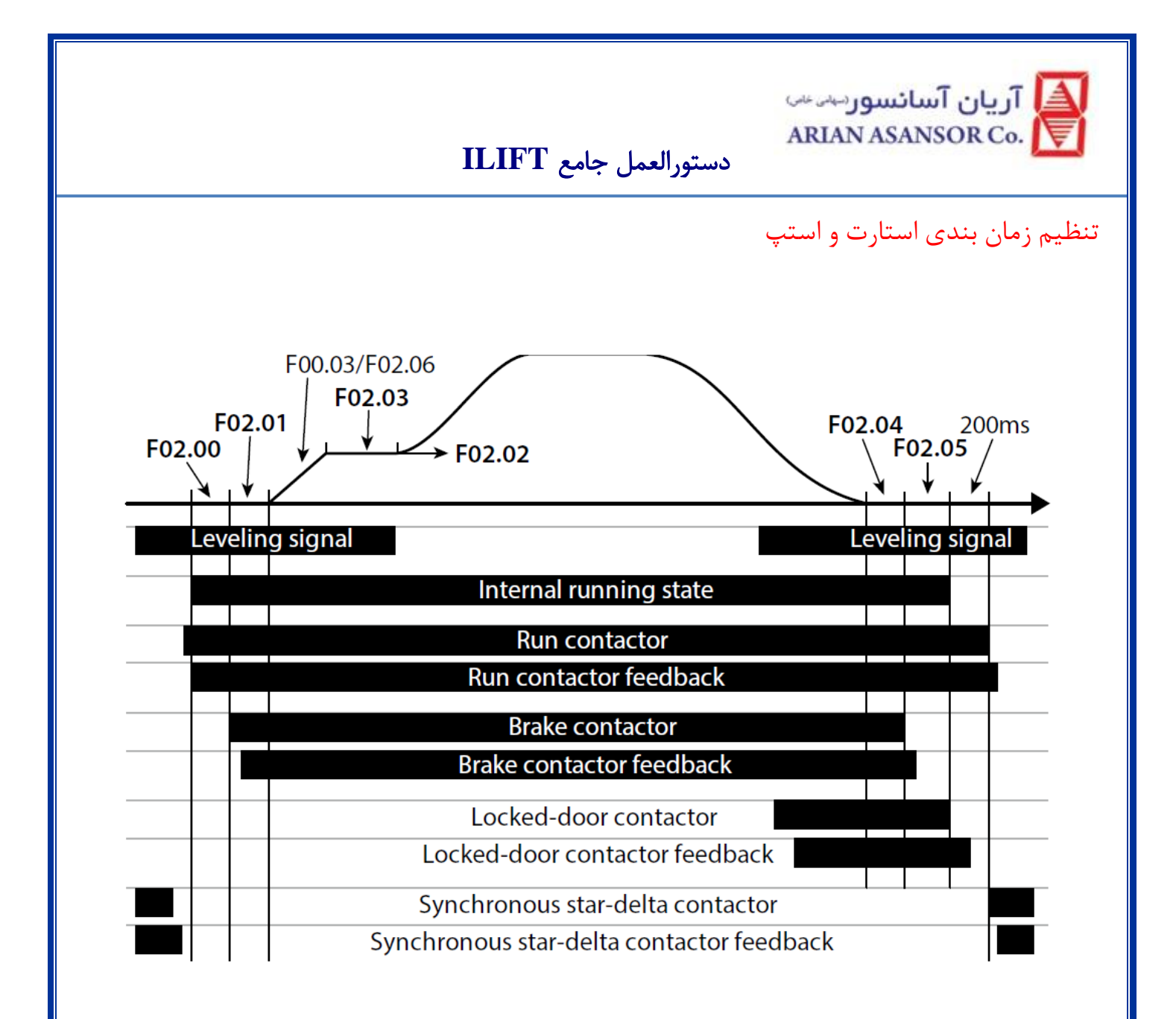

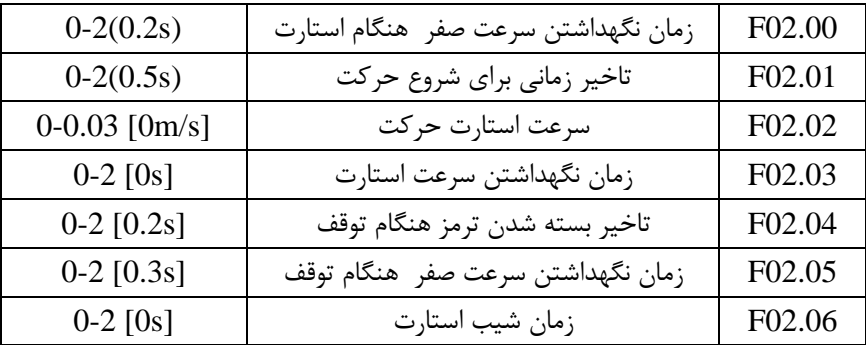

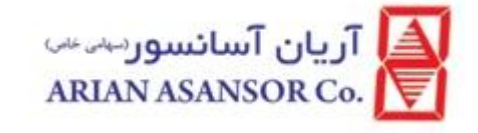

شیب حرکتی

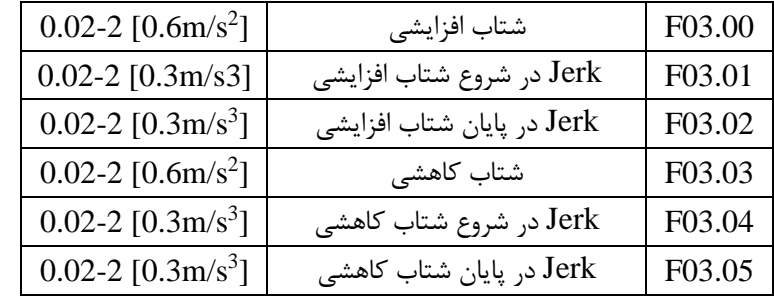

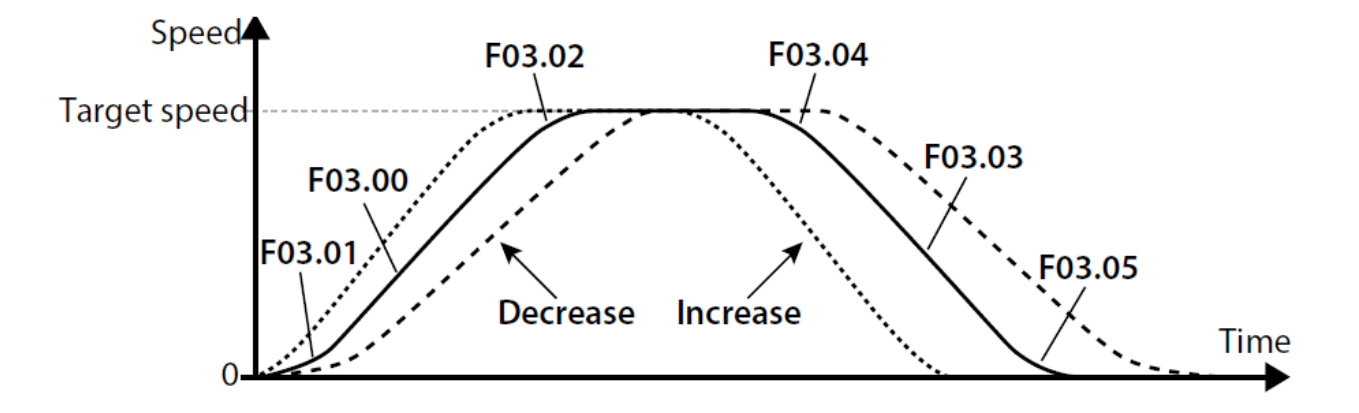

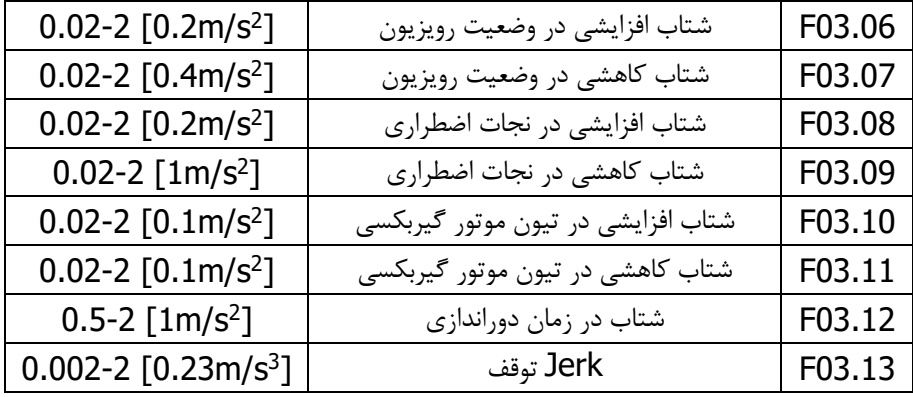

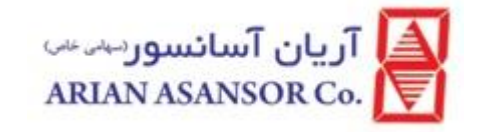

# تنظیمات درب

تنظیمات عمومی درب

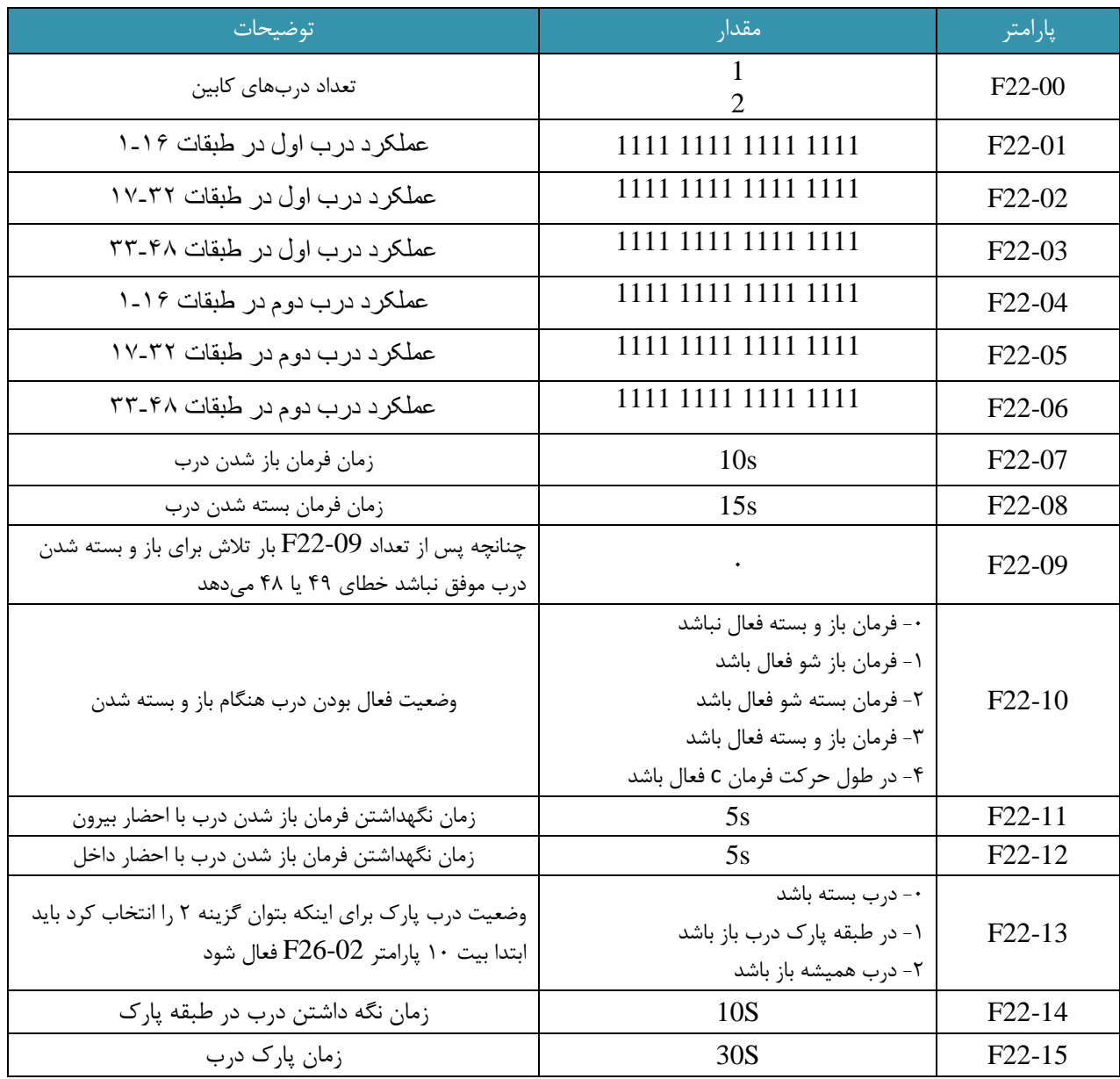

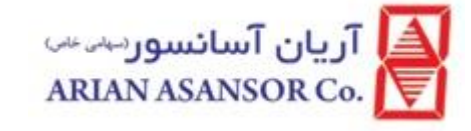

### درب های نیمه اتوماتیک

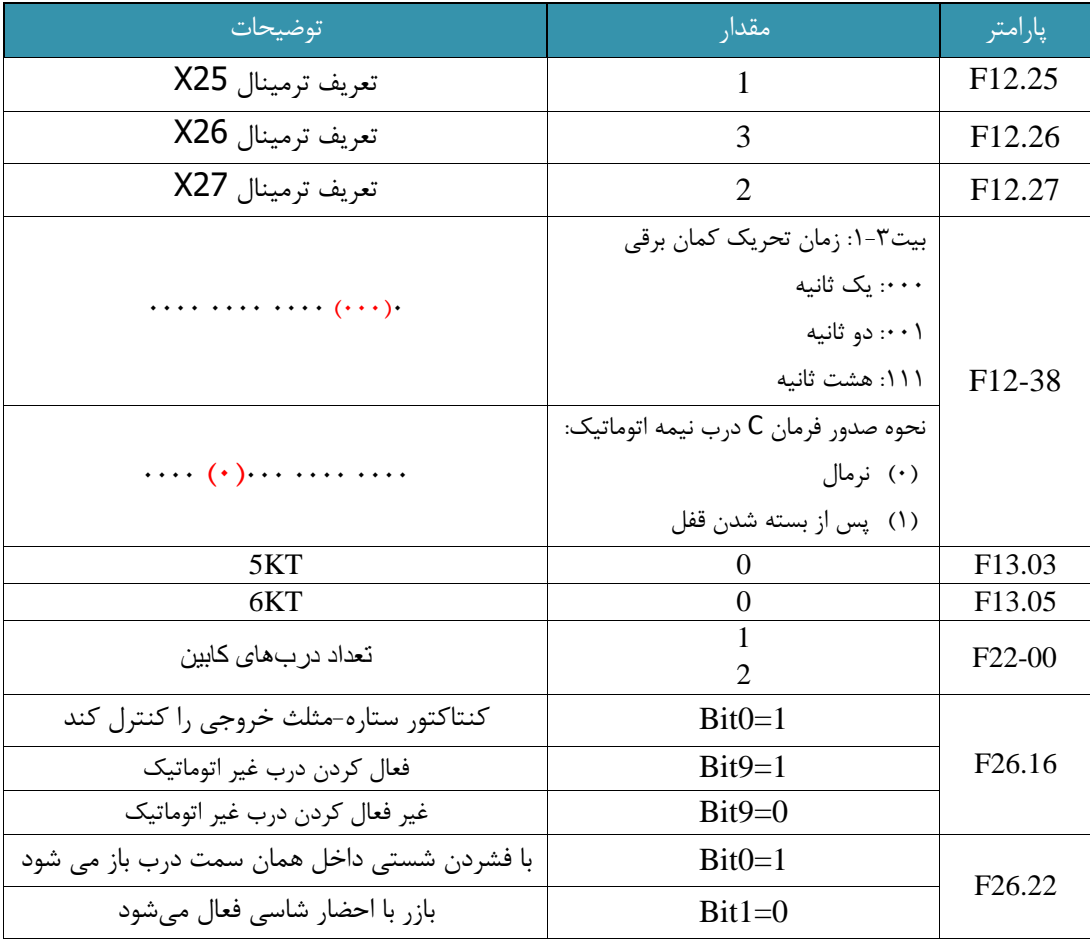

### درب های تمام اتوماتیک

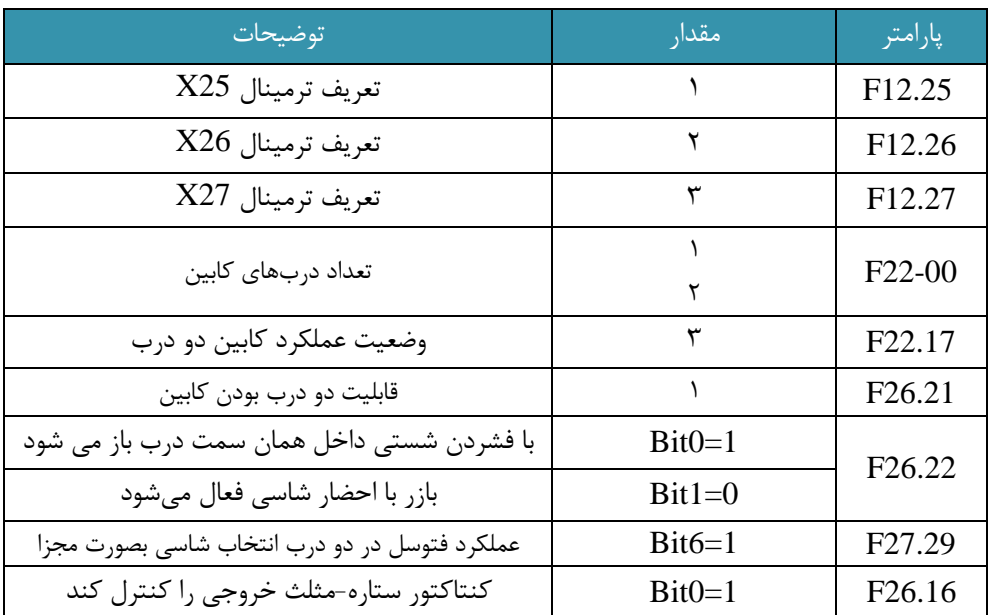

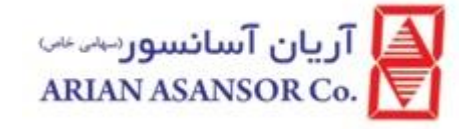

### تنظیمات پروژه های دو درب:

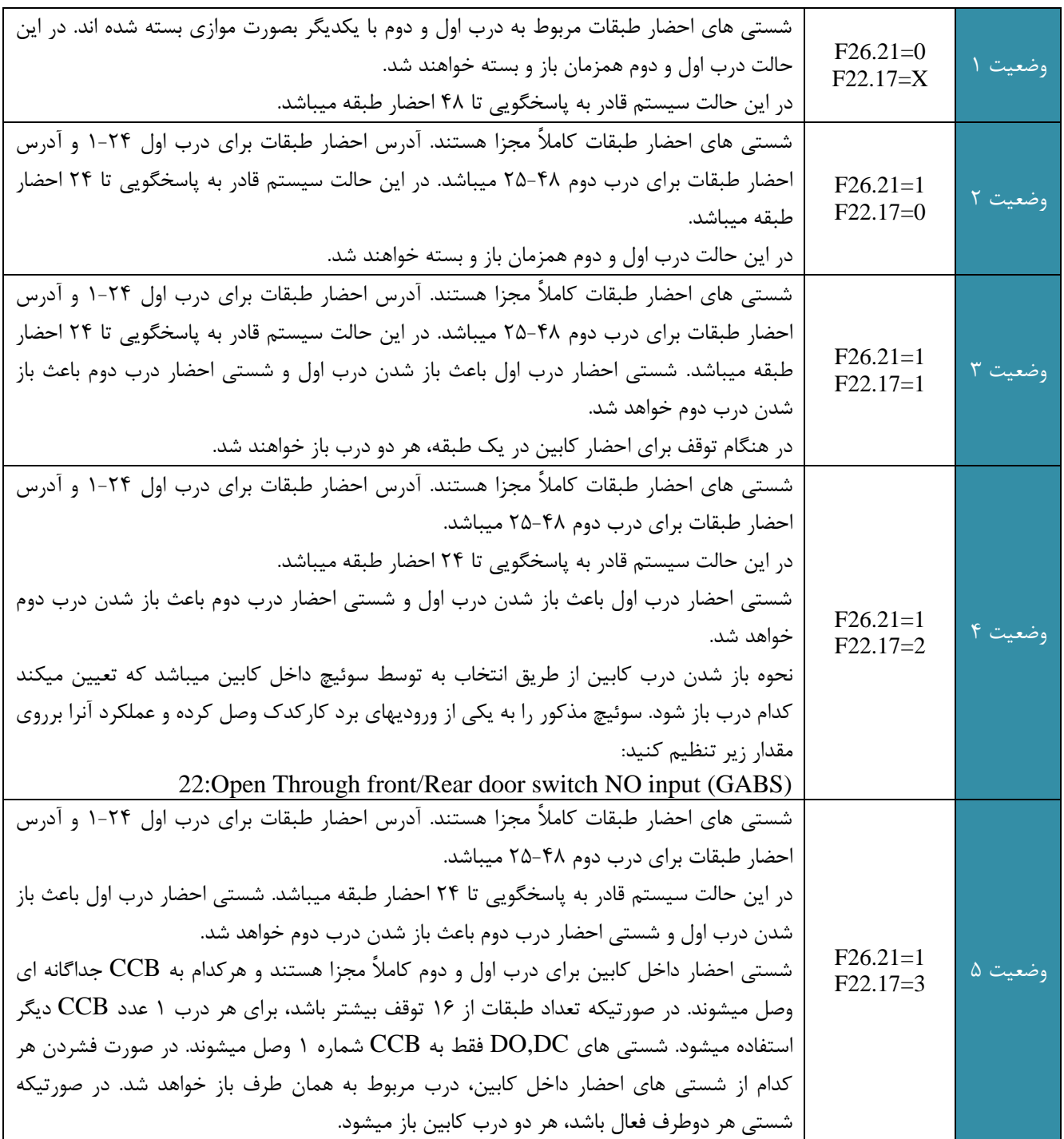

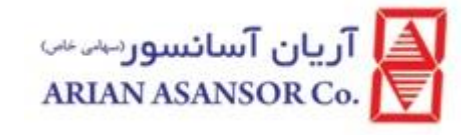

### تنظیمات مربوط به شستی:

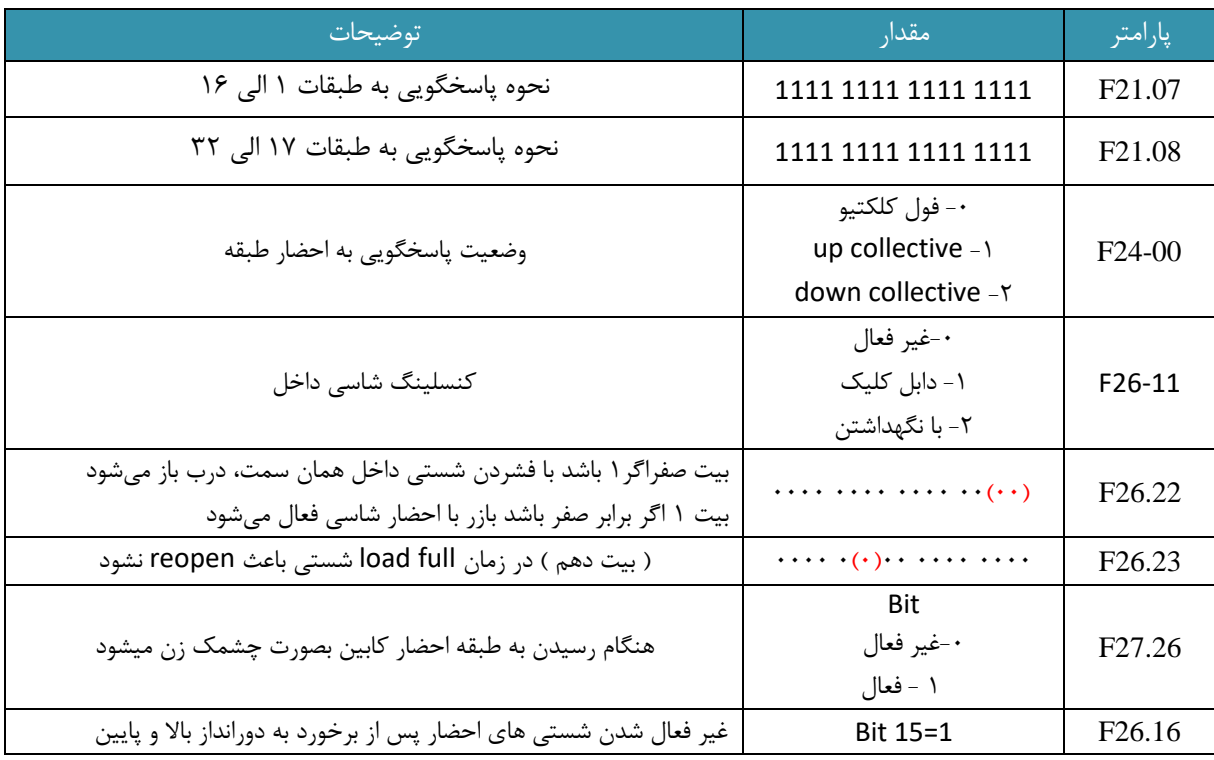

### تنظیمات فن و روشنایی

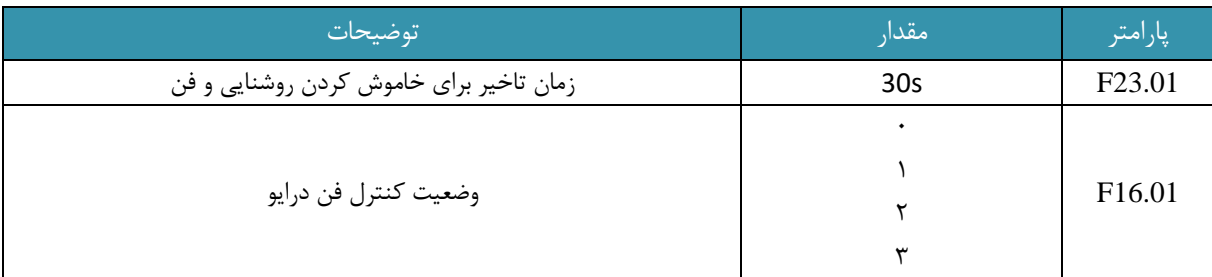

تعریف خروجی 6L بر روی هر رله ای قرار گرفت باید 7 شود

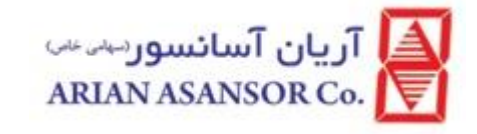

#### تنظیمات سرعت

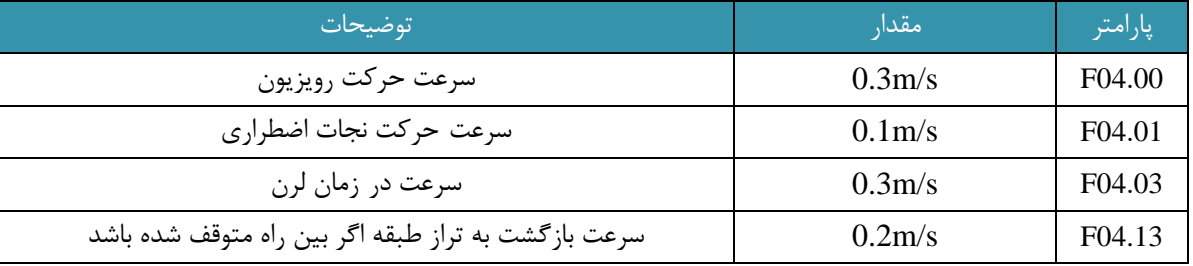

### تنظیمات دوبلکسی:

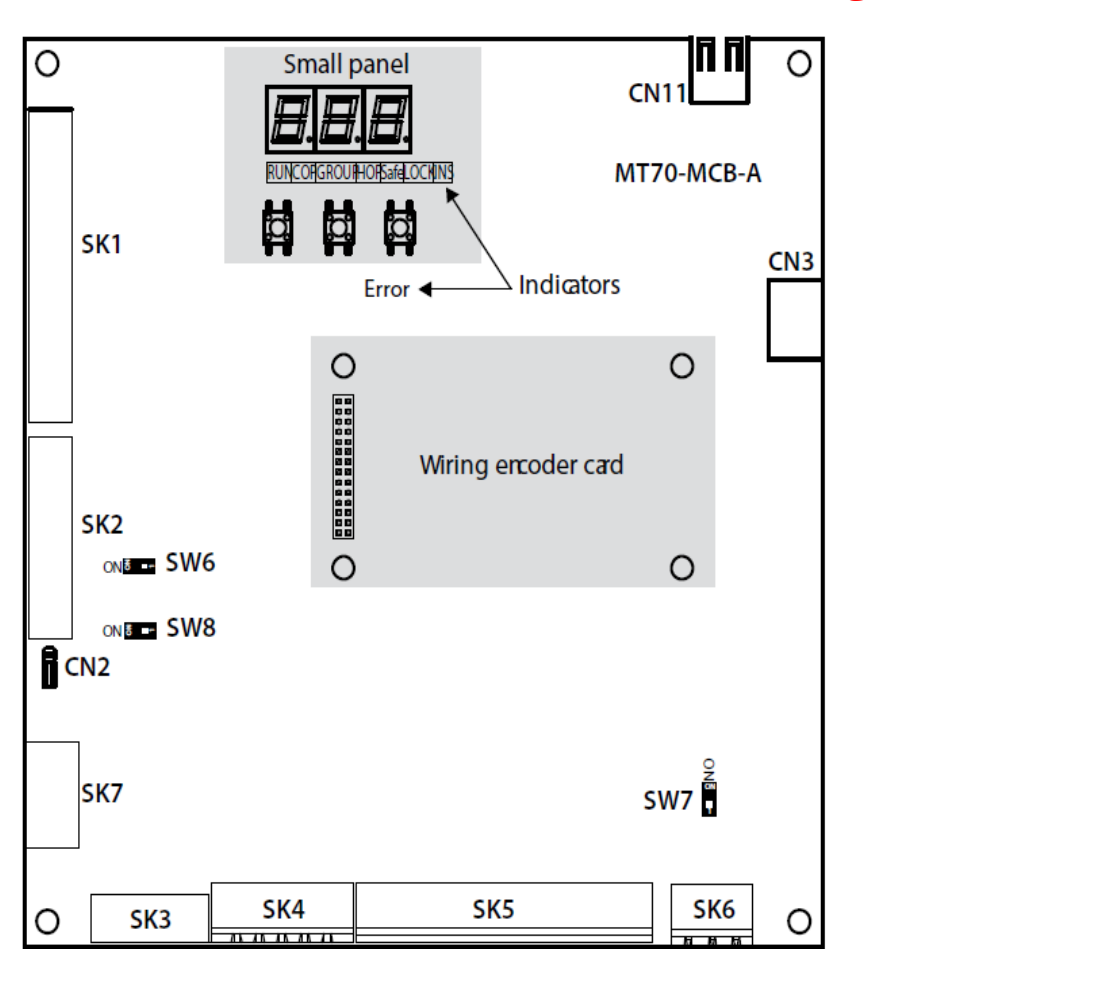

جهت دوپلکس کردن سیستم وصل کردن پورت 6SK و سیمکشی نظیر به نظیر الزامی می باشد..( GND 2-,CAN 2+,CAN(

CAN2+ CAN2- GND

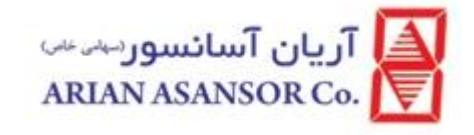

### راه اندازی در حالت دوبلکس:

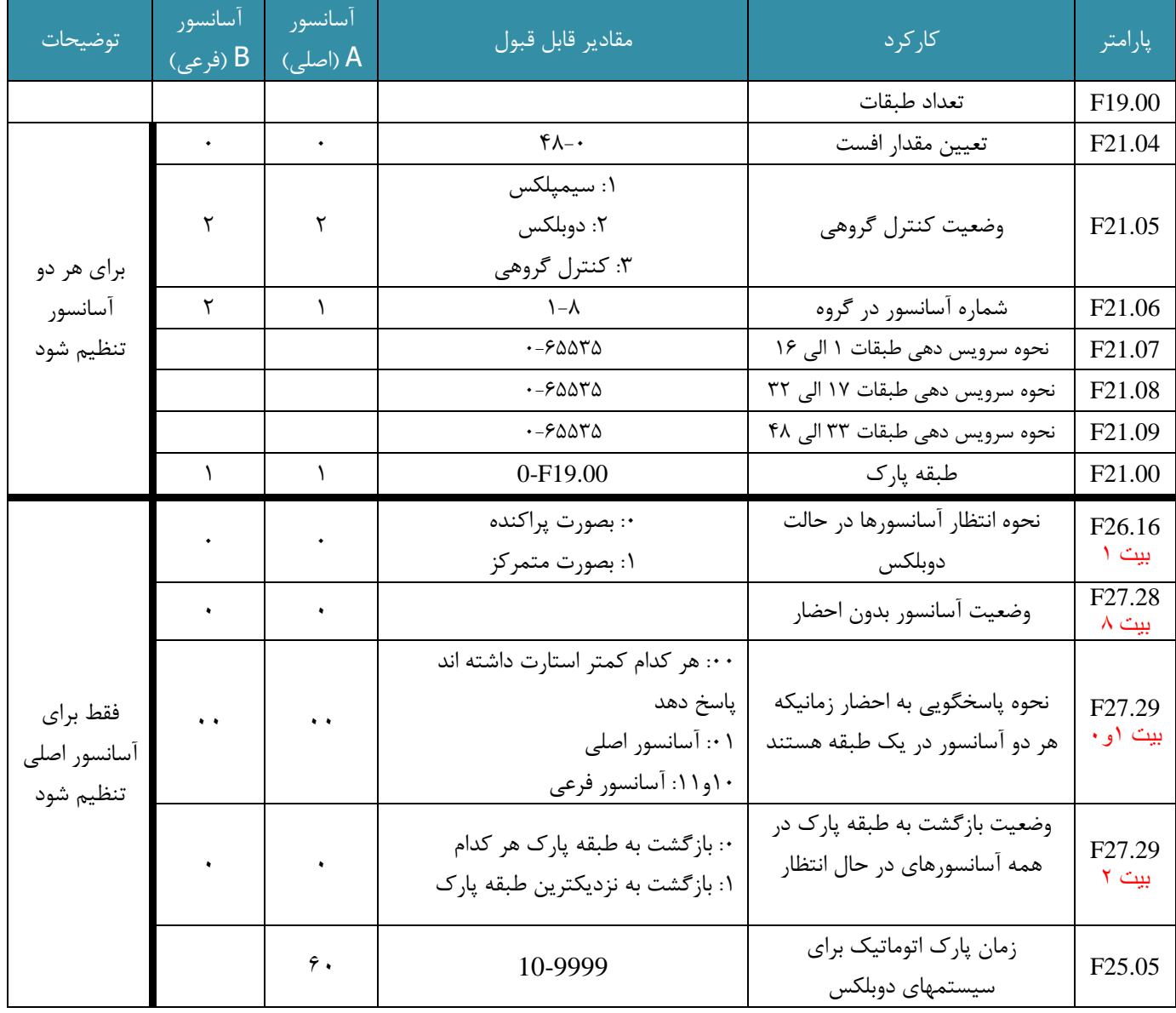

نکته: زمان پارک اتوماتیک برای سیستم های دوبلکس با پارامتر {S60{10-9999 => 25.05F تعریف میگردد.

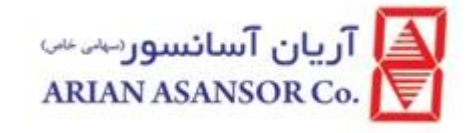

### اشتراک گذاری احضارها در کنترل گروهی

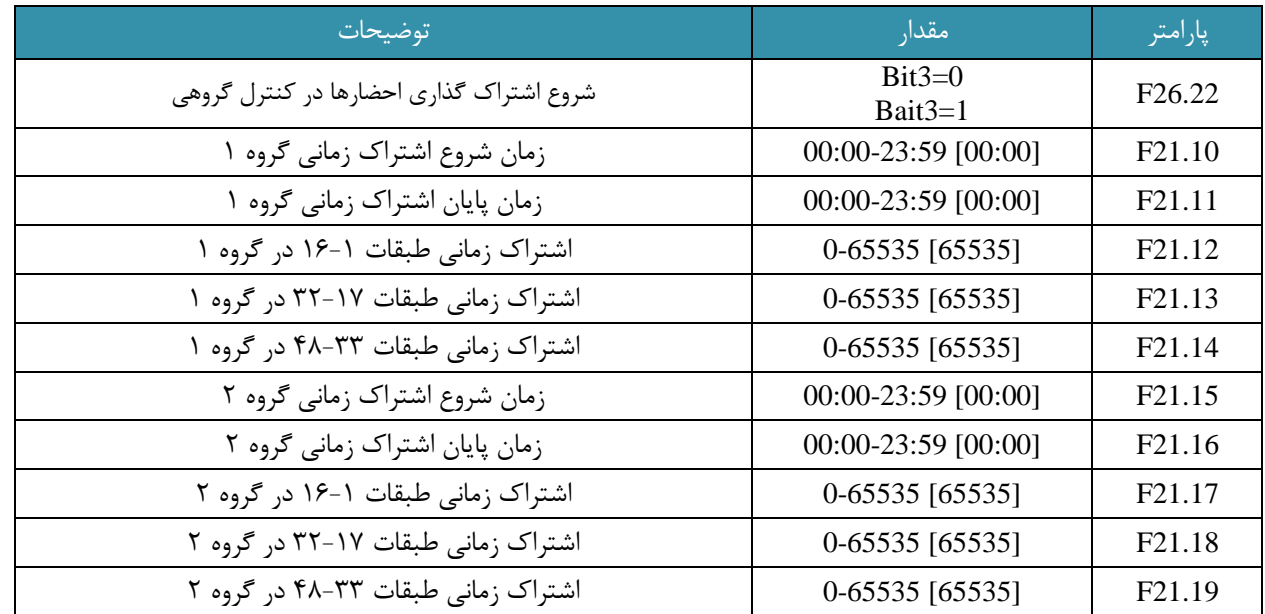

 اگر زمان شروع و پایان اشتراک زمانی گروه 1 با زمان شروع و پایان اشتراک زمانی گروه 2 برابر باشد، فقط اشتراک زمانی گروه 1 معتبر خواهد بود.

اگر زمان شروع و پایان اشتراک زمانی یک گروه برابر باشد، سرویس غیر فعال خواهد بود.

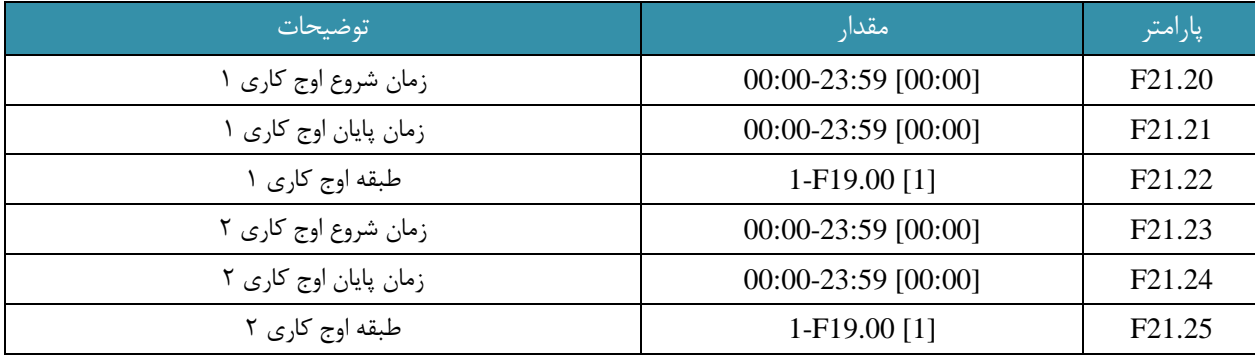

در زمان اوج کاری، اگر تعداد احضارهای داخل کابین طبقه اوج کاری از 3 بیشتر باشد، وارد این وضعیت خواهیم شد. در این حالت این احضارها حفظ شده و آسانسور پس از پاسخگویی به تمام احضارهای موجود به طبقه اوج کاری تعریف شده، باز میگردد. برای فعال شدن وضعیت اوج کاری 1=26.10F قرار داده شود.

پارامتر مقدار توضیحات

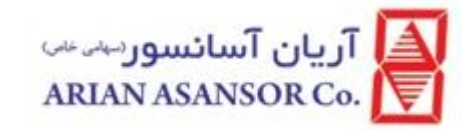

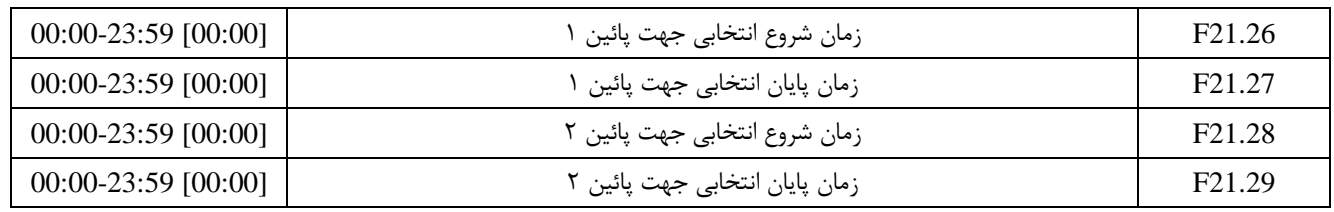

در طول زمانهای مشخص شده، آسانسور فقط به احضارهای جهت پائین پاسخ خواهد داد.

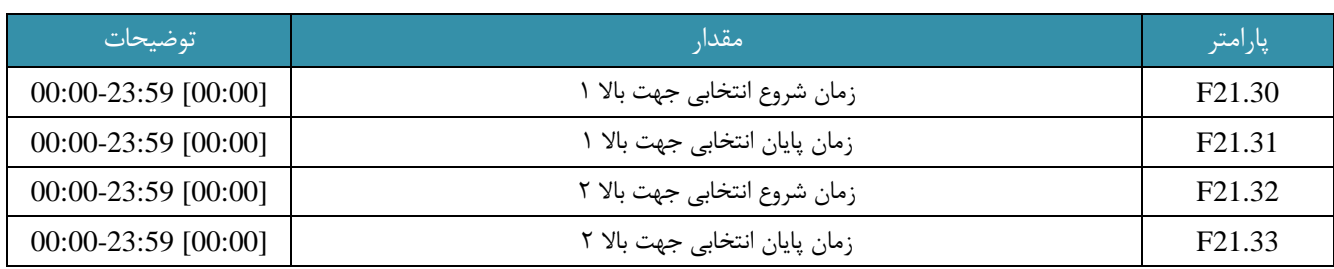

در طول زمانهای مشخص شده، آسانسور فقط به احضارهای جهت باال پاسخ خواهد داد.

### تنظیمات تراول تایم

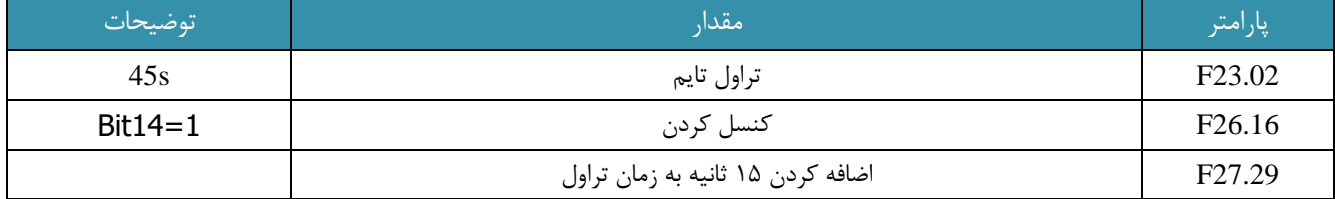

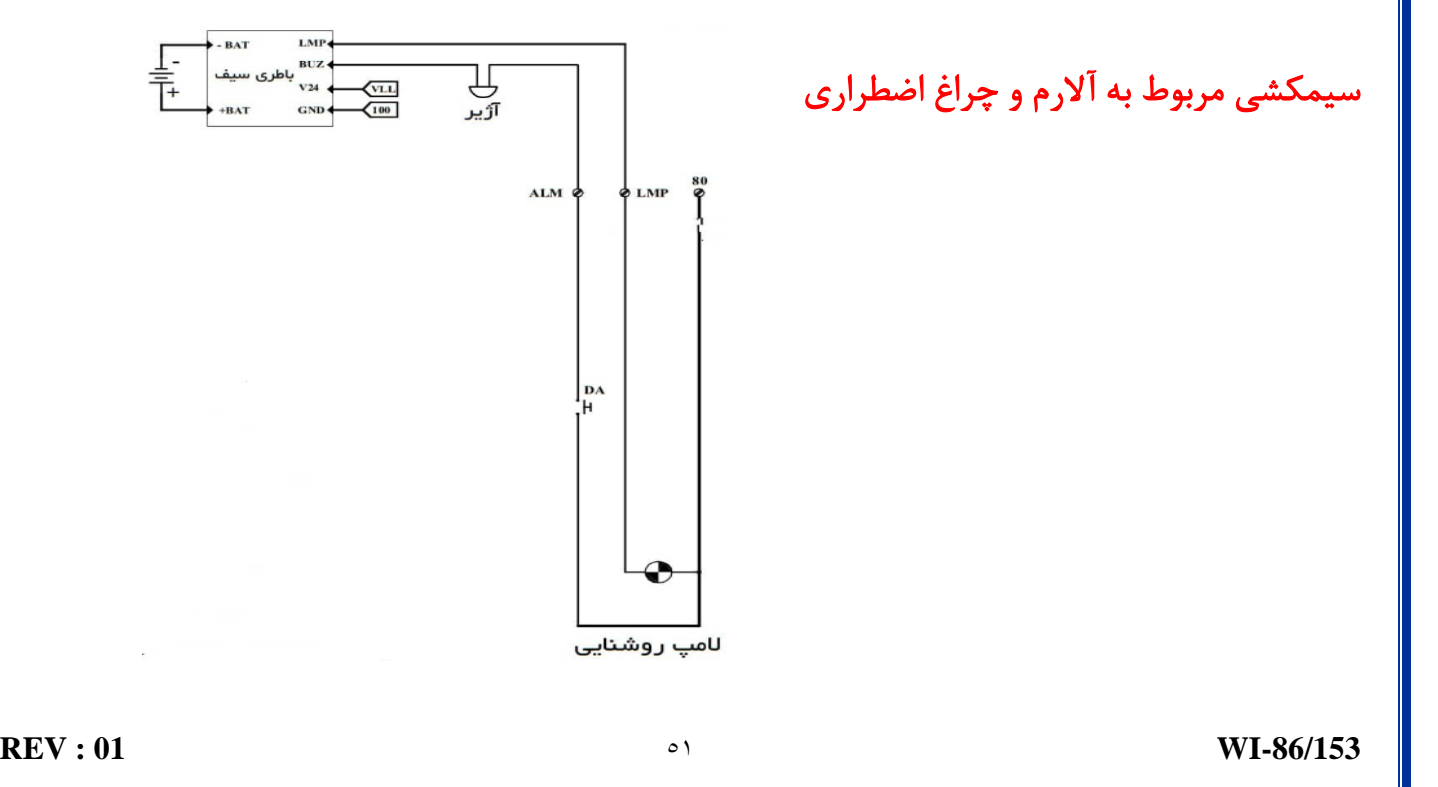

- BAT

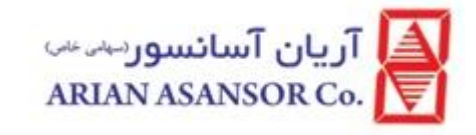

#### تنظیمات ویژه :

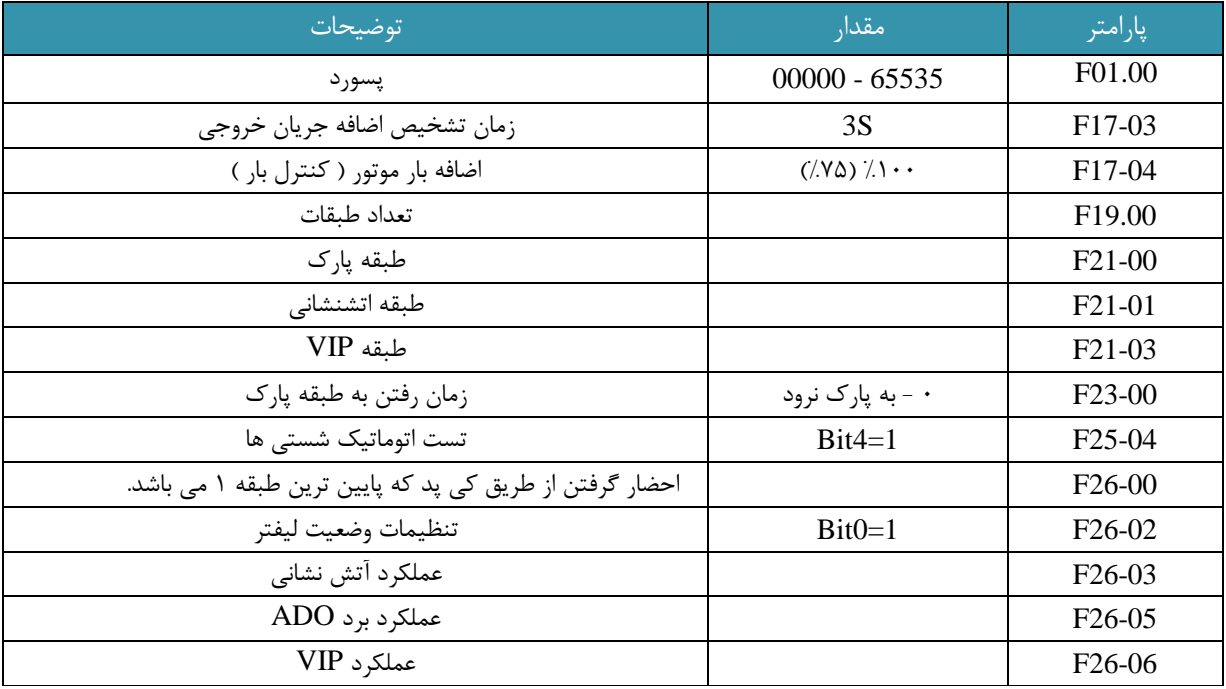

#### نحوه احضار گرفتن:

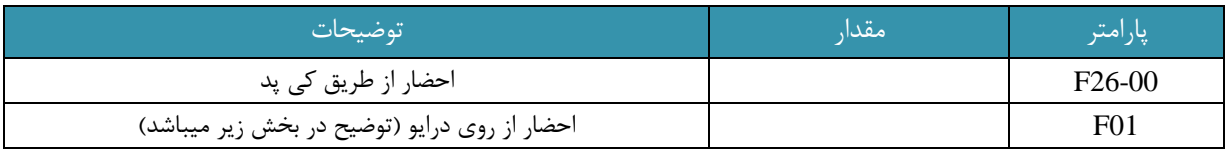

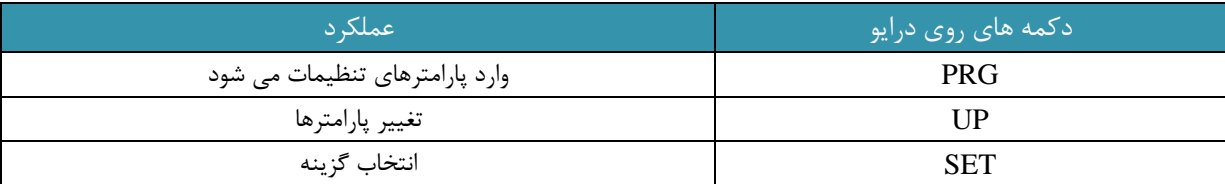

 با زدن دکمه ی مشکی رنگ PRG و زدن دکمه UP هنگامی که 01F را مشاهده کردید با زدن دکمه SET و انتخاب شماره طبقه با زدن چند مرتبه دکمه UP و در انتها فشردن کلید SET درایو به آن طبقه احضار می شود.

 $PRG = > UP = > SET = > UP$  (فراخوان احضار شستی طبقه مورد نظر)  $\text{CB} = > SET \rightarrow \text{C}$ all command (فراخوان احضار شستی طبقه مورد نظر)

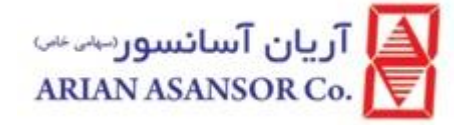

سنسور لول

در تابلوهای LIFT I از دو سنسور U و کلمورگنی استفاده میشود . در صورتیکه سنسور مورد استفاده U باشد سیم قهوهای تغذیه 24 ولت ، سیم آبی تغذیه صفر ولت ، و سیم مشکی مربوط به پالس میباشد که برای سنسور باال به ترمینال SMQ و برای سنسور پایین به XMQ متصل میگردد و سیم سفید رنگ قابل استفاده نمیباشد اگر سنسور مورد استفاده کلمورگنی هست به یکی از سوکتهای سنسور 24 ولت و یا 301 داده و سوکت دیگر سنسور مطابق تعریف باال به ترمینال مربوطه متصل میشود در حالت استفاده از سنسور  ${\rm U}$  (مطابق شکل زیر ) به تعداد طبقات پلیت وجود دارد که در سر هر طبقه یک پلیت به گونهای نصب میشود که از مرکز پلیت به هرطرف تا سنسور 3 سانتیمتر فاصله داشته باشد . حداکثر مقدار لول گیری 3 سانتیمتر به هر دو طرف میباشد لذا در نصب پلیتها دقت شود

در حالتی که از سنسور کلمورگنی استفاده میشود فاصله دو سنسور از هم 24 سانتیمتر باشد و 20 سانتیمتر از مرکز پایه سنسور به طرفین یک عدد آهنربای گرد قرار میدهیم.

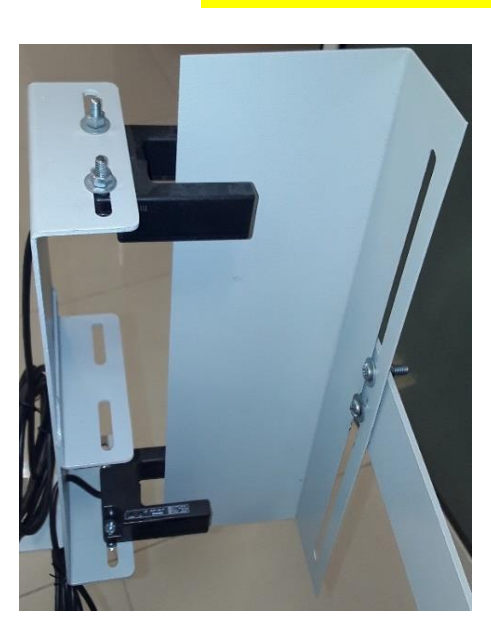

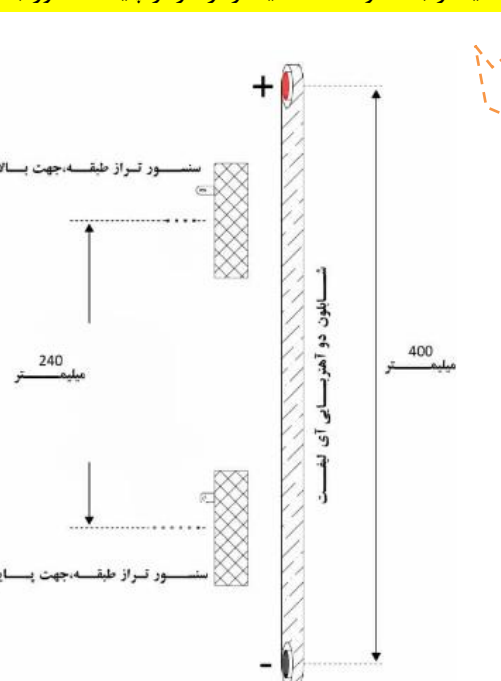

اگر سنسور U باشد باید 1X و 3X در سر طبقه خاموش باشد و تعریف ورودی مطابق زیر باشد :

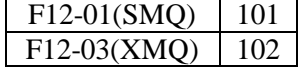

اگر سنسور کلمورگنی باشد باید 1X و 3X در سر طبقه روشن باشد و تعریف ورودی مطابق زیر باشد :

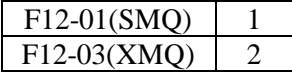

- سنسور لول باال یا SMQ و ورودی 1X بر روی درایو قابل مشاهده میباشد که در حرکت رو به باال ابتدا این سنسور تحریک و ال ای دی مربوطه روشن میشود.
- سنسور لول پایین یا XMQ و ورودی 3X بر روی درایو قابل مشاهده میباشد که در حرکت رو به پایین ابتدا این سنسور تحریک و LED مربوطه روشن میشود.

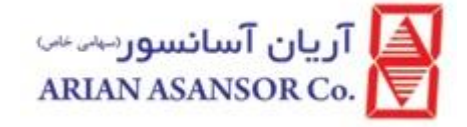

حرکت یادگیری شفت:

تعداد طبقات:

تعداد طبقات در پارامتر 19.00F وارد شود.

آسانسور در وضعیت رویزیون باشد.

- سوییچ های 1SDZ)CAN (و 1xdz) 1CA (می بایست متصل باشند.
- در صورت عدم وجود سوئیچهای XLP و SLP پارامتر 12.12F و 12.13F برابر صفر قرار بگیرد و بیت دهم 1=26.16F باشد.
- جهت شفت لرن با در پارامتر 26.01F مقادیر 1 و 2 دقت کنید کابین در پائین ترین طبقه بوده، شمارنده طبقه 1 را نمایش داده و سوئیچ دور انداز اجباری جهت پائین قطع باشد. و در صورت اتوشفت لرن در پارامتر 26.01F مقادیر 3 و 4 کاربرد خواهند داشت.
- برای آسانسور 2 طبقه دقت کنید که سنسور تراز طبقه جهت پائین در زیر پلیت باشد. برای طبقات باالتر از 2 اگر فقط یکی از سنسورهای تراز طبقه، پلیت را ببیند، کفایت میکند.
	- سرعت یادگیری شفت از طریق پارامتر F04.03 تعیین میشود.
	- پس از رسیدن به حد باال و در صورت عدم بروز خطا، کابین متوقف شده و عملیات خاتمه می یابد.
- در صورتیکه لرن بصورت اتوماتیک نباشد ) 3و 4 ( پس از رسیدن به باالترین طبقه و خارج کردن از وضعیت رویزیون با ریلول کردن در طبقه متوقف خواهد شد

توجه :

- برای اطمینان از صحت عملیات، مقادیر پارامترهای 19.17F19.12-F که موقعیت نصب دوراندازهای اجباری را مشخص میکنند، کنترل کنید.
	- همچنین مقادیر 06.08D 06.07,D 06.06,D 04.03,D 04.02,D را با مقدار واقعی مقایسه کنید.
		- اگر مقدار پارامتر  $0.10$  تغییر داده شود، نیاز به انجام مجدد یادگیری شفت میباشد.
		- بعد از تنظیم مجدد پلیت و یا جابجایی سوئیچهای دورانداز، نیاز به انجام مجدد یادگیری شفت میباشد.
- چنانچه در طول مدت یادگیری شفت، وضعیت رویزیون به نرمال تغییر یابد و یا خطایی در حرکت بوجود آید، یادگیری شفت متوقف خواهد شد.

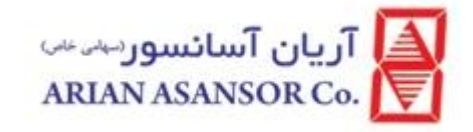

تنظیمات پارامترها :

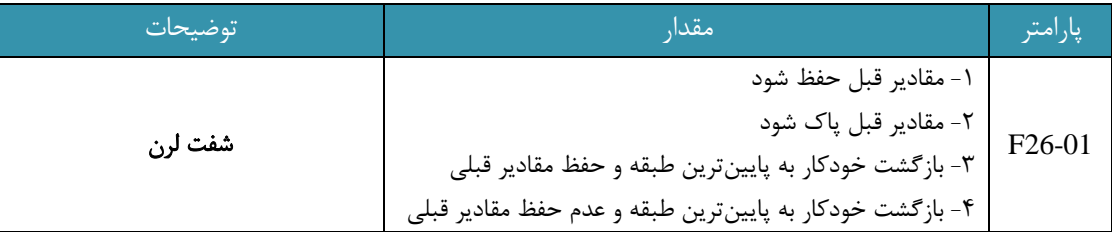

### لول گیری طبقات

برای لول گیری باید وارد پارامتر 27F شد. ابتدا پارامتر 27-01F برابر 1 قرار بگیرد سپس از پارامتر 27-02F به بعد مربوط به لول گیری هر طبقه میباشد که شامل یک عدد پنج رقمی میباشد . دو رقم سمت راست مربوط به لول در جهت پایین و دو رقم سمت چپ مربوط به لول در جهت باال میباشد عدد صفر وسط حکم جدا کننده دو لول از هم را دارد. کابین اگر پایینتر از لول بود به عدد همان جهت باید اضافه و اگر بالاتر از لول بود از عدد همان جهت کم کرد. برای تنظیم بهتر لول ها، کنترل لول کابین یا طبقه و چیدن آهنربا و یا محدوده سنسور لول ها الزامی می باشد. دقت تنظیم لول در هر طرف رو به باال و پایین 30 میلی متر میباشد.

#### تنظیم نمراتور طبقات:

 برای تنظیم نمایشگر طبقات باید از پارامتر 24F استفاده کرد . هر کدام از پارامترهای فوق یک عدد چهار رقمی هستند که دو رقم سمت چپ سگمنت چپ و دو رقم سمت راست سگمنت راست نمایشگر بیرون و کابین را تعیین میکند . در جدول زیر تناظر بین کد و کاراکتر نمایش داده شده برای هر سگمنت مشخص شده است به عنوان مثال چنانچه بخواهیم "GF "را برای نمایش طبقه همکف انتخاب کنیم کافی است تا عدد سمت راست را 26 و عدد سمت چپ را را 12 انتخاب کنیم.

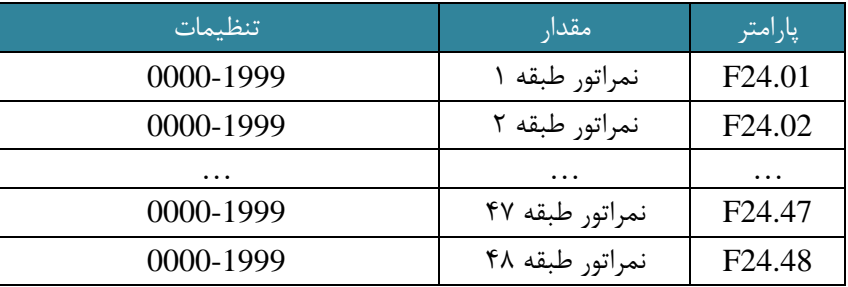

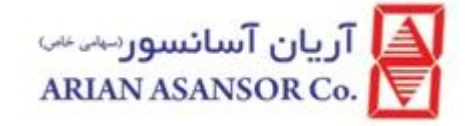

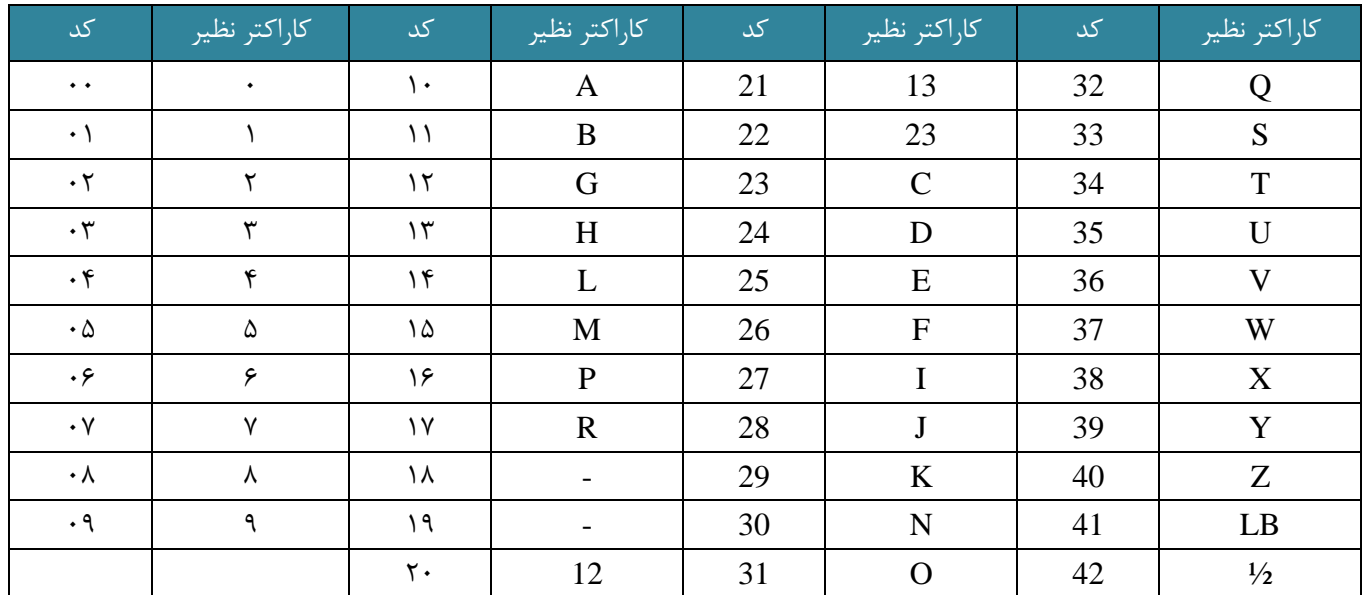

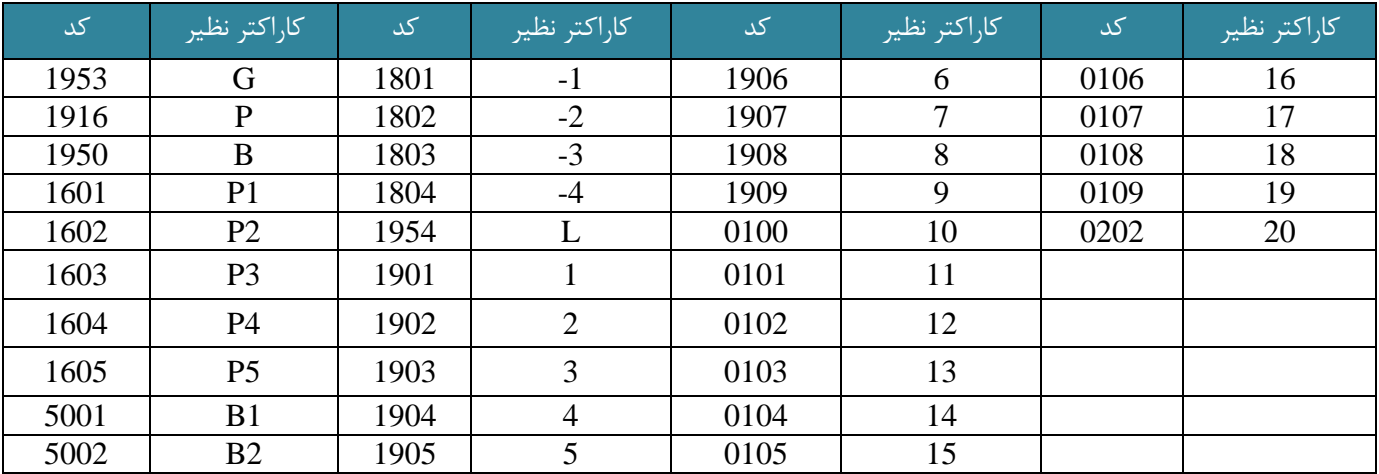

### حرکت در وضعیت نرمال:

قبل از شروع بکار در وضعیت نرمال با سرعت نامی، الزم است برخی اقدامات صورت گیرد:

- از اتصال ترمینالهای 1-CAN 1+,CAN به ترمینالهای همنام برروی جعبه رویزیون کارکدک اطمینان حاصل کنید.
	- از اتصال ترمینالهای -MOD +,MOD به ترمینالهای همنام برروی نمایشگرهای طبقات اطمینان حاصل کنید.
- در حالت خاموش بودن تابلو فرمان، امپدانس بین ترمینالهای 1-CAN 1+,CAN باید 60 اهم باشد. در غیر این صورت اتصال بین کابلها و وضعیت دیپ سوئیچ امپدانس تطبیق برروی بردها را بررسی کنید.
- اطمینان حاصل کنید که وضعیت نمایشگرهای HOP و COP بر روی برد اصلی، نشان دهنده ارتباط صحیح بین برد اصلی، کارکدک و پنل های طبقات باشد.

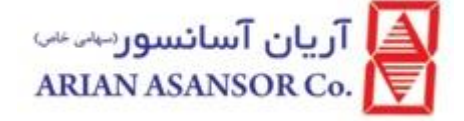

- برای اطمینان از صحت آدرس هر نمایشگر مقدار پارامتر 26.31F را روی 1 قرار دهید. در این حالت هر نمایشگر آدرس تعیین شده برای خود را نمایش میدهد. پس از کنترل مقدار این پارامتر را مجدداً روی 0 قرار دهید.
	- نحوه تعیین آدرس نمایشگر برد کابین مشابه پنل طبقات میباشد با این تفاوت که مقدار آدرس را روی 0 قرار دهید.
		- فرمانهای باز و بسته شدن درب را بر روی برد کارکدک تعریف و به ورودیهای درب متصل نمائید.
- برای تست فرمان باز و بسته شدن درب یکی از کلیدهای احضار جهت باال یا پائین طبقه را فشار دهید. درب شروع به بسته شدن خواهد کرد. در همین هنگام همان کلید را دوباره فشار دهید. درب متوقف و شروع به باز شدن خواهد نمود. برای کنترل اینکار از روی کی پد کافی است با فشردن ممتد کلید RUN فرمان باز شدن درب و با فشردن ممتد کلید STOP فرمان بسته شدن درب را صادر کنید.
- چنانچه درب/دربها سیگنال kt,6kt5 را ندارند، مقدار بیت 9 پارامتر 26.16F را 1 قرار دهید. وضعیت سیگنالهای kt,6kt5 و فرمانهای باز و بسته شدن درب را میتوانید از طریق 05.00D و 05.01D مشاهده کنید. توجه کنید در وضعیت روزیزیون سیگنال فتوسل فقط نمایش داده میشود و عمل نخواهد کرد.
	- عملکرد فتوسل درب را کنترل نمائید.
		- دربها بسته و قفل آن در مدار باشد.
	- هیچ خطایی با سطح 2و3 فعال نشده باشد.
		- سیگنال اضافه بار فعال نشده باشد.
			- $\mu$ برابر  $\cdot$  نباشد. F10.12
	- عملیات یادگیری شفت با موفقیت انجام شده باشد و مقادیر بدست آمده با واقعیت، منطبق باشد.
		- پارامتر 23.02F را بر اساس تعداد طبقات و سرعت حرکت کابین تنظیم کنید.

پس از کنترل موارد فوق، کلید وضعیت را روی نرمال قرار دهید. سپس از طریق کی پد و پارامتر 26.00F احضار کابین را برای حرکت، شبیه سازی کنید. بهتر است ابتدا حرکت بین دو طبقه متوالی، سپس حرکت بین طبقات میانی و در نهایت حرکت در کل مسیر، به ترتیب چک شوند. موارد ذیل را به ترتیب چک کنید:

- در حالت توقف کابین و قطع بودن مدار ایمنی، خطای 41E نمایش داده میشود. در حین حرکت کابین، چنانچه مدار ایمنی قطع شود، کابین بالفاصله متوقف شده و خطای 41E صادر میشود. بعد از تکمیل مدار ایمنی خطا بصورت اتوماتیک ریست خواهد شد.
- در حالت توقف کابین و قطع بودن مدار قفل درب، حرکتی انجام نخواهد شد. در حین حرکت کابین، چنانچه قفل درب باز شود، کابین بالفاصله متوقف شده و خطای 42E صادر میشود. با بسته شدن قفل درب خطا بصورت اتوماتیک ریست خواهد شد.
	- این سیستم جذب دائم کنتاکتورهای حرکت، ترمز، ستاره-مثلث در موتورهای سنکرون و قفل درب را تشخیص میدهد.
- کابین را در وضعیت رویزیون به بین طبقات –خارج از محدوده پلیت- هدایت کنید. سیگنالهای CF1 را از تابلو جدا کنید. کلید وضعیت را به نرمال تغییر دهید. کابین با سرعت کم به سمت تراز طبقه حرکت خواهد کرد. چنانچه زمان حرکت از زمان تعیین شده در پارامتر 23.02F ) time teravel ( تجاوز کند، کابین بالفاصله متوقف شده و خطای 40E صادر میشود.
	- وضعیت اضافه بار کابین و عملکرد سیستم در این حالت را چک کنید.

مقادیر پارامترهای گروه 8F بر دقت توقف تاثیر بسزایی دارند. بررسی شود که مقادیر نامناسبی برای آنها تنظیم نشده باشد. توجه داشته باشید که تنظیم دقت توقف در وضعیت نرمال سیستم صورت خواهد گرفت. مقدار پارامتر 19.06F در نحوه تنظیم دقت توقف موثر میباشد.

آريان آسانسور<sup>يين</sup>» ARIAN ASANSOR Co.

### دستورالعمل جامع **ILIFT**

- این سیستم امکان تعیین دقت توقف برای هر طبقه بصورت مجزا و در صورت لزوم بصورت جداگانه برای جهت باال و پائین را نیز دارا میباشد.
- 0=27.01F: در این حالت امکان تعیین دقت توقف تا 48 طبقه فراهم میباشد. بعنوان مثال در پارامتر 27.02F دو رقم سمت چپ مربوط به دقت توقف طبقه 1 و دو رقم سمت راست مربوط به دقت توقف طبقه 2 میباشد. چناچه نیازی به تغییر نباشد، مقدار آن بر روی ۳۰ تنظیم میشود. اگر توقف پائین تر از تراز باشد، مقدار آن را افزایش و اگر توقف بالاتر از تراز باشد، مقدار آنرا کاهش دهید.
- 1=27.01F: در این حالت امکان تعیین دقت توقف تا 24 طبقه فراهم میباشد. بعنوان مثال در پارامتر 27.02F دو رقم سمت چپ مربوط به دقت توقف طبقه 1 و جهت باال و دو رقم سمت راست مربوط به دقت توقف طبقه 1 و جهت پائین میباشد. چناچه نیازی به تغییر نباشد، مقدار آن بر روی 30 تنظیم میشود. اگر توقف پائین تر از تراز باشد، مقدار آن را افزایش و اگر توقف باالتر از تراز باشد، مقدار آنرا کاهش دهید.

#### تنظیم PID

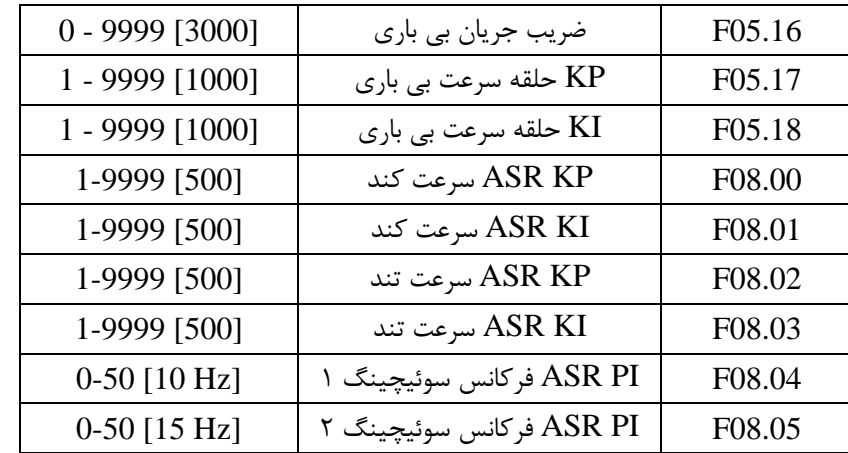

#### نجات اضطراری:

حرکت در مد نجات اضطراری از 2 طریق میسر میباشد:

-1 ترمینالهای W ,V ,U – خروجیهای موتور- از طریق کنتاکتور ستاره-مثلث به یکدیگر متصل شده و پس از باز شدن ترمز، کابین به آرامی به سمت تراز طبقه حرکت خواهد کرد. در این حالت سرعت کابین بصورت مستمر میبایست تحت نظارت قرار گیرد. پس از رسیدن به تراز طبقه دربها باز شده و سیستم متوقف خواهد شد.

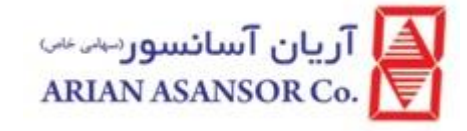

دستورالعمل جامع **ILIFT**

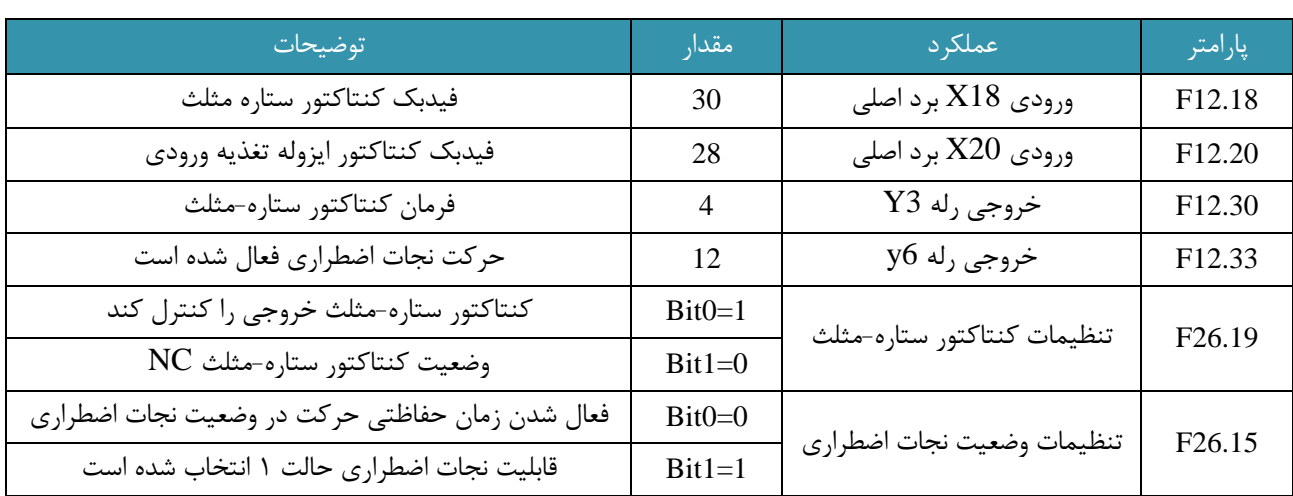

-2 حرکت به کمک منبع تغذیه اضطراری، که در این روش کابین با سرعت 04.01F و در جهت بار سبک تر تا رسیدن به تراز طبقه حرکت کرده و پس از رسیدن و باز کردن درب ها، سیستم متوقف خواهد شد.

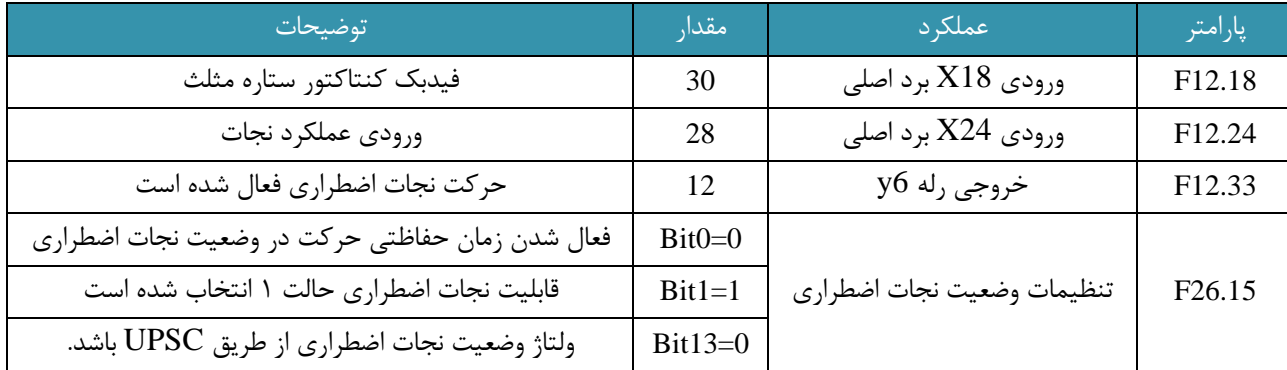

توجه داشته باشید که برای موتورهای گیرلس هر کدام از روشهای 1 یا 2 قابل انتخاب میباشد. در حالیکه برای موتورهای گیربکس دار فقط روش 2 قابل انتخاب میباشد.

جزئیات حرکت اضطراری :

در حالت عادی که ولتاژ تغذیه ورودی از طریق کنتاکتور ایزوله ورودی -MC- وصل میشود، کنتاکتور UPSC قطع میباشد. با قطع ولتاژ ورودی، ولتاژ BUS DC کاهش می یابد. در این لحظه خروجی رله 6Y فعال شده و باعث وصل شدن کنتاکتور UPSC میشود. فیدبک کنتاکتور UPSC از طریق ورودی 20X به برد اصلی رسیده و تشخیص ورود به وضعیت نجات اضطراری داده میشود. خروجی 3Y باعث تحریک کنتاکتور ستاره-مثلث شده و ترمزها باز میشوند و کابین شروع به حرکت میکند. تا رسیدن به تراز طبقه سرعت موتور را تحت نظارت داشته باشید.

در این نوع حرکت اضطراری، درایو حرکت موتور را کنترل نمیکند و نیروی مورد نیاز برای حرکت از طریق موتور سنکرون فراهم میشود. چنانچه در طول حرکت سرعت موتور از 11⁄2 سرعت نامی افزایش یابد، خطای 2 $\rm{E}0032$  صادر میشود. این نوع حرکت مختص موتورهای سنکرون بوده و هیچگاه نباید برای موتورهای گیربکس دار استفاده شوند.

<mark>آريان آسائسور</mark>سٽ ARIAN ASANSOR Co.

#### دستورالعمل جامع **ILIFT**

توجه داشته باشید که این حرکت نیازمند مقداری اختالف وزن بین کابین و وزنه تعادل میباشد. در غیر اینصورت سرعت حرکت بسیار کم خواهد بود.

- تنها تغذیه کابین، سنسور پرده ای ، یک عدد روشنایی اضطراری داخل کابین و رله فن از پایه ترمینال های 200,201 مربوط به فاز و نول مصرفی UPS استفاده می گردد
	- پریز جعبه رویزیون ، رووشنایی کابین و فن ، صرفا از پایه های 400,401 فاز و نول مصرفی استفاده می گردد.
- تعداد باتری های مورد استفاده صرفا متناسب با پروژه و کیلووات مصرفی موتور 3 عدد باتری 12 ولت 12 آمپر استفاده می باشد. در صورتی که  $\,$  UPS مورد استفاده  $3\rm KW$  باشد از۴ باتری ۱۲ ولت ۱۲ آمپر استفاده می گردد

\*در وضعیت آتش نشانی، رویزیون و بازگشت مجدد به تراز طبقه -run leveling to back rescue-Self- درب اول و دوم بصورت همزمان عمل خواهند کرد. \*اگر فقط بعضی از طبقات نیاز به درب دوم و شستی احضار جداگانه دارند، کافی است HCB مربوط به آن طبقه را به bus-Mod وصل کرده و آدرس آنرا +24شماره طبقه تنظیم کنید. سپس 1=26.21F قرار داده و 22.17F را مطابق نیاز و بر اساس جدول باال تعیین کنید. برای تعیین اینکه در هر طبقه کدام درب باز شود، پارامترهای 22.06F22.01-F را مقدار دهید. \*در مواردیکه داخل کابین 2 سری شستی احضار وجود دارد، چنانچه کابین تک درب باشد، احضارها را با یکدیگر موازی کرده و با تنظیم پارامترها تعیین کنید که کدام درب باز شود. در صورتیکه کابین دو درب است، از بردهای CCB مجزا برای هر درب استفاده کنید.

#### LOAD DEFAULT

در صورت نیاز به Default Load باید پارامتر 1=01-02F قرار بگیرد . الزم به ذکر است پس از انجام Default Load بعضی از پارامترها به مقدار پیش فرض اولیه برنمی گردد و الزم است تا مجددا تنظیم شود که عبارتند از: F12-04=131 F12-18=30 F12-24=28 F12-32=4

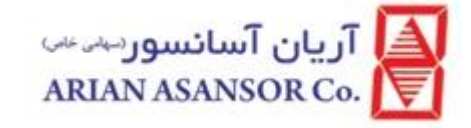

خطاهای سیستم:

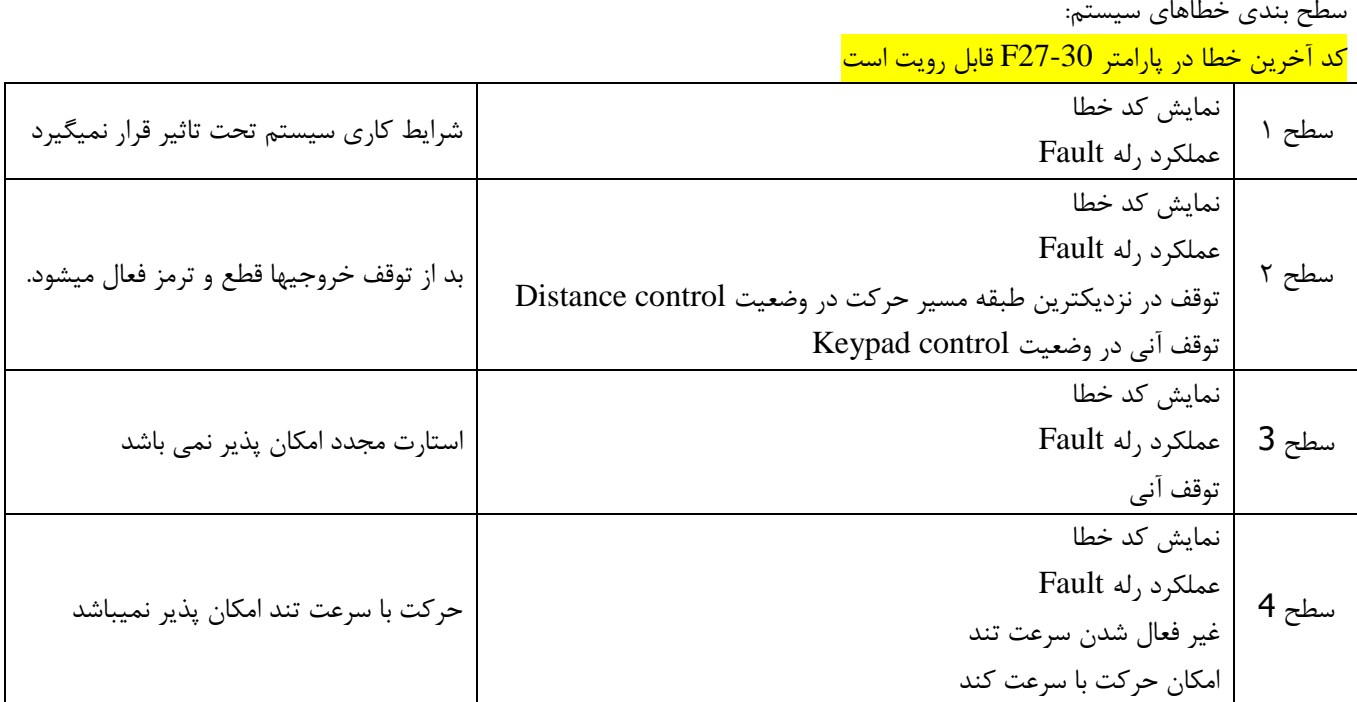

\*گروهی از خطاها بعد از برطرف شده بصورت خودکار ریست میشوند. مانند:

E9,E20,E41,E42,E51,E52,E55,E59,E6,E70,E71,E73

گروه دیگری از خطاها بعد از برطرف شدن خطا با تاخیر ریست میشوند مانند: 31E 30,E 17,E8,E 3,E 2,E 1,E گروه دیگری از خطاها بعد از برطرف شدن و با تغییر وضعیت کلید نرمال/رویزیون ریست میشوند، مانند : 55E 49,E 48,E

سایر خطاها یا از طریق کی پد ریست میشوند و یا برای ریست شدن نیاز به خاموش و روشن شدن مجدد دارند.

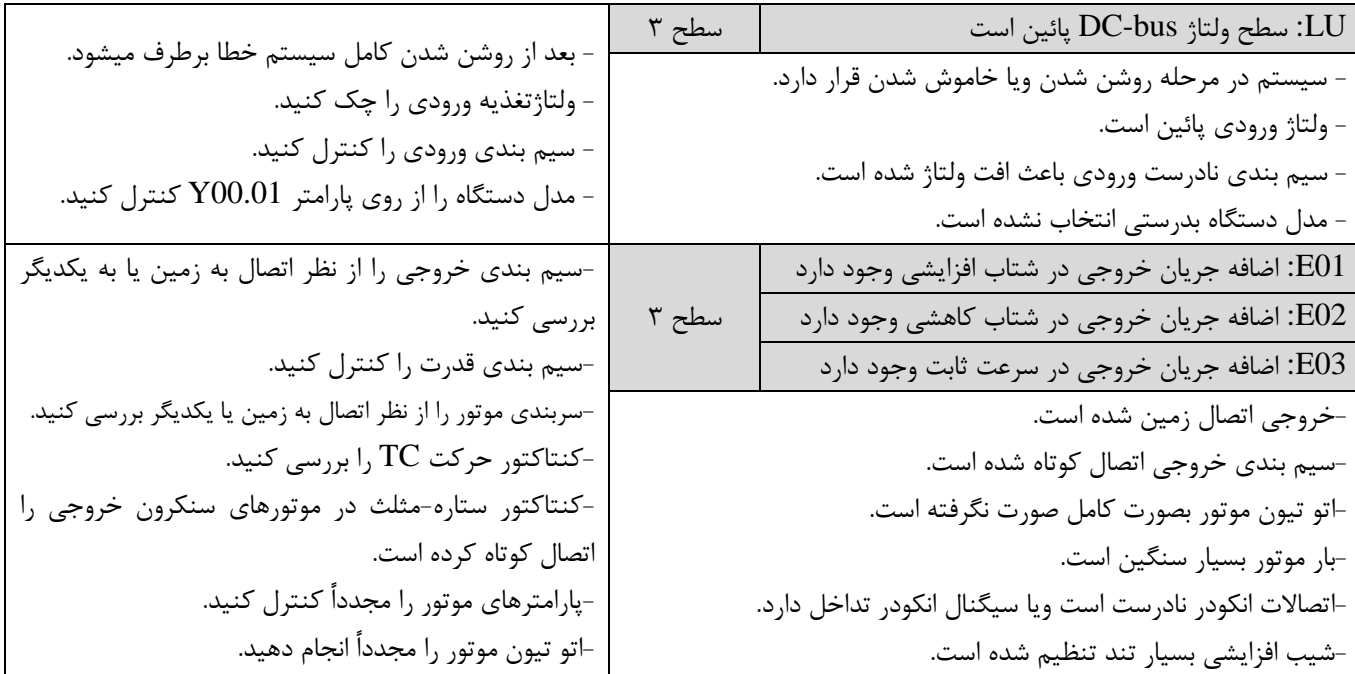

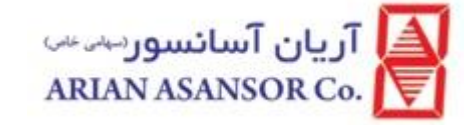

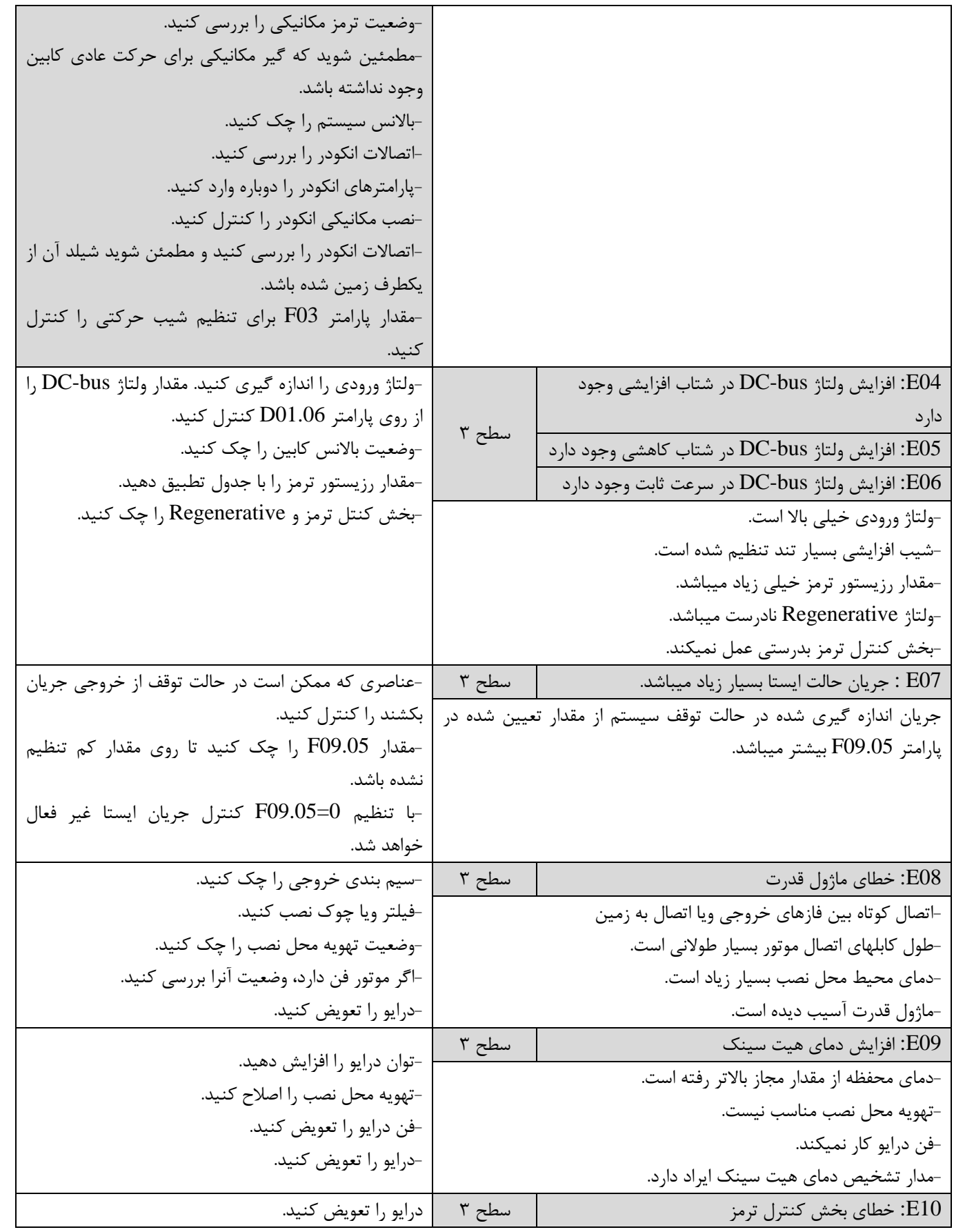

T آریان آسانسور ہے۔<br>ARIAN ASANSOR Co.

# دستورالعمل جامع **ILIFT**

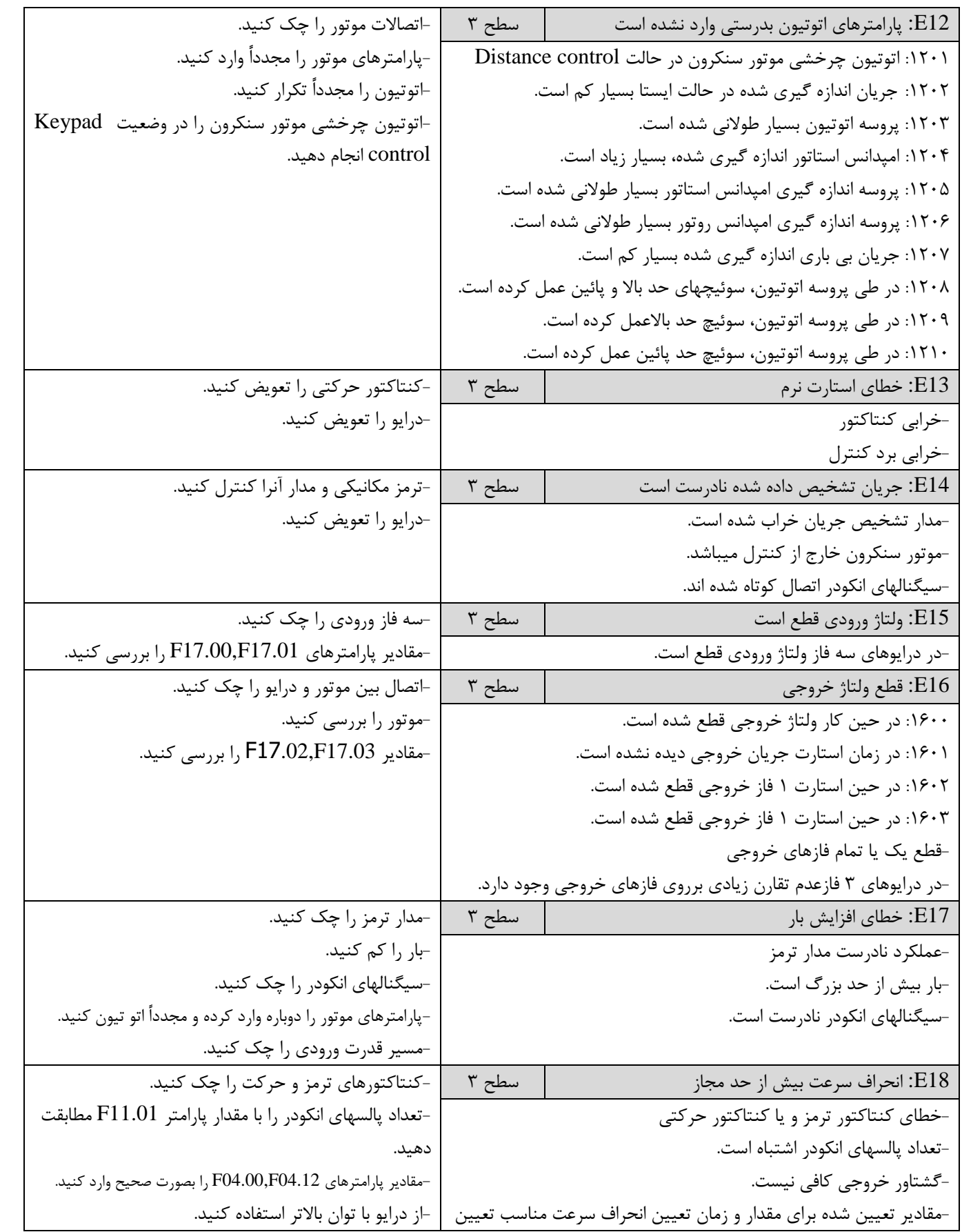

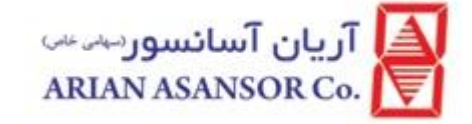

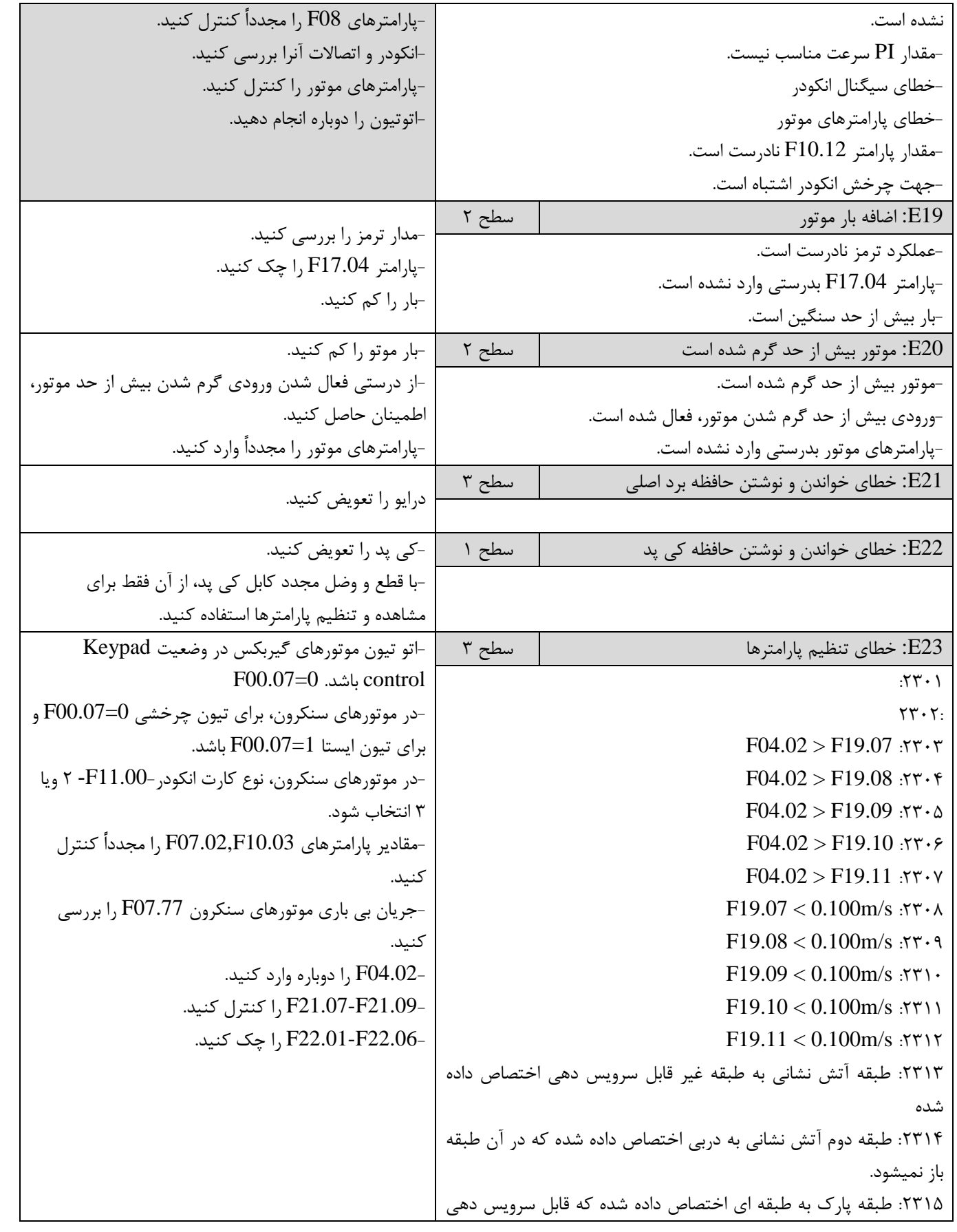

T آریان آسانسور ہے۔<br>ARIAN ASANSOR Co.

# دستورالعمل جامع **ILIFT**

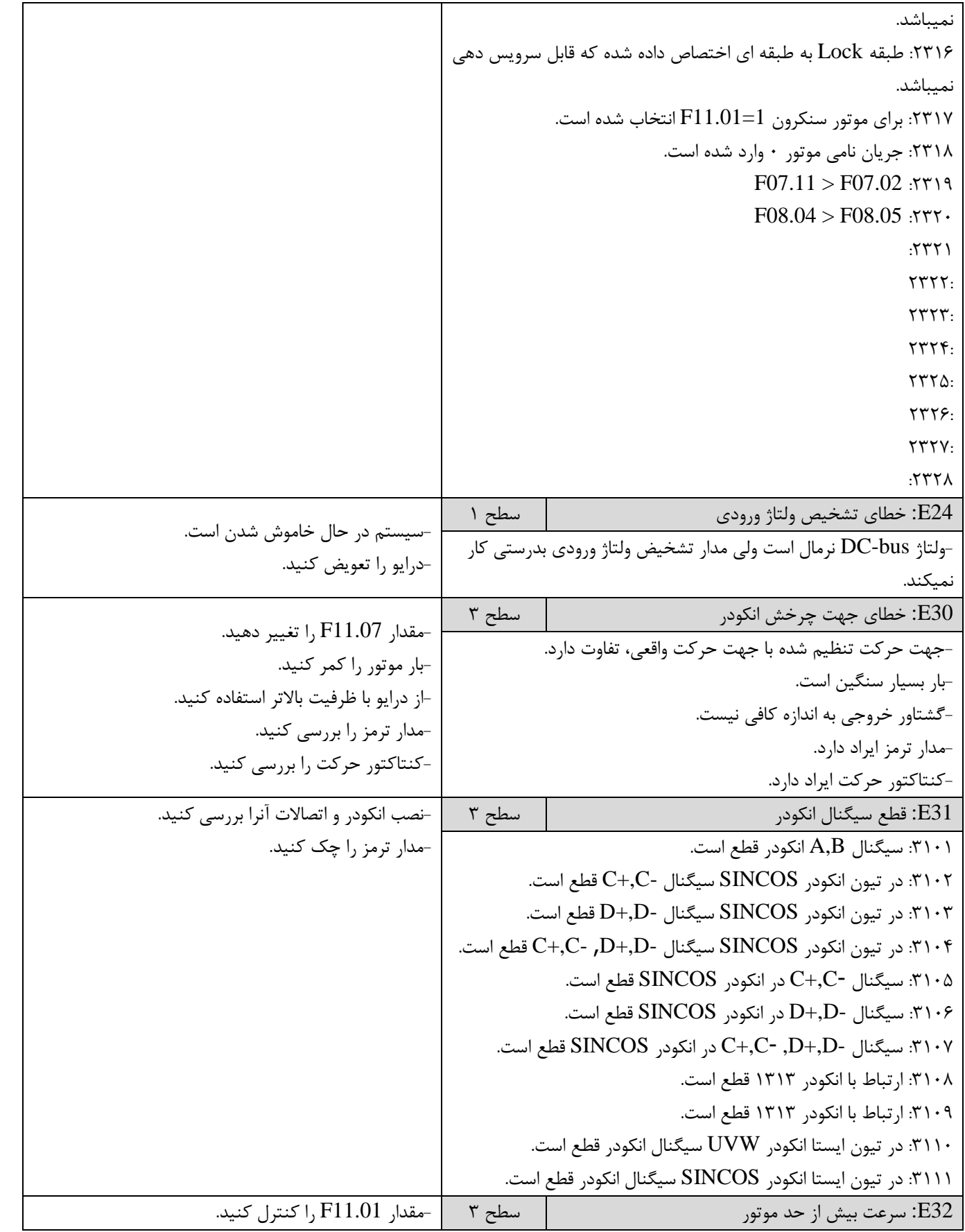

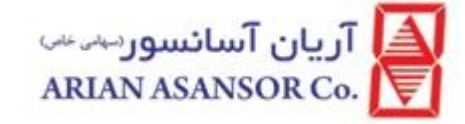

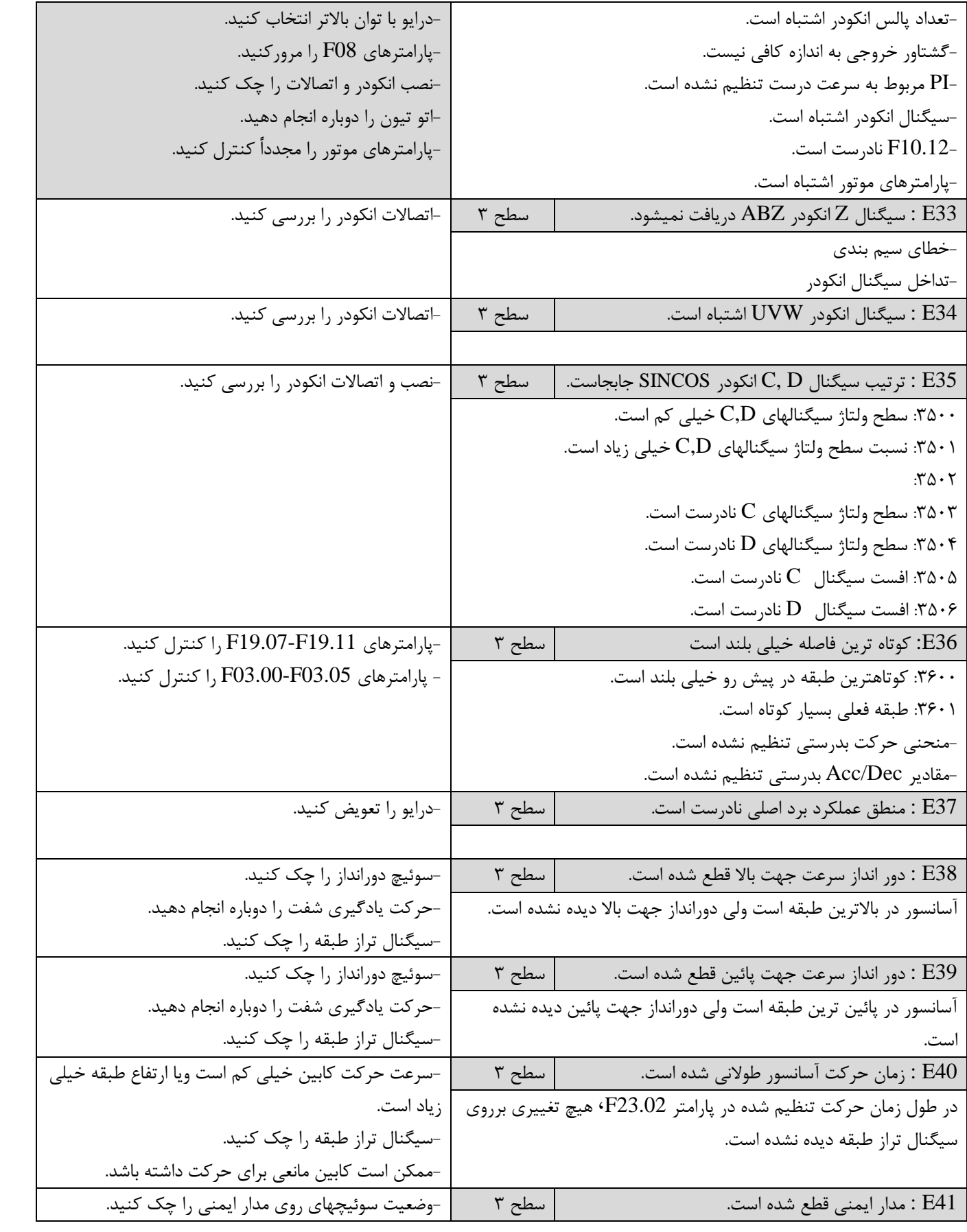

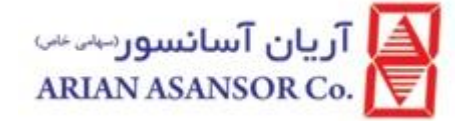

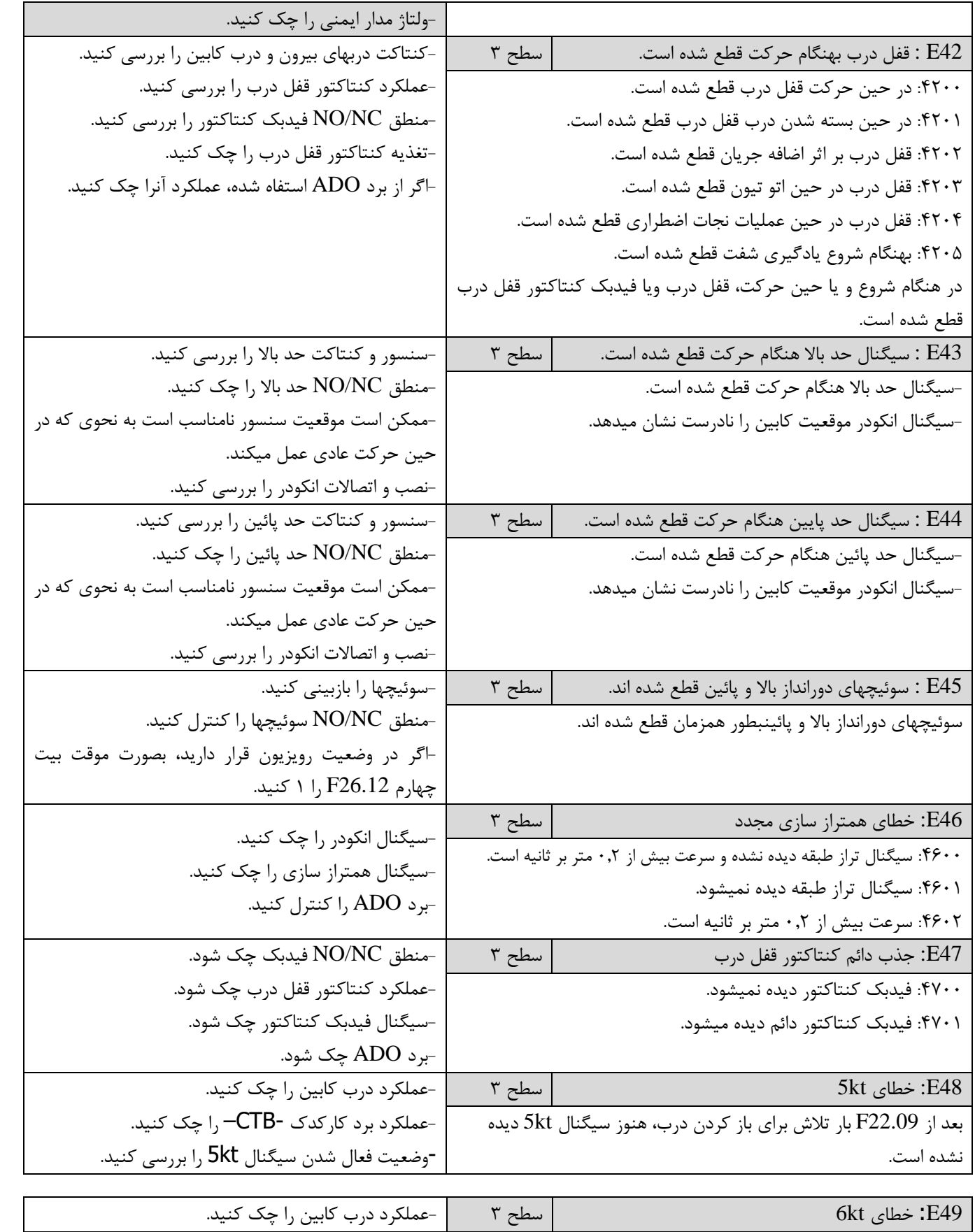

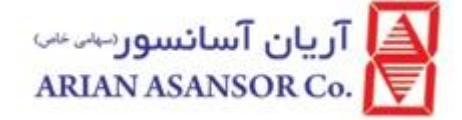

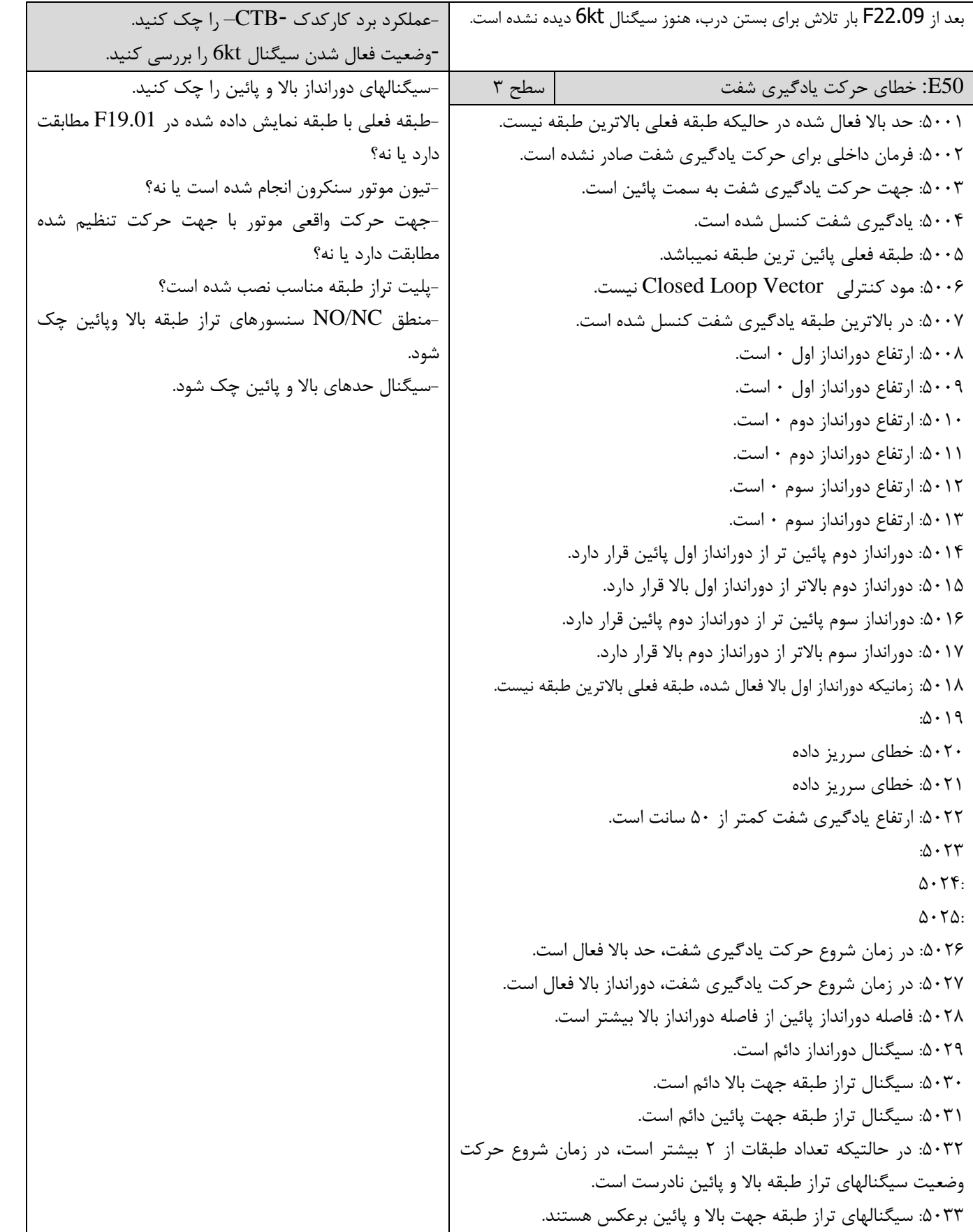

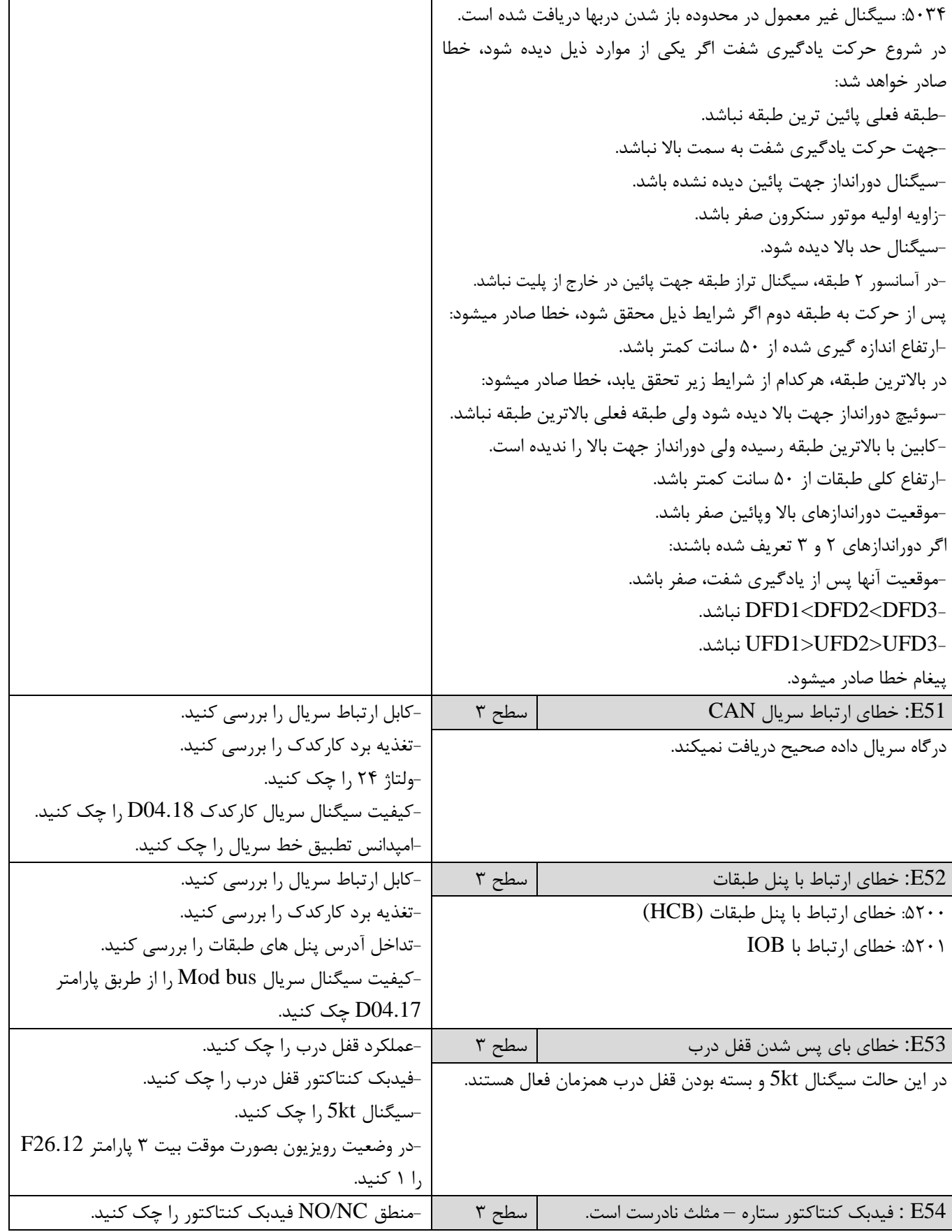

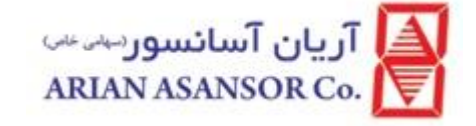

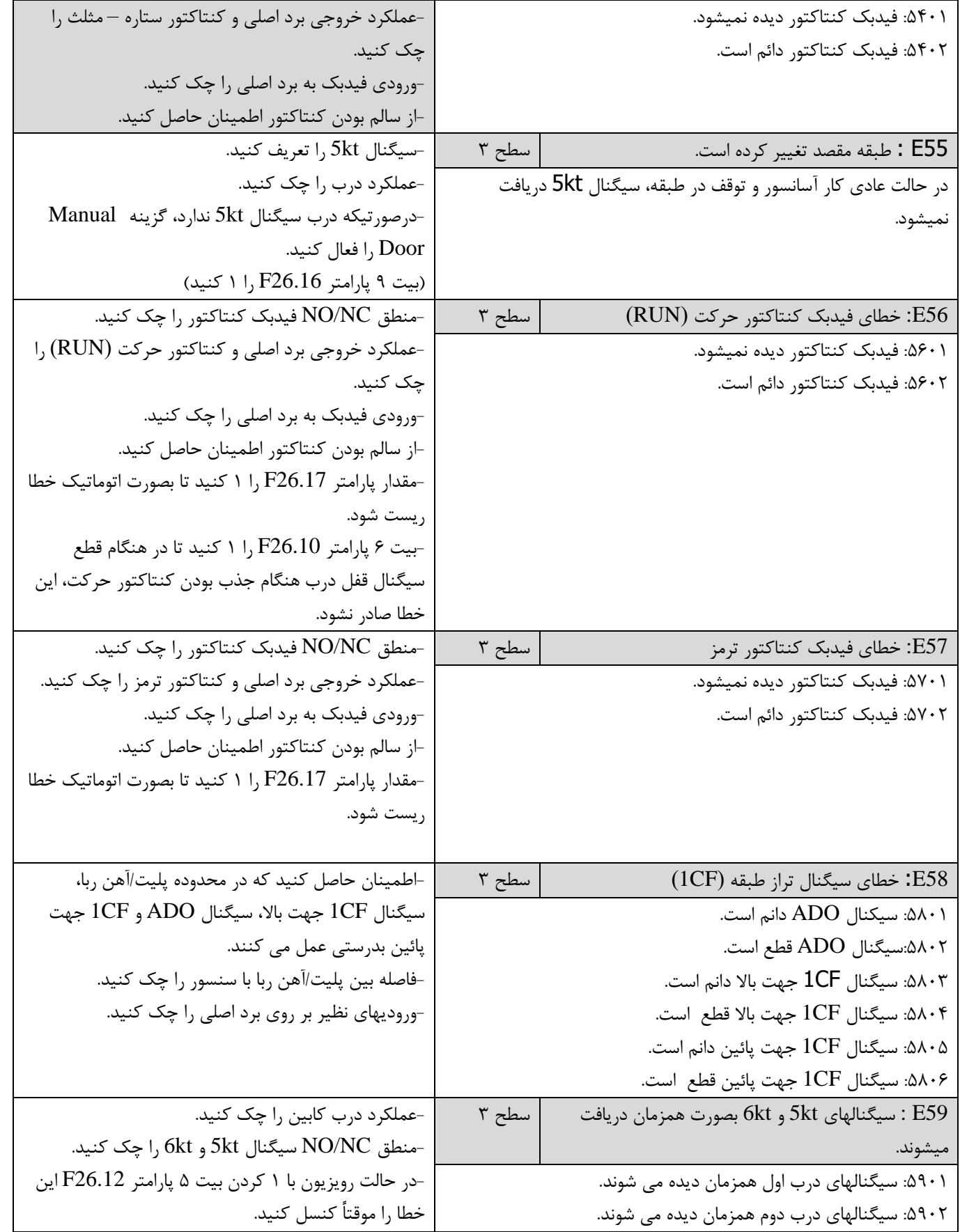

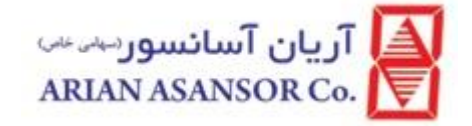

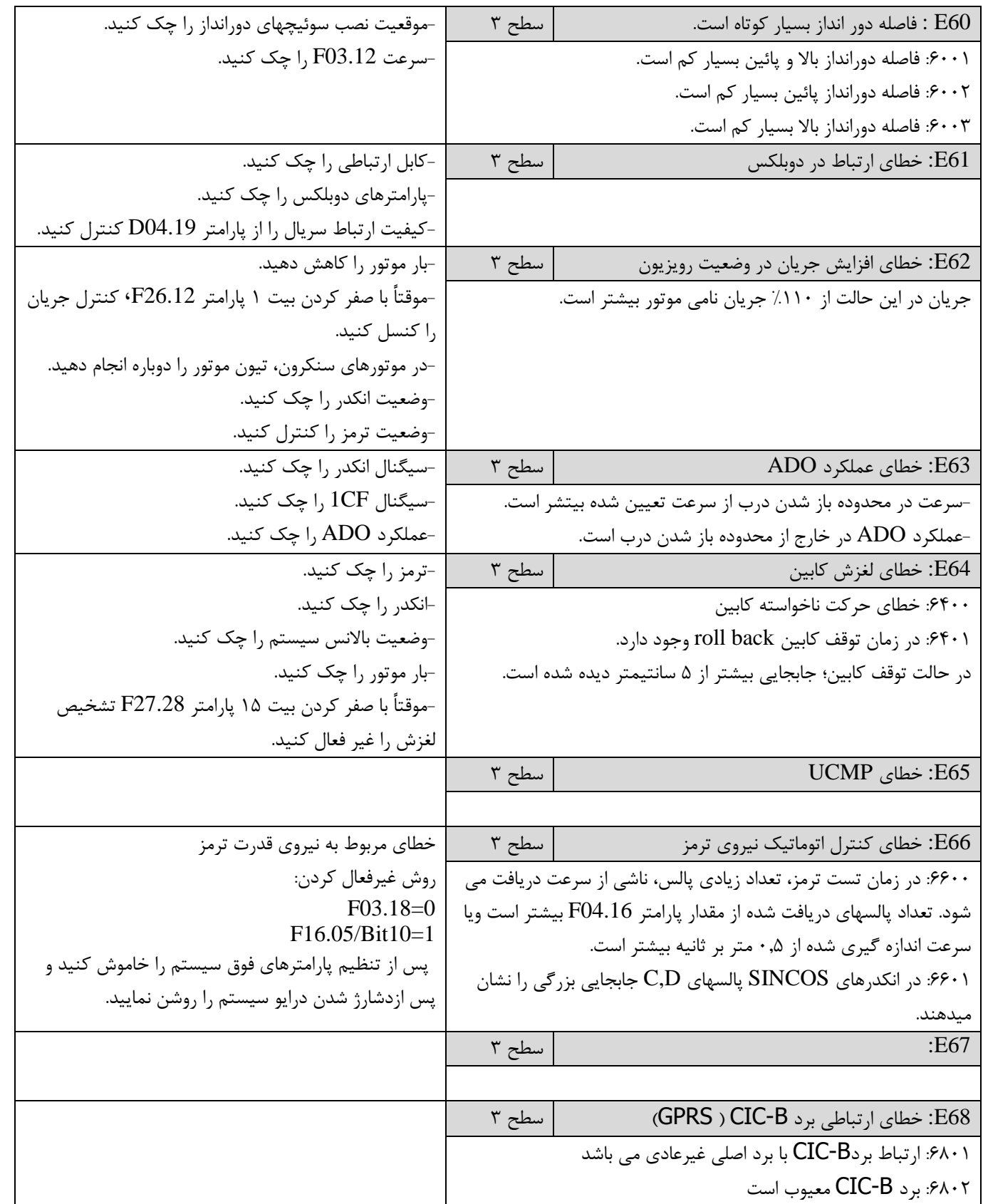

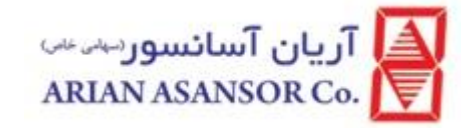

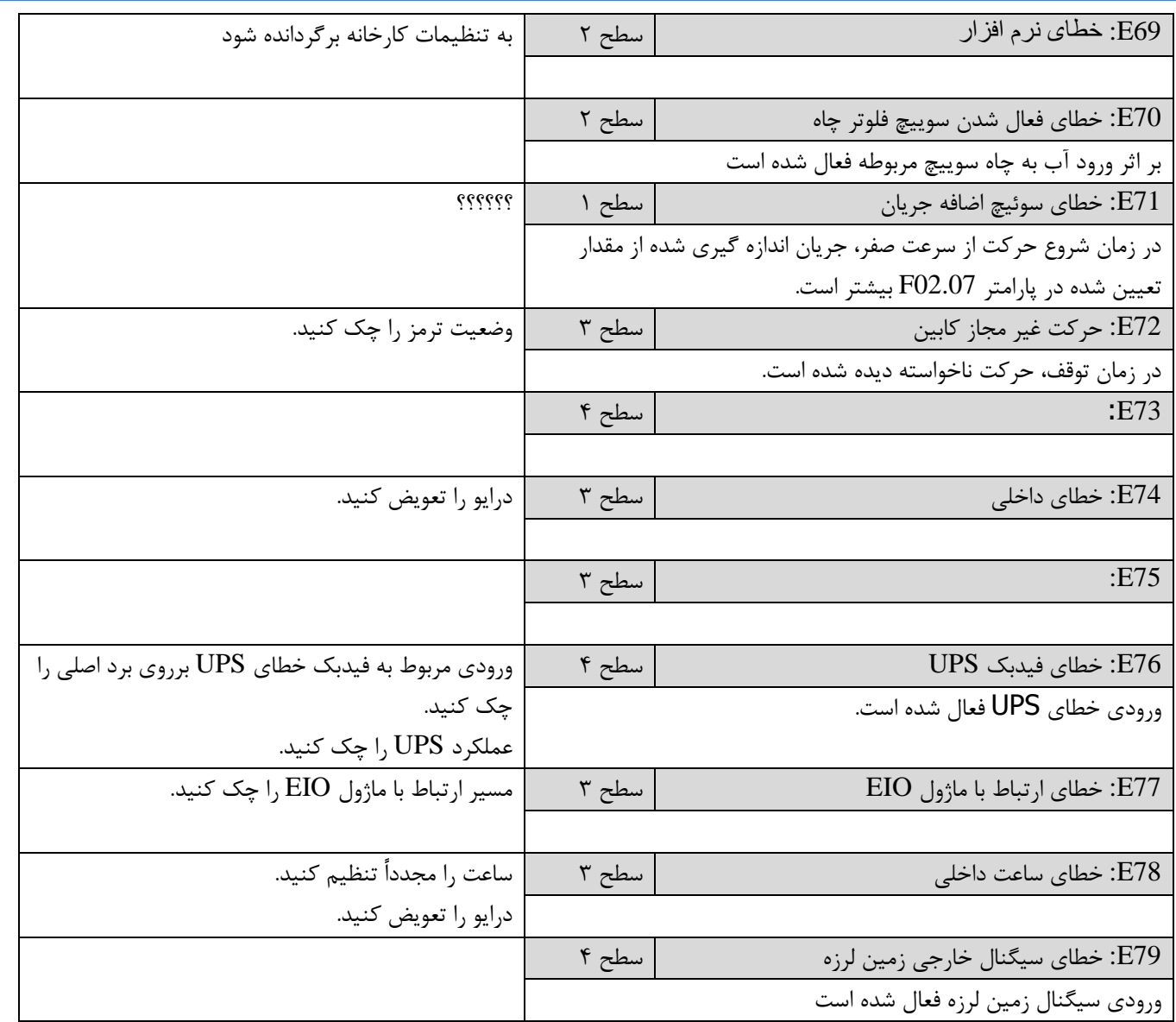